# **VYSOKÁ ŠKOLA TECHNICKÁ A EKONOMICKÁ**

# **v Českých Budějovicích**

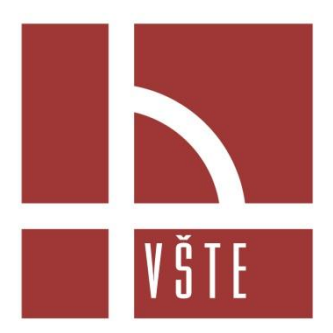

# **Metodika psaní odborných prací na VŠTE**

**Marek Vochozka, Jan Váchal, Pavel Rousek**

**České Budějovice**

**2012**

Recenzenti: Mgr. Lenka Hrušková, Ph.D. Mgr. Jana Brcková

1. vydání

Odpovědný redaktor: Mgr. Jiří Krejčí, Ph.D.

© Ing. Marek Vochozka, MBA, Ph.D., prof. Ing. Jan Váchal, CSc., Ing. Pavel Rousek, Ph.D., 2012.

ISBN 978-80-7468-027-4

# **OBSAH**

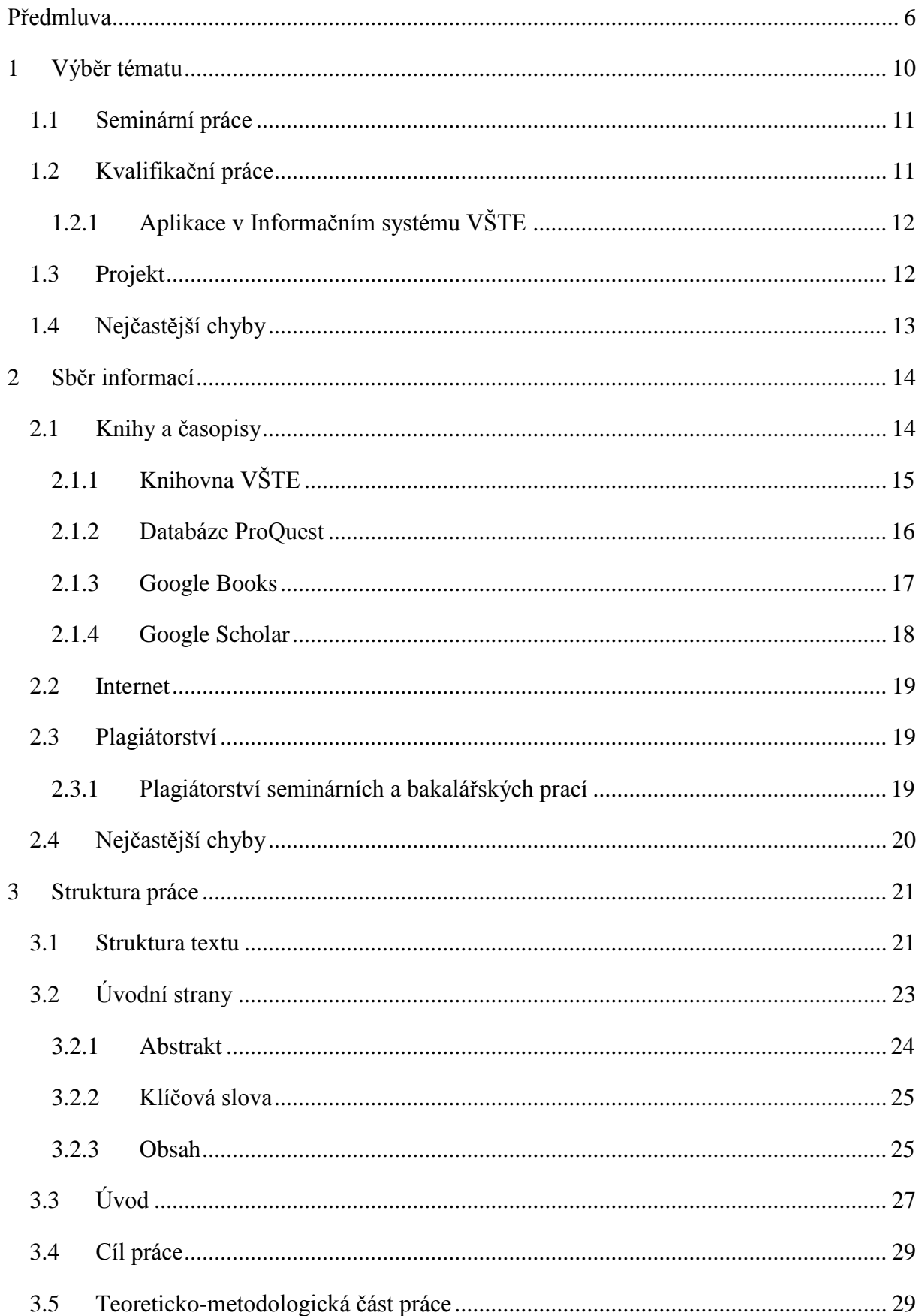

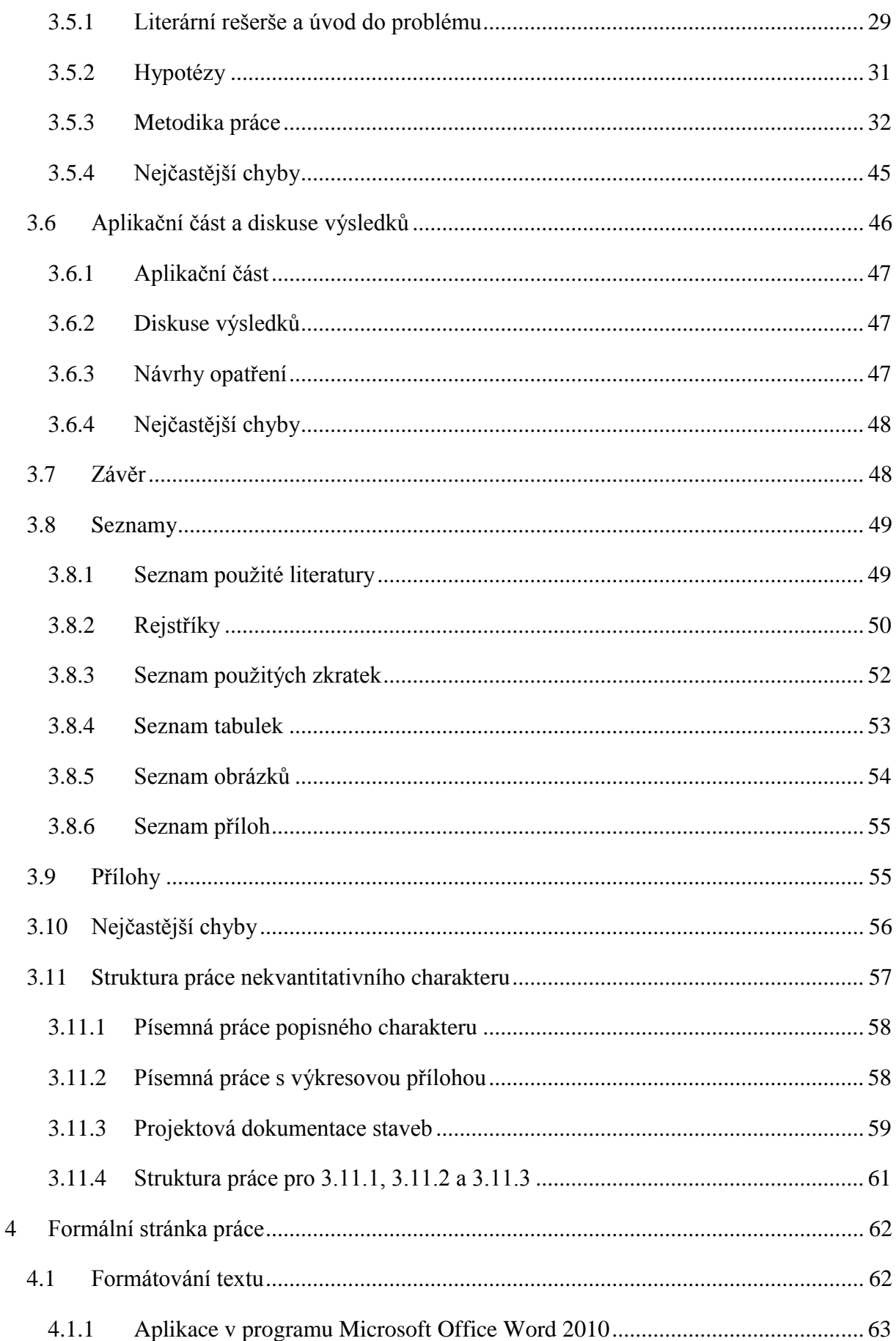

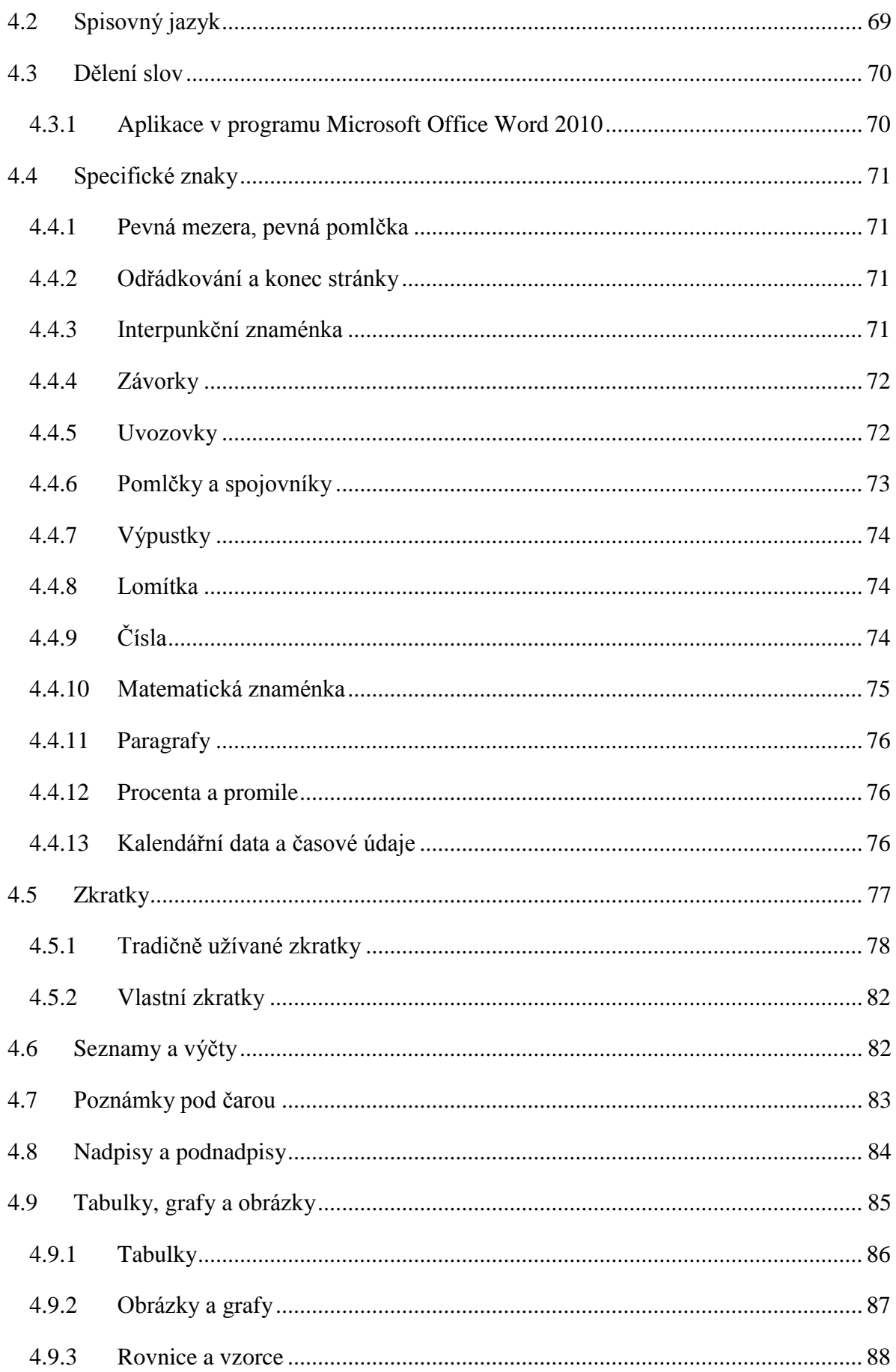

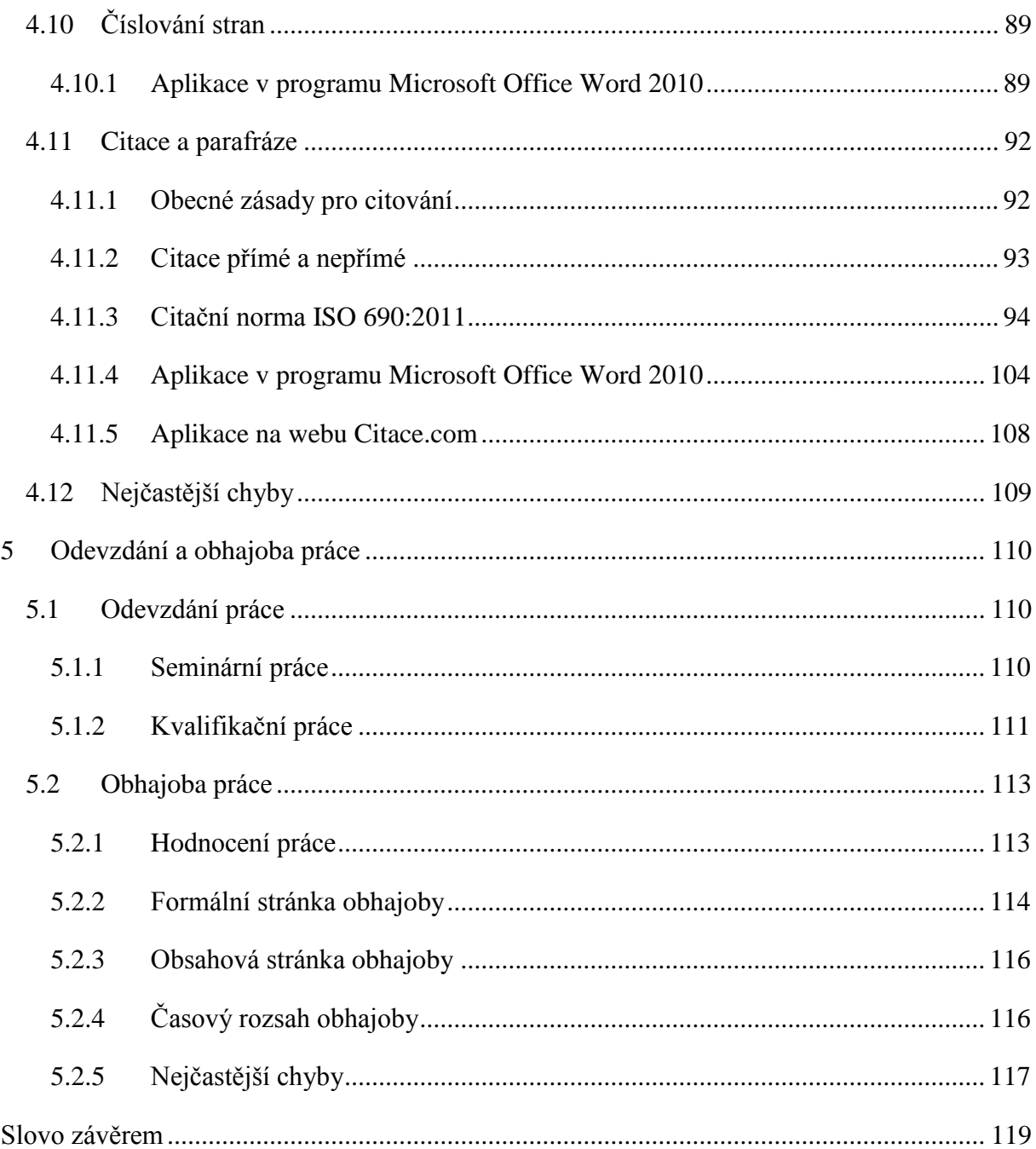

# <span id="page-6-0"></span>**Předmluva**

*Tvůrčí myšlení je nejvíce povznášející činností lidského mozku a přináší nejvíce uspokojení. Je to nejvyšší činnost, jaké je schopna lidská mysl.*

H. Bruno Selye

Tento učební text je určen studentům ekonomických a stavebních oborů Vysoké školy technické a ekonomické v Českých Budějovicích, před kterými stojí na závěr studia jeden z nejnáročnějších úkolů, současně však úkol tvůrčí, završující studium, a to sepsání a obhajoba bakalářské práce. Naprostá většina studentů nemá přirozeně pro splnění tohoto úkolu potřebné teoretické znalosti a odpovídající praktické dovednosti. Vydání těchto učebních textů je nutno chápat jako reakci na aktuální potřebu školy, pedagogických pracovníků, ale především samotných studentů. Základní premisou při jejich koncipování byla snaha autorů podat uživatelům maximálně možné penzum informací srozumitelnou a snadno použitelnou formou. Proto byl kladen důraz na komplexnost zpracování a systémový přístup ke struktuře textu se zvýšeným důrazem na praktickou implementaci uvedených zásad při vlastním zpracování práce. Z tohoto důvodu jsou mezi přílohy zařazeny i elektronické šablony s cílem předcházení a eliminace často se vyskytujících formálních nedostatků ve zpracování. Autoři metodiky však předpokládají její širší využití, a to již v průběhu studia, např. při zpracování seminárních prací, projektů, studií a dalších studentských písemných aktivit.

Text, který právě otevíráte, seznamuje čtenáře s aktuální verzí citační normy ČSN ISO 690 – Informace a dokumentace – Pravidla pro bibliografické odkazy a citace informačních zdrojů z března roku 2011. Krom zásad správného citování zdrojů *Metodika psaní odborných prací na VŠTE* přináší například popis typografických zásad nutných k dodržení při psaní textů, důležité informace o plagiátorství, popis vkládání konců oddílů, postupy práce v systému Microsoft Word a mnoho dalších praktických rad a pokynů.

Učební text, mající charakter metodické pomůcky, je rozdělen do samostatných kapitol v logické struktuře a vzájemné návaznosti. Je zde uvedena standardní struktura práce s přesně

nadefinovaným vnitřním členěním a podrobným návodem jeho naplnění. Tam, kde je to účelné, jsou uvedeny praktické ukázky zpracování jednotlivých částí. Jednoznačně jsou specifikovány formální náležitosti zpracování, včetně formátování textu, vypracování tabulek, grafů, obrázků a schémat apod. Zvýšený důraz je kladen na bibliografické citace a citační normy v obecné rovině. Pozornost je zaměřena také na odevzdání práce, vlastní obhajobu i samotné hodnocení zpracovaných bakalářských prací. Charakterizován je rovněž samotný tvůrčí přístup při řešení zadaných témat, popsána problematika sběru a vyhodnocení informací včetně statistického zpracování, uvedeny jsou i další navazující problematiky, které jsou nezbytné pro úspěšné naplnění cíle. Je potřebné upozornit, že v případě jakýchkoli nejasností v průběhu zpracování je nezbytná konzultace s vedoucím práce. Odpovědi na řadu otázek naleznete ve studijním a zkušebním řádu školy, směrnici ke zpracování bakalářských prací, platných citačních normách apod.

Tvůrčí práce, kterou bezesporu zpracování bakalářských prací je, přináší pro každého studenta mimořádnou příležitost ověřit si při praktickém řešení zadané problematiky svou tvůrčí schopnost, cílevědomost a kreativitu včetně dosaženého penza znalostí v dané problematice. Při studiu tohoto učebního textu, zejména při jeho praktickém použití, vám autoři přejí mnoho úspěchů a předem děkují za případné připomínky, náměty a doporučení.

České Budějovice, září 2012

Za autorský kolektiv *prof. Ing. Jan Váchal, CSc.*

#### **Předmluva metodika**

Smyslem psaní odborných prací studentů je ověření schopnosti studenta samostatně vyřešit úkol zadaný v tématu práce, využít přitom znalosti a schopnosti nabyté během studia a aplikovat je v praxi. Student řešitel v rámci bakalářské práce řeší problém, chce potvrdit či vyvrátit dosavadní poznatek nebo získat poznatek nový, pracuje s fakty, které zaznamenává, zpracovává a interpretuje - věnuje se tedy bádání (nemyslíme v tuto chvíli vědecký výzkum). Jeho výzkum probíhá v několika etapách, jejichž završením je napsání, odevzdání bakalářské práce a její obhajoba před komisí. Důležitou součástí studentského výzkumu je i časová organizace a promyšlené plánování jednotlivých etap. Uvedené etapy výzkumu se odráží i ve struktuře bakalářské práce (viz kapitola 3).

- 1. Stanovení výzkumného problému: co, kdo a kdy chce zkoumat
- 2. Informační příprava: studium knih, článků + konzultace s odborníkem
- 3. Příprava výzkumných metod: předvýzkum
- 4. Sběr a zpracování údajů: tabulky, grafy
- 5. Interpretace údajů
- 6. Psaní výzkumné zprávy: kvalifikační práce, studie

Studenti VŠTE by měli dle oborového zaměření, vlastního profesního zájmu, a tedy i zvoleného tématu, využít k výzkumu, resp. sběru dat pro výzkum, odbornou praxi integrovanou do studia. Dobrá kvalifikační práce obsahuje z 1/3 teoretickou přípravu (rešerše, předvýzkum, stanovení metod) a 2/3 zaujímá právě výzkumná (empirická) část.

Dle použité metodologie můžeme výzkum orientovat dvěma směry: a) kvantitativní, b) kvalitativní výzkum. Bakalářské práce ekonomického charakteru se zaměřují vždy na výzkum kvantitativní.

### **Kvantitativní výzkum**

Kvantitativní výzkum pracuje s číselnými údaji. Zjišťuje tedy rozsah, množství, frekvenci výskytu určitého jevu apod. Jevy popisuje pomocí proměnných. Proměnnou se označuje prvek zkoumání, který nabývá různé hodnoty. Pomocí proměnných lze měřit určité vlastnosti, výzkum sleduje závislost mezi proměnnými. Proměnné se buď dají měřit,

tedy vyjádřit počtem, pak jsou to měřitelné proměnné, nebo se nedají vyjádřit počtem, pouze přiřadit k určité kategorii, jsou tedy kategoriální. Číselné údaje se dají dále zpracovat, je možno s nimi matematicky operovat, vypočítat průměr, vyjádřit je v procentech a použít např. metody matematické statistiky. Student se snaží udržet odstup od zkoumaných jevů a zabezpečuje tak nestrannost výzkumu. K tomu účelu používá jako častou výzkumnou metodu dotazník.

Kvantitativní výzkum začíná nějakou teorií, z té vzniknou hypotézy, tedy jaké vztahy mezi proměnnými by měly existovat, pak se stanoví techniky výzkumu (metody) a provede se výzkum (sběr dat a jejich vyhodnocení). Celkovým výsledkem je ověření nebo zamítnutí hypotéz. Touto cestou se ubírá většina bakalářských prací studijního oboru Ekonomika podniku a Stavební management a tomuto postupu odpovídá i šablona struktury bakalářské práce (viz Příloha 3).

### **Kvalitativní výzkum**

Kvalitativní výzkum prezentuje zjištění v nečíselné, tedy slovní či grafické podobě. Jedná se především o popis, různé studie či návrhy řešení s grafickou dokumentací. Kvalitativní výzkum začíná pozorováním, ve kterém pátrá po pravidelnostech, z těch formuluje předběžné závěry, které pak ověřuje dalším pozorováním. Celkovým výsledkem je vznik nové teorie, v rámci bakalářských prací na VŠTE pak především dokumentace, studie, výkresu. Tento typ výzkumu dobře reaguje na místní situace a podmínky, hledá místní souvislosti, ale získané poznatky nemusejí být zobecnitelné na jiné prostředí.

Kvalitativní výzkum mohou využít práce popisného charakteru, na VŠTE např. ve studijním oboru Konstrukce staveb a Stavební management (různé návrhy na stavební úpravy, charakteristiky typu staveb, stavební řešení, popisy technologií apod.). Pro tyto práce pak neplatí plně šablona BP uvedená v Příloze 3. Pokyny ke struktuře práce najdou studentiřešitelé prací tohoto charakteru v kapitole 3.11 Struktura práce nekvantitativního výzkumu.

V mnoha pracích dochází ke kombinaci obou druhů výzkumů. Kombinaci kvantitativního a kvalitativního výzkumu nazýváme metodologická triangulace.

# <span id="page-10-0"></span>**1 Výběr tématu**

Základním předpokladem pro kvalitně zpracovaný odborný text je vhodně zvolené téma práce. Autor musí mít o analyzované problematice náležitý přehled a patřičně se v ní orientovat. Zvolené téma by mělo reflektovat studovaný obor či předmět a mít na zřeteli i další faktory, jakými jsou například předpokládaný směr autorova budoucího zaměření či zájem organizace, pro kterou je práce vytvářena. Zvolenému tématu je podřízen veškerý obsah práce, který musí s tématem korespondovat.

Na základě prvotní analýzy problematiky si autor zvolí oblast, ve které může dosáhnout vlastního přínosu, aby se nejednalo o pouhý souhrn dosud publikovaných informací. Autorův přínos k řešené problematice lze chápat v návaznosti na zvoleném tématu. Může se jednat o následující:

- 1. Posun vědění v dané oblasti, rozšíření poznatků o daném problému (na bakalářské úrovni se však takovýto přínos neočekává a nežádá).
- 2. Nový pohled na danou problematiku vycházející z autorovy osobitosti. Jde však o poznatek postavený nejen na domněnkách autora, ale i na empirickém výzkumu.
- 3. Konkrétní praktickou aplikaci již známých metod a postupů. Přínos v podobě aplikace teoretických poznatků je na bakalářském stupni nejčastěji žádaným a obecně předpokládaným přínosem práce (jak seminární, tak kvalifikační).

Existují dvě možnosti postupu při výběru tématu. Student si může volit z uzavřeného okruhu předem definovaných témat, nebo si volně formuluje vlastní téma na základě daných omezení.<sup>1</sup> Obě varianty s sebou nesou určité výhody i nevýhody. V prvním případě je student omezen danou množinou témat, ze kterých si musí vybrat to nejvhodnější a svému zaměření nejbližší. Existují zde rizika, že o jedno téma bude mít zájem více potenciálních autorů, anebo že žádné z témat nebude konkrétnímu autorovi blízké. Větší svoboda při výběru tématu v druhém případě je spojena s větší odpovědností za téma a jeho vhodnou formulaci. V praxi se můžeme setkat také s kombinací obou zmíněných způsobů, kdy je téma v základních rysech pevně zadáno, avšak student si může volit kontextové atributy. Jako příklad je možno uvést téma "Finanční analýza zvolené společnosti".

<sup>&</sup>lt;u>.</u> <sup>1</sup> Zákon č. 111/1998 Sb*., o vysokých školách,* ve znění pozdějších změn a doplňků, dává studentovi právo navrhnout téma bakalářské práce.

### <span id="page-11-0"></span>**1.1 Seminární práce**

Nyní se blíže zaměříme na výběr tématu seminárních prací. Podmínky volby nebo zadání tématu jsou určeny požadavky konkrétního předmětu, v jehož rámci je práce zpracovávána. Vyučující by při zadávání tématu neměl zapomínat především na následující:

- Objasnění vazby zadávaného tématu na vyučovaný předmět.
- Rozsah požadovaného textu udávaný v počtu znaků, slov, stran či listů, případně rozsah jednotlivých částí práce.
- Strukturu práce, pokud se má lišit od standardního schématu uváděného v této metodice.
- Požadavky na výskyt obrázků, grafů či tabulek, pokud se neřídí pravidly danými touto metodikou.
- Povinnou literaturu, pokud je to nutné.
- Informaci o způsobu hodnocení práce.
- Případně další podmínky.

Při výběru tématu je nutné zohlednit zejména zadaný rozsah práce a požadovanou odbornost. Při zpracovávání rozsáhlejších prací se volí komplexnější téma než v případě prací menšího rozsahu.

#### **Příklad 1: Témata seminárních prací**

Propagační letáky vybrané společnosti Webové stránky VŠTE Dotace na zateplení objektu

## <span id="page-11-1"></span>**1.2 Kvalifikační práce**

1

Průběh výběru tématu bakalářských prací je upraven zákonem o vysokých školách.<sup>2</sup> Škola nabídne seznam možných témat, ze kterého si studenti volí. V případě, že si student nevybere z nabídnutého seznamu, má právo navrhnout vlastní téma. Škola však nemá povinnost toto vlastní téma akceptovat. Případné přijetí či odmítnutí probíhá na základě předešlého zhodnocení adekvátnosti navrženého tématu. Téma musí odpovídat profilu

<sup>2</sup> Zákon č. 111/1998 Sb., o *vysokých školách,* ve znění pozdějších změn a doplňků.

budoucího absolventa a jeho zaměření. Téma se v průběhu řešení postupně zpřesňuje, až vznikne jeho konkrétní podoba v názvu práce.

Již ve fázi výběru tématu si student musí uvědomit skutečnost, že kompletní obsah práce bude po jejím odevzdání zveřejněn. Není proto žádoucí si vybírat témata, u nichž existuje možnost zpracovávání důvěrných informací.

### **Příklad 2 Témata bakalářských prací**

Finanční analýza společnosti MADETA, a. s. Založení zemědělského podniku Návrh produktové mixu společnosti Budějovický Budvar, národní podnik

## <span id="page-12-0"></span>**1.2.1 Aplikace v Informačním systému VŠTE**

Téma kvalifikační práce si student vybírá odkazem *Student* z hlavního menu osobní administrativy v rámci informačního systému. V sekci *Přihlašování* jsou k tématům/variantám z balíků témat zobrazeny jednotlivé balíky, do kterých má student oprávnění se přihlásit a v rámci kterých si může zvolit některé z nabízených témat. Na požadované téma se student přihlašuje odkazem *Přihlásit* v levém sloupci.

Některé balíky témat umožňují studentům navrhovat vlastní téma. U takovýchto balíků může student použít odkaz Přehled témat balíku a dále odkaz na konci stránky Vložení *nového tématu/varianty*. Při tomto postupu je zapotřebí dodržovat instrukce v rámci informačního systému.

# <span id="page-12-1"></span>**1.3 Projekt**

Pro výběr tématu projektu platí stejná základní pravidla jako pro výběr tématu semestrální, bakalářské práce či projektu.

### **Příklad 3: Témata projektů**

Zakladatelský projekt výrobního podniku Komplexní strategický plán společnosti Robert Bosch, spol. s r. o. Ekonomická analýza vybrané společnosti

# <span id="page-13-0"></span>**1.4 Nejčastější chyby**

Výběr tématu je, jak již bylo napsáno výše, nejdůležitější částí práce autora. Ale i v této fázi se autor a mnohdy i jeho školitel dopouštějí řady chyb. Následující výčet obsahuje seznam nejčastějších chyb:

- Téma není v souladu s profilem absolventa oboru. Student si vybere téma, které nesouvisí s jeho odborným zaměřením.
- Téma je obecné. Téma pak svádí k popisu již známých skutečností.
- Téma je příliš široké. Zpracování tématu přesahuje možnosti bakalářské (semestrální) práce a potenciál studenta bakalářského oboru. Šíře tématu následně neumožňuje hlubší aplikaci metod.
- Téma je příliš úzké. Student nemůže řešit problém v kontextu celé problematiky.
- Téma je zaměněno s názvem práce. Samotný název práce se vykrystalizuje až po provedených základních pracích, tj. literární rešerši, případně až po provedení výzkumných prací.
- Student si vybere téma, pro které nemá dostatečný odborný potenciál (například díky tomu, že si nevybral adekvátní volitelné předměty).

# <span id="page-14-0"></span>**2 Sběr informací**

Výše bylo zmíněno, že autor musí mít před začátkem psaní textu alespoň základní přehled o popisované problematice. Orientaci v problematice si pak rozšiřuje informativním přečtením několika aktuálních encyklopedických zdrojů. Jak autor prohlubuje své znalosti problému, vybírá si stále odbornější literaturu s užším zaměřením, na čtení skript a učebnic navazuje rešerše odborných časopisů. Studium problému autor zakončuje cizojazyčnou literaturou<sup>3</sup> na nejvyšší odborné úrovni a konzultacemi s experty na danou problematiku. V první fázi se snaží student zachytit většinový názor na řešení problému (tzv. hlavní proud neboli "main stream"). Až posléze zaměří svou pozornost na menšinové a okrajové názorové proudy.

Cílem tohoto procesu je shromáždění co největšího množství dat, informací a znalostí o problému, které se zaznamenávají ve formě poznámek, výpisků či výtahu. Při tvorbě poznámek je potřeba mít na paměti, že jejich rozsah a srozumitelnost musí být na takové úrovni, aby bylo možné je použít bez návratu k originálnímu textu. Při pořizování výpisků nesmí být pro pozdější použití opomenuto poznamenání bibliografických informací<sup>4</sup> o zdroji, ze kterého jsou poznámky vypisovány. Dále musí každá vypsaná informace obsahovat poznámku, jedná-li se o doslovnou citaci, volnou parafrázi anebo vlastní úvahu, která vznikla v reakci na čtený text. Obecně slouží takto shromážděné informace jako podklad při tvorbě teoreticko-metodologické části práce, literární rešerše a úvodu do problému.

O citacích, citačních normách a jejich praktické aplikaci blíže pojednává text v kapitole *Citace a parafráze*.

Použité metody sběru dat je nutno popsat v rámci kapitoly pojednávající o metodice práce. O tomto problému blíže pojednává kapitola těchto skript popisující metodiku práce a použité metody.

# <span id="page-14-1"></span>**2.1 Knihy a časopisy**

<u>.</u>

V této podkapitole se zaměříme na popis zdrojů, jakými jsou tištěné knihy, odborné časopisy, sborníky z konferencí, statistické ročenky, právní předpisy apod.

<sup>&</sup>lt;sup>3</sup> Cizojazyčná literatura není podmínkou pro psaní bakalářských prací. Jejím začleněním však autor zvýší hodnotu své práce.

<sup>4</sup> Jedná se zejména o následující informace: jméno autora, název knihy či periodika, číslo a název konkrétní kapitoly či článku, jejich umístění v dokumentu, pořadové číslo vydání, název nakladatelství, místo a rok vydání, ISBN a ISSN, přesná URL adresa internetové stránky, datum návštěvy internetové stránky apod.

Výhodou použití všech výše zmíněných tištěných dokumentů oproti elektronickým je jednoznačné určení autora nebo instituce, která je za zveřejněné informace zodpovědná. Naopak nevýhodou může být jejich obtížnější dostupnost nebo eventuální neaktuálnost uvedených informací.

### <span id="page-15-0"></span>**2.1.1 Knihovna VŠTE**

K vyhledávání knih a časopisů dostupných v knihovně VŠTE lze použít online katalog přístupný na webové adrese [http://katalog.vstecb.cz/.](http://katalog.vstecb.cz/) Tento katalog umožňuje vyhledávání v záznamech knih, audiovizuálních médií, periodik a elektronických zdrojů podle autora, názvu, klíčového slova, signatury či dalších kritérií.

**Obrázek 1: Úvodní strana on-line katalogu knihovny VŠTE**

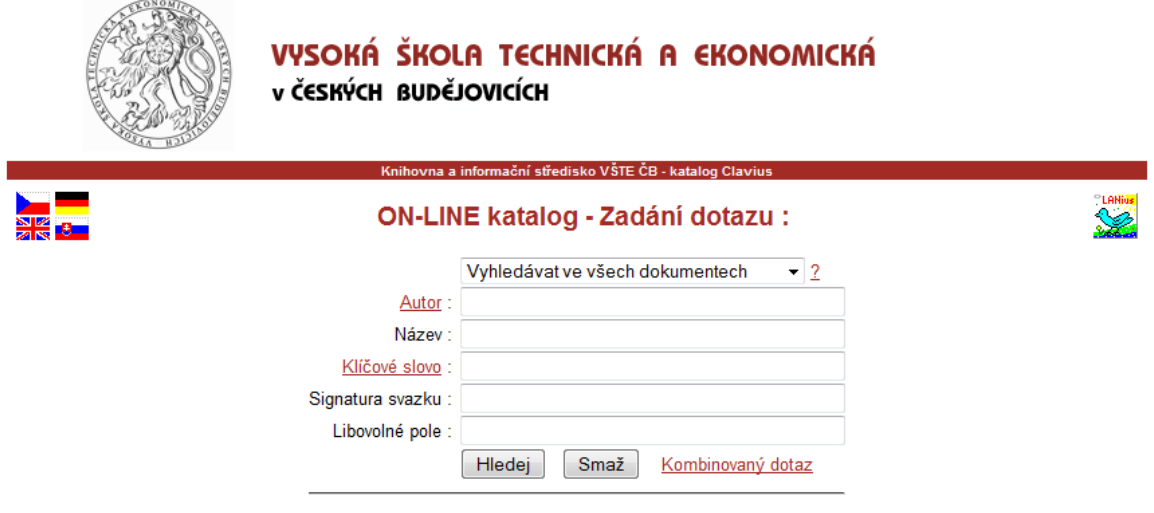

Instrukce : Do připravených polí formuláře zadejte hledaný termín a stiskněte tlačítko HLEDEJ. Pokud vyplníte více řádek, vyhledané výsledky budou splňovat všechna kritéria zároveň. Je možné použít pravostranného krácení slov (nedoplňujte slova znakem \* nebo ?). Kliknutím na nadpis pole si zobrazíte rejstřík termínů použitých v tomto poli. Můžete též použít formulář pro Kombinovaný dotaz.

Další možnosti : Seznamy a novinky, Vaše čtenářské konto, Návrat na hlavní stránku.

Zdroj: VYSOKÁ ŠKOLA TECHNICKÁ A EKONOMICKÁ. *ON-LINE katalog* [online]. © 2010 [citováno 2012-05-15]. Dostupné z[: http://www.vstecb.cz/katalog/baze.htm](http://www.vstecb.cz/katalog/baze.htm)

Katalog umožňuje také vyhledávání pomocí kombinovaného dotazu, kdy lze zadávat větší množství podmínek najednou, a tím zpřesnit vyhledané výsledky.

### **Obrázek 2: Kombinovaný dotaz v katalogu knihovny VŠTE**

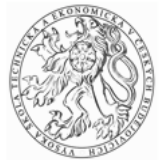

### VYSOKÁ ŠKOLA TECHNICKÁ A EKONOMICKÁ v ČESKÝCH BUDĚJOVICÍCH

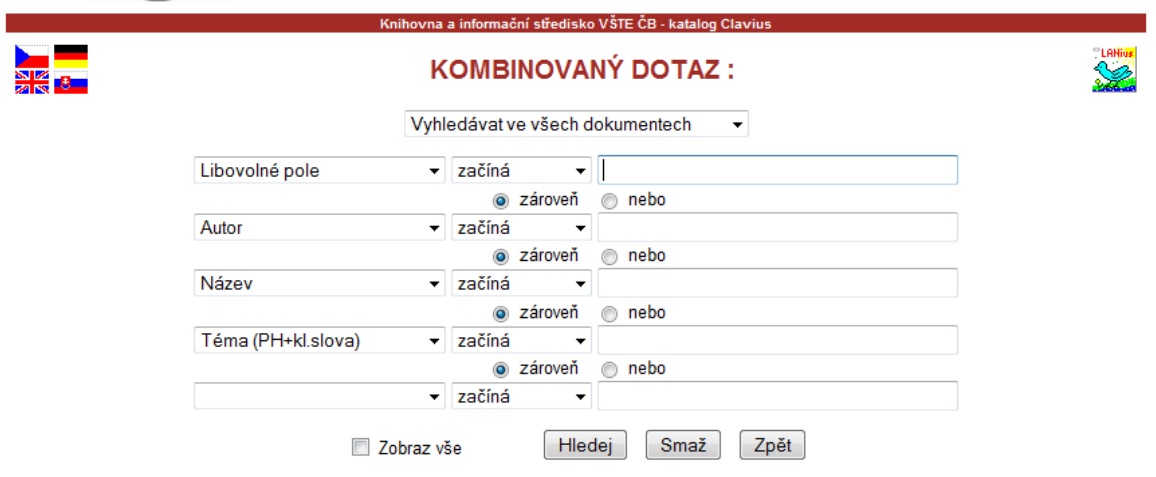

Požadovaný dotaz zadejte do zobrazeného formuláře a stiskněte tlačítko HLEDEJ. Do každé řádky můžete zadat jednu podmínku, tj. část dotazu typu Údaj-Vztah-Hodnota. Jednotlivé řádky dotazu lze kombinovat pomocí operátorů Zároveň/Nebo. Při vyhodnocování složitého dotazu má prioritu operátor Zároveň. Můžete též vyhledávat pomocí jednoduššího ON-LINE formuláře

Zdroj: VYSOKÁ ŠKOLA TECHNICKÁ A EKONOMICKÁ. *ON-LINE katalog* [online]. © 2010 [citováno 2012-05-14]. Dostupné z[: http://www.vstecb.cz/katalog/clpr1.htm](http://www.vstecb.cz/katalog/clpr1.htm)

Po zadání jednoduchého či kombinovaného dotazu se zobrazí základní informace o knize jako signatura, seznam autorů, plný název knihy, vydání, název vydavatele, rozsah knihy či klíčová slova. Dále jsou k dispozici informace o množství exemplářů v knihovně a ve studovně. Funguje také možnost elektronické rezervace knihy.

Úvodní strana katalogu knihovny umožňuje kromě výše popsaného vyhledávání i další funkce. Odkaz *Seznamy a novinky* zobrazí přírůstky ve fondu knihovny za zadané období. Odkaz Vaše čtenářské konto vyžaduje přihlášení a pak umožňuje čtenáři spravovat jeho výpůjčky.

### <span id="page-16-0"></span>**2.1.2 Databáze ProQuest**

VŠTE disponuje oprávněním k využívání databáze ProQuest. Podmínkou pro využití této služby na adrese <http://search.proquest.com/> je přístup ze školní IP adresy. Pokročilé vyhledávání umožňuje filtrování podle typu zdrojového dokumentu, jeho podoby či jazyka.

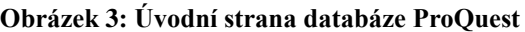

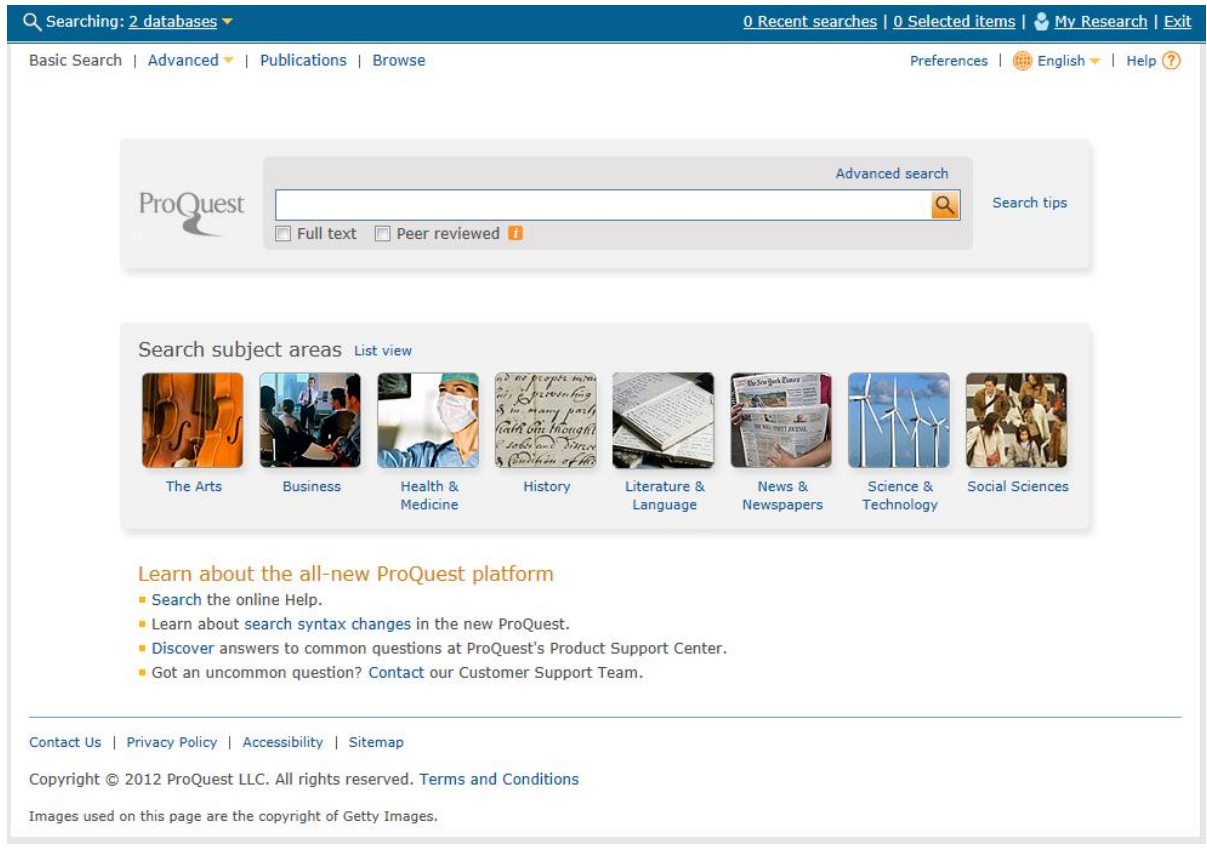

Zdroj: PROQUEST LLC. *ProQuest.com* [online]. © 2012 [cit. 2012-05-14]. Dostupné z:

<http://search.proquest.com/>

### <span id="page-17-0"></span>**2.1.3 Google Books**

Vyhledávání v databázi knih umožňuje online aplikace Google Books na adrese [http://books.google.cz/.](http://books.google.cz/) Zde je možné zadávat jednoduchý dotaz pro všechna pole nebo použít rozšířené vyhledávání a filtrování výsledků podle typu publikace, jazyka textu, názvu, autora, vydavatele, data vydání, standardního čísla apod. Pro vybrané knihy jsou zde dostupné jejich elektronické náhledy, z důvodu ochrany autorských práv však bývá omezen počet zobrazených stran publikace.

#### **Obrázek 4: Úvodní strana databáze Google Books**

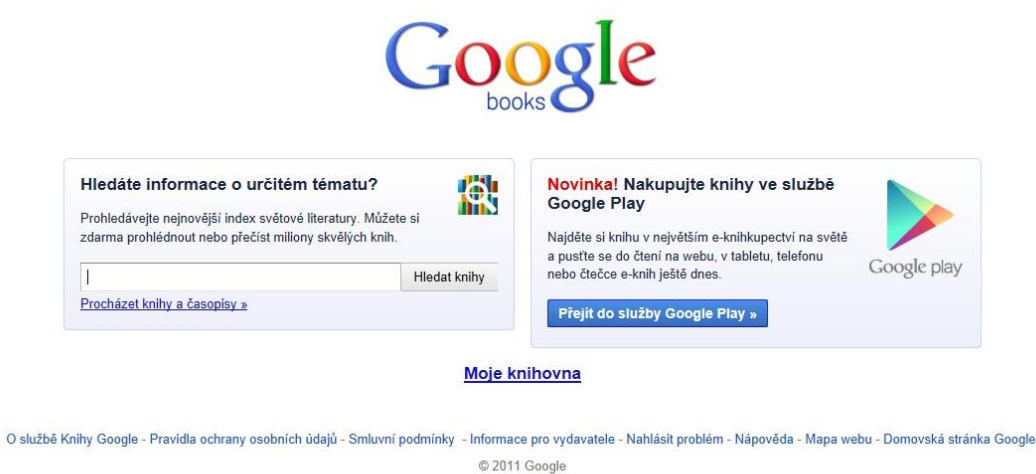

Zdroj: GOOGLE. Google Books. *Google Books* [online]. © 2011 [cit. 2012-05-14]. Dostupné z: http://books.google.cz/

### <span id="page-18-0"></span>**2.1.4 Google Scholar**

Obdobnou službou je Google Scholar [\(http://scholar.google.cz/\)](http://scholar.google.cz/), která slouží k vyhledávání odborných publikací, jako jsou recenzované články, dizertační práce, odborné knihy apod. Rozšířené vyhledávání rozlišuje dokumenty podle autora, zdrojové publikace a data. Rozdílem oproti aplikaci Google Books je mimo jiné i to, že Google Scholar nedisponuje vlastní knihovnou, ale prostřednictvím databáze pouze odkazuje na externí zdroje.

#### **Obrázek 5: Úvodní strana vyhledávače Google Scholar**

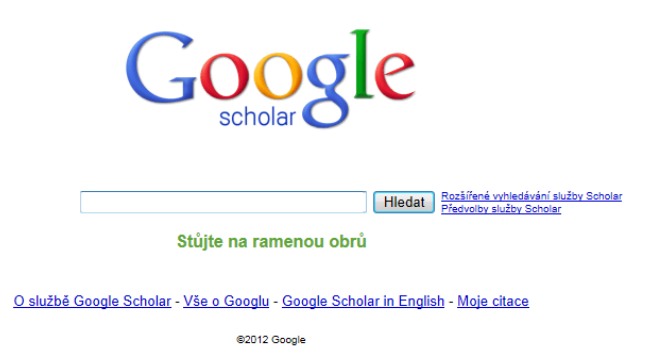

Zdroj: GOOGLE. *Google Scholar* [online]. © 2012 [cit. 2012-05-14]. Dostupné z: http://scholar.google.cz/

# <span id="page-19-0"></span>**2.2 Internet**

V současné době je možné získat řadu informací v elektronické formě na různých webových stránkách. Zaměřme se nyní na výhody a nevýhody tohoto typu informací.

Výhodou internetových informací je zejména jejich snadná přístupnost prostřednictvím katalogových či fulltextových vyhledavačů, aktuálnost a v neposlední řadě elektronická podoba. S informacemi na internetu jsou však spojena i některá úskalí. Prvním problémem je možné porušení autorských práv, která se vztahují nejen na tištěné dokumenty, ale i na elektronické zdroje.<sup>5</sup> Dalším problémem je obtížnější ověřitelnost informací, která je dána mnohdy nejasným autorstvím článku a odpovědností uvedené informace, jako je tomu například u internetové encyklopedie Wikipedia.org, která není považována za důvěryhodný zdroj z důvodu nejednoznačného autorství.

# <span id="page-19-1"></span>**2.3 Plagiátorství**

### <span id="page-19-2"></span>**2.3.1 Plagiátorství seminárních a bakalářských prací ošetřuje směrnice Odevzdávání, kontrola a archivace studentských prací na VŠTE<sup>6</sup> . Kontrola plagiátorství v Informačním systému VŠTE**

Student si-může sám provést kontrolu plagiátorství před odevzdáním práce v rámci Informačního systému VŠTE (dále IS). Práci nahraje do své úschovny v ISu, kde si její originalitu může pomocí funkce "Vejce vejci" zkontrolovat.

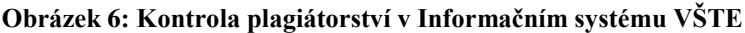

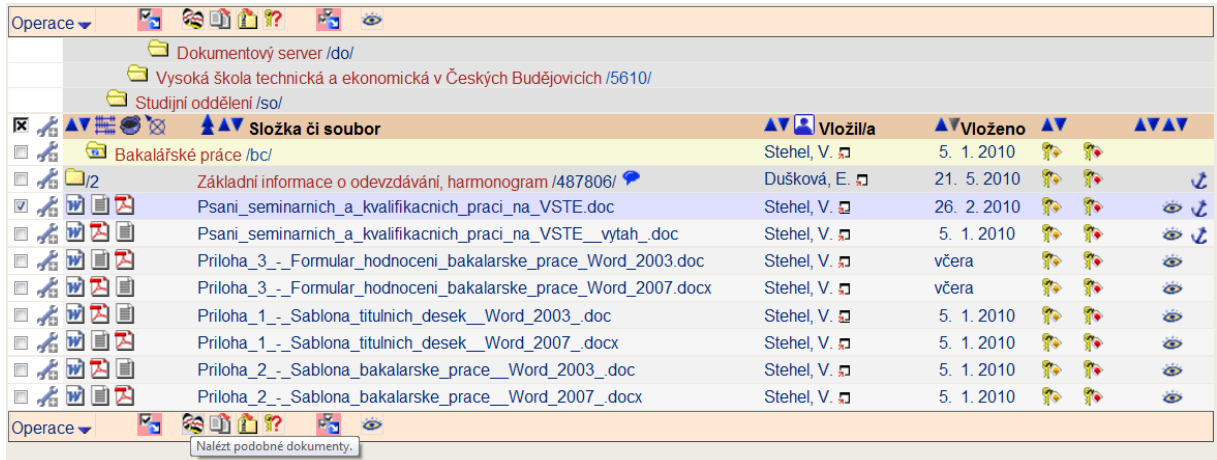

Zdroj: VYSOKÁ ŠKOLA TECHNICKÁ A EKONOMICKÁ. *Informační systém VŠTE* [online] ]. © 2010 [cit. 2010-06-04]. Dostupné z:<http://is.vstecb.cz/>

1

<sup>&</sup>lt;sup>5</sup> Problematice autorských práv se blíže věnuje kapitola 2.4 Plagiátorství.

<sup>6</sup> Směrnice č.15/2012, ve znění pozdějších změn a doplňků.

# <span id="page-20-0"></span>**2.4 Nejčastější chyby**

Chyby při práci s literaturou jsou nejčastěji způsobeny následujícími příčinami:

- Autor si vybere literaturu, která nereprezentuje základní myšlenkový proud řešící danou problematiku. Mnohdy cituje literaturu chabé úrovně nebo literaturu, která řeší problematiku pouze povrchně.
- Autor nerozezná podstatné pasáže studované literatury od nepodstatných.
- Autor vybírá pouze elektronické, mnohdy neověřitelné, zdroje informací, což může svádět k plagiátorství.
- Autor používá irelevantní zdroje jako např. Wikipedia.org, Seminárky.cz, poznámky ze střední školy.
- Autor použije málo zdrojů. Leckdy se spokojí s jedním nebo dokonce žádným zdrojem.
- Autor zaměří svou pozornost pouze na zdroje vztahující se k úzké části problematiky.
- Autor používá příliš staré literární prameny nerespektující nové poznatky a pokrok v řešení problému.
- Autor používá neoficiální dokumenty, neověřitelné dokumenty či pracovní verze dokumentů, jejichž vypovídací hodnota je nulová nebo dokonce záporná (svede autora ze správné cesty).

# <span id="page-21-0"></span>**3 Struktura práce**

# <span id="page-21-1"></span>**3.1 Struktura textu**

V rámci procesu stanovení struktury je potřeba mít neustále na mysli, že ačkoliv je práce sestavena z několika samostatných kapitol, tyto části musejí sledovat logickou strukturu a náležitě na sebe navazovat, aby ve výsledku tvořily jediný kompaktní celek.

Text je vhodné strukturovat tak, aby rozsah kapitol kopíroval jejich význam. Obsah kapitol musí odpovídat jejich primárnímu zaměření. Názvy jednotlivých kapitol a podkapitol se volí krátké a výstižné, s ohledem na smysl textu, který je v nich obsažen.

Každá rozsáhlejší písemná práce by měla respektovat tuto standardní strukturu:

- úvodní strana,
- generovaný obsah,
- úvod,
- cíl práce,
- teoreticko-metodologická část,
- aplikační část a diskuse výsledků,
- závěr,
- seznam literatury,
- přílohy.

Obsahem přílohy číslo 2 této metodiky je elektronická šablona seminární práce, kterou mohou studenti VŠTE využít při zpracovávání odborných prací menšího rozsahu. Šablona respektuje výše uvedenou standardní strukturu.

Při větším rozsahu práce je kvůli přehlednosti důležité jednotlivé kapitoly vhodně členit na podkapitoly. Obvyklou chybou některých odborných textů je nedostatečné členění do kapitol, naopak roztříštění textu do mnoha kratičkých kapitol, anebo přílišná hloubka struktury (užití nadpisů 4., 5. či vyšší úrovně). Možný příklad toho, jak lze výše zmíněnou standardní strukturu detailněji rozpracovat u rozsáhlých seminárních prací a zejména kvalifikačních prací, je následující:

- $\bullet$  titulní desky,<sup>7</sup>
- úvodní strany,
	- o název práce a jméno autora,
	- o prohlášení o samostatném provedení práce,
	- o poděkování,
	- o abstrakt v jazyce práce (nejčastěji v českém jazyce) a anglickém jazyce,
	- o klíčová slova v jazyce práce (zpravidla v českém jazyce) a anglickém jazyce,
- generovaný obsah,
- úvod,
- cíl práce,
- metodologická část,
	- o metodika práce,
- výsledky,
	- o diskuse výsledků,
	- o návrhy opatření,
- závěr,
- seznamy,
	- o seznam literatury,
	- o rejstřík pojmů,
	- o jmenný rejstřík,
	- o seznam zkratek,
	- o seznam tabulek,
	- o seznam obrázků,
	- o seznam příloh,
- přílohy.

Příloha č. 3 této metodické pomůcky obsahuje elektronickou verzi šablony bakalářské práce. Použití šablony pomůže studentům eliminovat časté formální chyby. Tato šablona je vhodná pro jakékoliv odborné práce většího rozsahu. Obsahem první přílohy této metodiky je návrh titulní strany pevné vazby odborných prací, tento návrh je využitelný v případě pevné vazby tištěné podoby práce. Další možností je svázání do kroužkové vazby, která nevyžaduje speciální titulní stranu, protože přes průhledné desky jsou vidět informace na úvodní straně.

<sup>&</sup>lt;u>.</u> O vzhledu titulních desek je potřeba uvažovat v případě vazby do pevných desek. Kroužková vazba má nejčastěji průhlednou titulní stranu, přes kterou je vidět úvodní strana s názvem práce a jménem autora.

Specifickým typem dokumentu je projekt. Zde se můžete seznámit s jeho základní strukturou:

- úvodní strana,
- generovaný obsah,
- úvod,
- cíl projektu,
- metodologická část,
	- o metodika práce,
- aplikační část a diskuse výsledků,
	- o výsledky,
	- o diskuse výsledků,
	- o návrhy opatření,
- závěr,
- seznam literatury,
- přílohy.

V příloze č. 4 naleznete instrukce pro tvorbu projektů, které obsahují základní strukturu vhodnou pro projektovou dokumentaci.

Závěrem pojednání o struktuře textu je vhodné zopakovat zásadu vyváženosti jednotlivých kapitol a podkapitol. V případě zjištění rozsahové převahy některé z kapitol by se měl autor zamyslet nad jejím zkrácením, rozdělením do více částí či rozčleněním na podkapitoly tak, aby to neovlivnilo jednotnost výsledného textu.

# <span id="page-23-0"></span>**3.2 Úvodní strany**

Žádná odborná práce nemůže přímo začínat první kapitolou, kterou je úvod. Textu musí vždy předcházet minimálně titulní strana, prohlášení o samostatném vypracování a vygenerovaný obsah. Rozsáhlejší práce mohou navíc obsahovat ještě poděkování, abstrakt či klíčová slova.

Na titulní straně se uvádí název práce, jméno autora, plný název Vysoké školy technické a ekonomické v Českých Budějovicích a případně některé další informace. Dle opatření rektora o plagiátorství nesmí být práce přijata bez textu: "Prohlašuji, že jsem tuto seminární/bakalářskou práci vypracoval/a samostatně pouze s použitím uvedených

pramenů.<sup>48</sup> a bez stvrzení vlastnoručním podpisem. Poděkování se uvádí v případě, že autor chce poděkovat osobě či osobám, které napomohly vzniku práce.

### <span id="page-24-0"></span>**3.2.1 Abstrakt**

Abstrakt je stručným a komplexním popisem obsahu práce, nově objevených skutečností a z nich plynoucích závěrů. Obsahuje jen hlavní výsledky a závěry a je psán tak, aby nesl svůj význam a smysl i samostatně bez zbývajícího textu práce. V abstraktu je vhodné zdůraznit nové poznatky a přínos autora. Odborná úroveň abstraktu by měla být volena pro čtenáře, který se orientuje v problematice, ale není seznámen s prací.

Abstrakt obsahuje zejména následující informace:

- předmět a cíl studia,
- základní popis použitých metod,
- místo řešení,
- popis nově objeveného,
- vyvozené závěry.

Rozsah abstraktu je přibližně 200 slov. Abstrakt je prostý, souvislý text, který by neměl obsahovat zvýraznění, zkratky (vyjma obecně známých a používaných), citace, odkazy na text práce, grafické prvky jako obrázky, tabulky apod. Namísto obecných formulací je potřeba uvádět přesný a věcný obsah.

Abstrakt se uvádí v českém jazyce, respektive v jazyce textu práce, a v překladu do angličtiny. Obě jazykové verze abstraktu jsou evidovány v informačním systému, kde napomáhají vyhledávání dle zaměření textu. Abstrakt je nedílnou součástí práce.

<sup>&</sup>lt;u>.</u> <sup>8</sup> VYSOKÁ ŠKOLA TECHNICKÁ A EKONOMICKÁ. *Směrnice č. 13/2012 o zpracování bakalářských prací, ve znění pozdějších změn a doplňků* [online] ]. © 2010 [cit. 2012-05-15]. Dostupné z:<http://is.vstecb.cz/>

#### **Příklad 4: Abstrakt**

Podniková ekonomika jako vědní disciplína objasňuje cíle podniku, vysvětluje jevy a procesy, které v podniku probíhají, zjišťuje a vysvětluje příznivé i nepříznivé důsledky určitého chování a zabývá se rovněž hospodařením podniku. Není jen teoretickou vědní disciplínou, ale především disciplínou praktickou – podnikatelům, ekonomům a manažerům dává poučení, jak mají vést svůj podnik, aby pracoval s co nejvyšší výkonností a hospodárností a aby obstál v náročném tržním prostředí. Pozornost je věnována výrobním podnikům, bankovním podnikům, dopravním a spojovým podnikům a podnikům obchodním. Nejsou opomenuty ani drobné podniky a podniky s mezinárodní účastí. Zařazena je rovněž problematika zdravotnických zařízení a ekonomika sportu. Nové vydání je rozšířeno o ekonomiku neziskových organizací. Kniha obsahuje i stručný ekonomický slovník a rejstřík.

Zdroj: SYNEK, Miloslav a kol. *Podniková ekonomika.* 4. přepracované a doplněné vydání. Praha: C. H. Beck, 2006. ISBN 80-7179-892-4.

### <span id="page-25-0"></span>**3.2.2 Klíčová slova**

Klíčová slova jsou výběrem podstatných pojmů, o kterých práce pojednává. Slouží zejména k vyhledání relevantních prací v databázích knihoven. Uvádí se v jazyce, ve kterém je práce psána (nejčastěji čeština), a v překladu do angličtiny. Jejich počet by neměl klesnout pod tři a zároveň by neměl být vyšší než sedm.

Klíčová slova v obou jazykových verzích jsou součástí samotné práce a navíc se evidují společně s prací v informačním systému. Formálně se píší nejčastěji za sebou a jsou vzájemně oddělena čárkami a na konci uzavřena tečkou.

#### **Příklad 5: Klíčová slova**

Podniková ekonomika, podnikový management, řízení a správa podniku.

Zdroj: SYNEK, Miloslav a kol. *Podniková ekonomika.* 4. přepracované a doplněné vydání. Praha: C. H. Beck, 2006. ISBN 80-7179-892-4.

### <span id="page-25-1"></span>**3.2.3 Obsah**

Obsah se v odborných pracích vkládá před textovou část. Je naprosto nezbytné, aby byl obsah vygenerován automaticky, k čemuž je potřeba text práce formátovat prostřednictvím stylů.

Obsah by měl zahrnovat jednak číslované nadpisy od úvodu po závěr a dále nečíslované nadpisy seznamů a přílohové části. V obsahu se nastavuje zobrazení maximálně tří úrovní nadpisů, přestože v samotné práci může být teoreticky použito víceúrovňového členění.

### *Aplikace v programu Microsoft Office Word 2010*

Pro každý odstavec se vybírá styl, který je určující jednak pro velikost a font textu tohoto odstavce, a zejména jsou styly klíčové při generování obsahu, který pak pracuje jen s nadpisy určitých úrovní. Výběr stylu probíhá na kartě *Domů*, kde se nachází menu *Styly*.

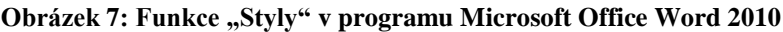

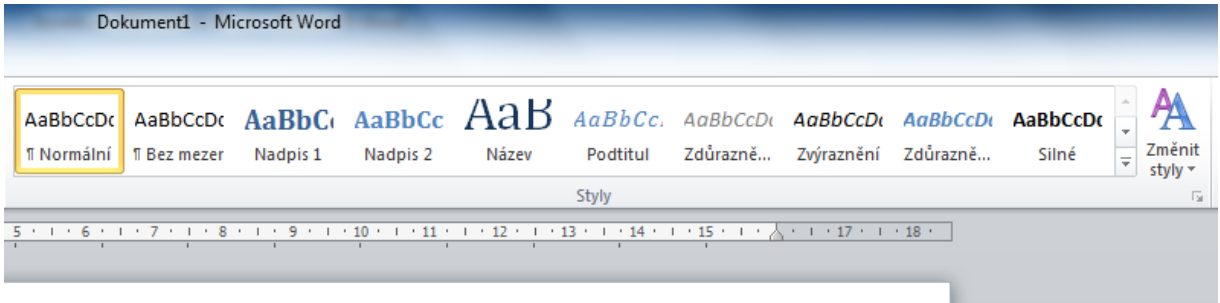

Zdroj: MICROSOFT CORP. Microsoft Office Word 2010 [software]. [přístup 14 May 2012]. Dostupné z: http://office.microsoft.com/cs-cz/word/

Výhodou použití stylů je snadná změna vzhledu celého dokumentu najednou. Změnou parametrů definovaného stylu se tato změna projeví ve všech odstavcích, které jsou psány daným stylem.

#### **Obrázek 8: Změna parametrů stylu**

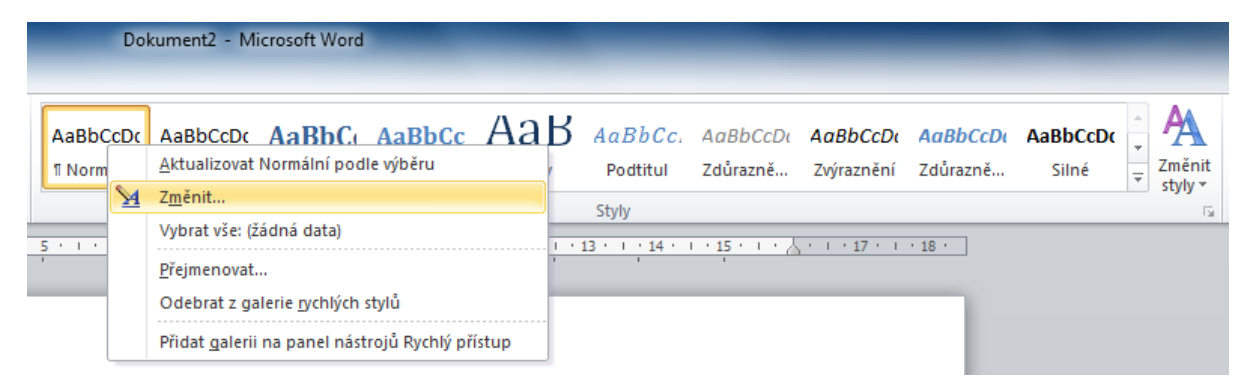

Zdroj: MICROSOFT CORP. Microsoft Office Word 2010 [software]. [přístup 14 May 2012]. Dostupné z: http://office.microsoft.com/cs-cz/word/

V úvodním dialogovém okně lze měnit velikost a font písma, odsazení textu v rámci odstavce, svázání odstavce s následujícím, jazyk textu, číslování a spoustu dalších parametrů.

Samotný obsah se pak generuje tlačítkem Obsah v menu na záložce Reference.

#### Obrázek 9: Vygenerování obsahu

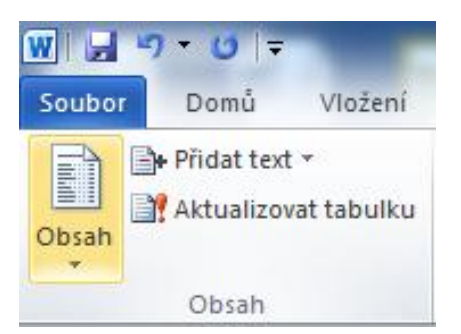

Zdroj: MICROSOFT CORP. Microsoft Office Word 2010 [software]. [přístup 14 May 2012]. Dostupné z: http://office.microsoft.com/cs-cz/word/

#### Příklad 6: Obsah

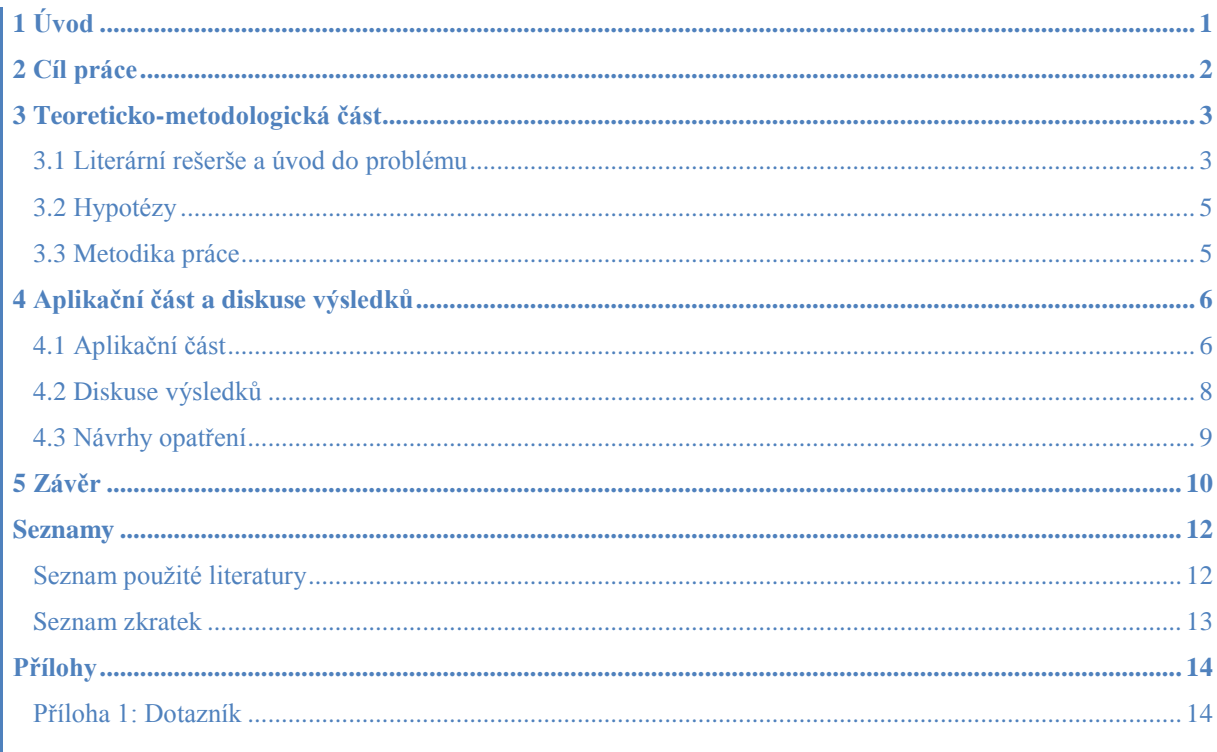

# <span id="page-27-0"></span>3.3 Úvod

První obsahovou kapitolou celé práce, která uvádí čtenáře do problematiky, je úvod. V úvodu by měl být jasně definován řešený problém a předznamenána přidaná hodnota práce. Dále by měl úvod obsahovat zdůvodnění výběru tématu, význam tématu a jeho zařazení do souvislostí. Jeden odstavec může být věnován popisu současného stavu problematiky či přehledu relevantní publikované literatury.

Úvod se píše formou souvislého textu bez grafických prvků, bez odrážek, bez zvýrazňování, bez poznámek pod čarou apod. Celá práce by měla mít pro čtenáře chronologickou návaznost, čtenář je na počátku a neví, co práce obsahuje, proto by měl být úvod psán v budoucím čase. Také autor by měl práci zpracovávat chronologicky, k napsaným kapitolám se lze vracet pouze k provedení úprav, ale nemělo by docházet ke zpracování úvodu jako jedné z posledních kapitol.

Chybou tedy je, když autor v úvodu práce popisuje, co práce řeší v teoreticko-metodologické nebo aplikační části práce. Student musí dodržet časovou souslednost svého postupu a úvod psát ve chvíli, kdy neví, co bude obsahem dalších částí textu. Musí tedy vynechat v úvodu a v celém textu jakési "dopředné" odkazy.

Rozsah úvodu je závislý na rozsahu samotné práce. Seminární práce by neměly mít úvod delší než jednu stranu, u bakalářských prací může být úvod delší, ale neměl by svým rozsahem přesáhnout dvě normostrany.

#### **Příklad 7: Úvod**

Podniková ekonomika se zabývá podnikem (firmou), jeho cíli a funkcemi, jeho životními fázemi, organizací, hlavními činnostmi a jejich řízením, zvláštnostmi jednotlivých druhů podniků. Čerpá poznatky z obecné ekonomické teorie i z celé řady dalších vědních disciplín, jako je teorie řízení, statistika, matematika, finance, účetnictví aj. Podniková ekonomika je nejen teoretickou vědní disciplínou, ale i disciplínou praktickou: podnikatelům, živnostníkům, ekonomům, manažerům dává poučení, jak mají vést svůj podnik, aby pracoval s co nejvyšší výkonností a hospodárností, aby tvořil nové hodnoty, a tak obstál v náročném tržním prostředí. Kniha by měla být i studijní pomůckou pro ty, kteří se na dráhu profesionálního podnikatele, ekonoma nebo manažera teprve připravují. I to je cíl této knihy, která byla v roce 2000 schválena jako vysokoškolská učebnice.

Kniha sestává ze čtyř oddílů rozčleněných do dvaceti sedmi kapitol. Každá kapitola začíná teoretickým výkladem doplněným příklady, následuje shrnutí teoretických poznatků, otázky a příklady k řešení, a klíčová slova. Kapitoly končí přehledem použité a doporučené literatury. V závěru knihy je stručný výkladový slovník, který obsahuje více než 500 hesel se stručným výkladem jejich obsahu. Vyhledávání žádaného slova umožňuje rejstřík.

Oproti třetímu vydání jsou některé kapitoly rozšířeny a aktualizovány, některé zcela přepracovány; je zařazena kapitola zcela nová – Ekonomika neziskových organizací.

Zdroj: SYNEK, Miloslav a kol. *Podniková ekonomika.* 4. přepracované a doplněné vydání. Praha: C. H. Beck, 2006. ISBN 80-7179-892-4.

## <span id="page-29-0"></span>**3.4 Cíl práce**

Problém, který práce řeší, je rámcově ohraničen jejím tématem. Problémem se rozumí odchylka skutečného stavu reality od stavu požadovaného, která vyžaduje nalezení dosud neznámého řešení. Na základě definovaného problému se stručně a jasně formuluje cíl, který musí být dosažitelný a konkrétní. Formulovaný cíl by měl obsahovat aktivní slovesa. Cíl se s hlubším pronikáním do podstaty problému postupně upravuje, doplňuje, zpřesňuje a přizpůsobuje konkrétním podmínkám organizace, ve které je práce zpracovávána. Z cíle následně vycházejí hypotézy.

Autor píše svou práci v sekvenci a v časovém rozvrhu, v jakém pokračuje ve svém řešení. Důležité je, aby si vždy uvědomil, že veškerý text v kvalifikační či seminární práci musí být spjat s cílem práce, a aby každá myšlenka použitá v práci měla přínos pro splnění cíle práce.

V případě kvalifikačních prací cíl formuluje vedoucí a zveřejňuje ho společně s tématem do informačního systému již při zadávání práce. Student musí cíl z ISu doslovně převzít do textu své práce.

#### **Příklad 8: Cíl práce**

Cílem práce je zhodnocení finanční situace podniku MADETA, a. s. v časovém období roků 2000–2009.

## <span id="page-29-1"></span>**3.5 Teoreticko-metodologická část práce**

### <span id="page-29-2"></span>**3.5.1 Literární rešerše a úvod do problému**

Kapitola věnovaná literární rešerši a úvodu do problému má za úkol čtenáře nenásilně uvést do textu shrnutím hlavních, již dříve publikovaných údajů. V textu se uvádějí základní informace o řešeném problému a nepříliš známé souvislosti. Literární rešerše je kritickým přehledem současného stavu poznání řešeného tématu a jako taková je nezbytným východiskem pro výběr vhodných metod řešení problému a naplnění cílů práce. Při psaní této kapitoly autor vychází zejména z informací získaných při sběru dat před začátkem psaní samotné práce.

Hlavním smyslem této kapitoly je předložení základního přehledu o aktuální literatuře pojednávající o stejné problematice. Paralelně s hlavním cílem literární rešerše naplňuje také komplementární cíle, kterými jsou např. nalezení možných odchylek skutečného stavu od stavu žádoucího, prevence před zkoumáním již objevených skutečností, vyvarování se chyb na základě zkušeností předchůdců, navázání na předchůdce apod.

Kvalitní literární rešerše by měla splňovat následující charakteristiky:

- logické uspořádání a návaznost prezentovaných myšlenek,
- využití relevantních bibliografických odkazů.
- · správné užívání odborných termínů,
- ucelený a nezaujatý přehled dosavadních výzkumů,
- syntetický pohled na publikované myšlenky a informace.

Primárním cílem této části je na základě dostatečného množství sebraných informací provést komparaci názorů různých autorů, ty následně doplnit o vlastní názor autora a formulovat vlastní stanoviska k řešené problematice.

Je tedy nezbytné, aby tato kapitola obsahovala vlastní názor autora, jeho vlastní postoj k řešené problematice a v případě názorového rozporu jiných autorů příklon k některé ze stran. Existuje-li například více definic určitého odborného termínu, mohou se uvést všechny, ale musí se zdůraznit jedna, ke které se autor přiklání, podle níž v textu uváděný termín chápe. Kvalitní literární rešerše je přiměřenou kombinací vlastního textu, přímých a nepřímých citací.

Autor si musí především ujasnit, komu je práce primárně určena, kdo ji bude číst a kdo hodnotit. Předpokládanému okruhu čtenářů je potřeba přizpůsobit obsah textu, jeho odbornou úroveň, jazykové prostředky, odborné termíny, použité metody apod.

Mnohdy se řeší problém, do jaké části patří vzorce, podle kterých jsou prováděny výpočty v aplikační části. Mohlo by se zdát, že vzorce patří jak do teoretické části (protože již byly dříve publikovány v odborné literatuře), tak do metodologické části (protože jsou podle nich prováděny výpočty). Správné je umístění vzorců do kapitoly literární rešerše, protože je to obecně platný postup, do metodiky patří specifické postupy zpracování konkrétní odborné práce a případně zdroje vstupních dat pro provedené výpočty.

#### **Příklad 9: Literární rešerše**

Předpokladem účinného řízení nákladů je jejich podrobnější členění. Existuje celá řada způsobů členění nákladů, v dalším textu jsou použita ta hlediska, která jsou podstatná pro řízení hospodárnosti a efektivnosti v podniku.<sup>7</sup>

7 SYNEK, Miloslav, a kol. *Podniková ekonomika.* Praha: C. H. Beck, 2004. ISBN: 80-7179-736-7.

Zdroj: MULAČ, P., M. VOCHOZKA, a V. MULAČOVÁ. *Podniková ekonomika.* 2. upravené vydání. České Budějovice: VŠTE, 2009. ISBN: 978-80-87278-25-3.

### <span id="page-31-0"></span>**3.5.2 Hypotézy**

V počátku této části textu je potřeba podotknout, že ne všechny odborné texty jsou postaveny na potvrzování či vyvracení hypotéz. U většiny seminárních prací a některých bakalářských prací lze splnit definovaný cíl i jiným postupem než prostřednictvím ověřování hypotéz. To se týká prací zabývajících se kvalitativním, ne kvantitativním výzkumem a na VŠTE především prací stavebních oborů (viz kapitola 3.11). V takových případech se nestanovují hypotézy, ale výzkumný problém či výzkumná otázka.

Při formulaci hypotéz se vychází z dříve definovaných cílů práce. Jedná se o určitá tvrzení, která jsou v průběhu řešení práce potvrzena či vyvrácena. Jedná se o oznamovací věty, které vyjadřují vztah mezi dvěma proměnnými. Hypotézy musejí být stylizovány tak, aby jejich formulace umožňovala pozdější testování jejich pravdivosti. Verifikovatelnost hypotéz je zaručena tím, že zvolené proměnné jsou měřitelné nebo kategorizovatelné.

Za hypotézy se považují:

- domněnky, které slouží jako prostředek při dokazování zatím neprokázaného,
- vysvětlení, o jejichž správnosti se zatím nelze přesvědčit,
- předpoklady, které je potřeba ještě prověřit.

Hypotézy se mohou vztahovat k existenci či neexistenci určitých jevů, k existenci či neexistenci souvislostí mezi těmito jevy a k existenci či neexistenci příčin a následků těchto jevů.

Postupným ověřením pravdivosti formulovaných hypotéz autor po krocích řeší vymezený problém a dosahuje tím definovaných cílů. Logická struktura tak pokračuje od vymezení problému, kterým se práce zabývá, přes definici cílů až po stanovení hypotéz.

Na rozdíl od cíle nebo cílů, které musí být splněny vždy, hypotézy mohou být vyvráceny. Vyvrácení či potvrzení hypotéz vede ke splnění cíle práce. Verifikace hypotéz probíhá v kapitole diskuse výsledků, chybou je ověřování hypotéz až v závěru.

### **Příklad 10: Hypotézy**

Dopravní podnik města České Budějovice, a. s. má obrat vyšší než 500 mil. Kč. Podnik Lázně Aurora, s. r. o., využívá analytickou účetní evidenci. Přírodní materiály mají při zateplování objektů lepší tepelně-izolační vlastnosti než umělé materiály.

### <span id="page-32-0"></span>**3.5.3 Metodika práce**

Na úvod této kapitoly je potřeba definovat pojmy metodologie, metodika a metoda:

Metodologie je věda o metodách, které lze v jednotlivých případech použít.

**Metodikou** se rozumí ustálený postup řešení opakujícího se problému nebo aplikace metod v konkrétním případě (při řešení konkrétního problému). Metodika se zpravidla člení na vlastní metodiku řešení a metodiku zpracování včetně statistických metod.

Metoda je promyšlený a objektivně správný způsob umožňující poznat daný objekt prostřednictvím nalezení zákonitostí či objasnění poznatků.

Metodika práce popisuje metody použité při tvorbě textu. Stručným odkazem se může vrátit k literární rešerši (v minulém čase), avšak převážná část metodiky by měla být věnována metodám, které autor plánuje použít při tvorbě aplikační části (v budoucím čase). V metodice práce se kromě popisu použitých metod konkrétně uvádí kdy a k jakým účelům byla daná metoda použita.

Následující kapitoly stručně nastiňují, jaké metody lze při zpracování odborných prací použít.

### *Metody sběru dat*

**Analýza dokumentů** zkoumá písemné materiály v tištěné i elektronické podobě. Z takovýchto písemných dokumentů lze někdy přímo zjistit hledanou informaci, jindy jejich obsah pouze napoví, kde lze informaci získat. Zkoumání písemností má oproti jiným metodám získávání dat výhodu, že jejich četbě se může věnovat téměř neomezený čas. Nevýhodami může být jejich eventuální neúplnost či neaktuálnost.

**Rozhovor** umožňuje osobní kontakt tazatele s respondentem. Existují různé formy rozhovoru jako např. řízený rozhovor, otevřený rozhovor, skrytý rozhovor apod. Všechny formy rozhovorů jsou metody náročné na čas a dovednosti tazatele, které ovlivňují kvalitu získaných informací. Nebezpečím rozhovoru je, že lidé mohou mít zejména při osobním kontaktu tendenci zkreslovat odpovědi směrem k ideálnímu stavu. Výhody lze však spatřovat především v moderování rozhovoru, tudíž jeho cílení, reakce v reálném čase atd. Dále je možné sledovat mimoverbální projevy dotazovaného. Ty mnohdy nesou více informací než samotný rozhovor. Musí však být vnímány velmi citlivě a opět je nejdůležitějším prvkem osoba tazatele a jeho zkušenosti. Využije-li se kterákoliv forma rozhovoru, je žádoucí uvést v přílohové části práce přepis otázek a odpovědí nebo jejich audio záznam (který je nutno pořizovat se souhlasem dotazovaného). Jedná-li se o audio záznam, ten se přikládá také k tištěné podobě práce na vhodném nosiči.

**Dotazníkové šetření** probíhá v rámci předem určeného okruhu respondentů, kterým jsou doručeny dotazníky k vyplnění. Dotazníkových šetření existuje více druhů: náhodná, cílená a řada dalších. Všechny druhy šetření mají společné některé parametry. Důležitá je především přesná a jednoznačná formulace otázek. Výhodou využití dotazníkového šetření je možnost oslovení velmi vysokého počtu respondentů, nižší finanční a časová náročnost. Nevýhody lze spatřovat v nízké návratnosti dotazníků, nemožnosti kladení doplňujících otázek či dodatečné vysvětlení přesného významu otázek apod. Pro výstupy je klíčové vyhodnocení dotazníkového šetření s využitím statistických metod v dostatečné hloubce. Pro účely kvalifikační práce je nedostačující konstatování, že na otázku odpovědělo určité procento respondentů daným způsobem. Také v případě dotazníkového šetření se doporučuje k práci přiložit kopii dotazníku a případně také databázi odpovědí.

Pozorování je cílevědomé, plánovité a systematické sledování určitých skutečností, jehož výsledkem je popis sledované skutečnosti, případně i vysvětlení určitých zákonitostí. Specifickým případem pozorování je experiment, který probíhá za kontrolovaných nebo přímo řízených podmínek. Měření je považováno za další specifický případ pozorování, při kterém probíhá měření kvantitativního parametru zkoumaného objektu. Úskalí pozorování je zejména v náročnosti na jeho přípravu a v možném nestandardním chování sledovaného subjektu v přítomnosti pozorovatele. Se souhlasem pozorovaných je vhodné

33

provádět audiovizuální záznam, který se doporučuje přiložit k práci (k elektronické podobě ve vhodném formátu, k tištěné podobě vypálený na CD nebo DVD).

### *Vědecké metody hodnocení dat*

**Metoda komparace** je nejjednodušší metodou, která analyzované jevy či objekty porovnává. Tato metoda umožňuje tedy poznat, v čem se srovnávané objekty liší a v čem naopak shodují. Komparovat lze:

- Věcně odlišné soubory, ve kterých jsou prvky vzájemně druhově odlišné.
- Prostorově odlišné soubory, ve kterých jsou druhově shodné prvky z různých území.
- Časově odlišné soubory, ve kterých jsou druhově a územně shodné prvky z různých časových období.

#### **Příklad 11: Komparace**

Komparativní ekonomie, která vznikla v 60. letech 20. století, se ve svých počátcích zaměřovala na porovnávání klíčových charakteristik komunistického a kapitalistického systému.

Metoda abstrakce využívá specifickou vlastnost procesu myšlení, která umožňuje vyčlenit z reality jednu její součást a tu zkoumat odděleně od ostatních. Abstrakce umožňuje proniknout k podstatě jevu a zkoumat pouze jeho klíčové charakteristiky. Použití této metody je někdy nezbytným východiskem pro použití dalších metod. Abstrakce je vhodná především v teoretických pracích, kde musí autor pro dosažení relevantního výsledku eliminovat vliv méně podstatných faktorů jevu.

#### **Příklad 12: Abstrakce**

V ekonomické teorii se můžeme setkat s celou řadou abstrakcí. Ekonomická teorie identifikuje závislost importu na bohatství státu, stejná teorie však neuvažuje závislost exportu na bohatství státu. V reálném světě by šly určitě vysledovat souvislosti mezi těmito veličinami, jsou však natolik marginální, že se v rámci modelu nevyčíslují.

**Metoda indukce** je technikou zobecňování, kdy se postupuje od specifických jevů z praxe k obecným teoretickým poznatkům. O úplné indukci hovoříme v případě, že poznatek byl odvozen ze všech jevů dané množiny. Vyvozené závěry jsou v tomto případě jednoznačné. Nestojí-li na počátku zkoumání všechny jevy dané množiny, jedná se o neúplnou indukci. Závěry pak nemůžeme pokládat za jednoznačné, nýbrž za pravděpodobné. Konkrétní pravděpodobnost závisí na počtu zkoumaných jevů a jejich celkovém množství.

#### **Příklad 13: Indukce**

Metodou indukce byla do ekonomické teorie zařazena například Phillipsova křivka, která vznikla na základě zjištěné závislosti mezi empiricky změřenými daty o míře nezaměstnanosti a míře inflace.

**Metoda dedukce** je opakem indukce, jedná se tedy o techniku odvození z obecných poznatků. Touto metodou se ověřují teoretické závěry na praktických příkladech.

#### **Příklad 14: Dedukce**

Většina velkých změn ekonomické teorie vznikla deduktivním postupem. Takto vznikl například dnes převažující marginalistický ekonomický směr, který vyvozuje závěry na základě srovnání mezních veličin.

**Metoda analýzy** rozloží celistvý jev na jednotlivé součásti, které zkoumá odděleně. Poznání dílčích částí a jejich vzájemných závislostí umožňuje lépe poznat jev jako celek. Rozeznáváme několik různých druhů analýzy:

- *Klasifikační analýza* řadí dílčí jevy do skupin podle podstatných znaků skupiny jevů.
- *Vztahová analýza* zkoumá vzájemné závislosti dílčích jevů.
- *Kauzální analýza* hledá příčiny a důsledky dílčích jevů.
- *Systémová analýza* zkoumá složitější systémy ve třech etapách:
	- o Definování systému vymezení prvků a vazeb uvnitř a v okolí systému.
	- o Analýza systému detailní rozbor prvků a vazeb definovaných v první etapě.
	- o Vyvození závěrů návrhy na zdokonalení prvků nebo zefektivnění vazeb.
#### **Příklad 15: Klasifikační analýza**

Firemní náklady můžeme seskupovat do řady stejnorodých skupin:

- spotřeba,
- odpisy,
- osobní náklady,
- finanční náklady, …

#### **Příklad 16: Vztahová analýza**

Prostřednictvím vztahové analýzy lze například vysledovat určitou provázanost mezi variabilními a fixními náklady.

#### **Příklad 17: Kauzální analýza**

Zjistí-li vztahová analýza určitý vztah mezi variabilními a fixními náklady, můžeme v rámci této vazby zkoumat vzájemnou závislost těchto veličin. Zde by se patrně zjistilo, že variabilní a fixní náklady nejsou vzájemně závislé, obě nákladové složky jsou ale závislé na jiných faktorech, jako např. na zvolené technologické úrovni. Lepší technologie by znamenala nárůst fixních nákladů a pokles variabilních.

#### **Příklad 18: Systémová analýza**

O systémovou analýzu se jedná v případě komplexní analýzy, která rozčlení náklady do skupin, prozkoumá vztahy a závislosti v rámci těchto skupin i mezi jednotlivými skupinami.

**Metoda syntézy** postupuje opačným směrem než analýza. Syntéza skládá obraz celku na základě známých a popsaných charakteristik dílčích jevů.

#### **Příklad 19: Syntéza**

Neoklasická syntéza je ekonomický směr, který se pokouší o sloučení klíčových prvků neoklasické ekonomie s Keynesovou teorií.

**Metoda generalizace** je myšlenkovým procesem, ve kterém se přechází od jedinečného k obecnému. Tento postup musí korespondovat se skutečností.

#### **Příklad 20: Generalizace**

Generalizaci můžeme použít v případě, pokud platí určitá zákonitost pro jeden subjekt a zároveň pro celek.

Metoda modelování zjednodušuje složité procesy v realitě na abstraktní procesy splňující určité předpoklady. Modelování, jako práce s těmito abstraktními procesy, umožňuje lepší objasnění některých vztahů, procesů, zákonitostí a vlastností původních reálných procesů. Modelování ve většině případů předpokládá užití výše zmíněné metody abstrakce. Model tedy znázorňuje realitu očištěnou o nepodstatné vlivy. Modely jsou využívány v řadě teoretických disciplín, např. v ekonomii.

### **Příklad 21: Modelování**

Model stavby je zmenšenou kopií reálné předlohy v určitém měřítku. Tato kopie obsahuje klíčové součásti reálné stavby, jakými jsou okna, dveře, střecha apod. Model naopak neobsahuje nepodstatné součásti, jako vybavení domu, kování dveří a další.

Metoda analogie je myšlenková operace, která umožňuje na základě znalosti vlastností podobného jevu odvození vlastností zkoumaného jevu. Výsledkem analogie nejsou vědecké důkazy, ale pouze hypotézy, které je potřeba ověřit jinou metodou. Analogie umožňuje přenášet poznatky z jedné vědecké disciplíny do druhé.

#### **Příklad 22: Analogie**

Ekonomickou situaci podniku ohodnocují tzv. bankrotní a bonitní modely. Jednotlivé koeficienty těchto modelů vznikly na základě zkušeností omezené množiny podniků. Existuje předpoklad, že stejné hodnoty koeficientů budou na základě analogie platit i pro ostatní podniky.

### *Metody marketingového výzkumu*

Marketingovým výzkumem se rozumí sběr a analýza tržních informací, které dále slouží k rozhodování o problémech v oblasti marketingu.

Marketingový výzkum je součástí širší problematiky obecných výzkumů, které se člení na primární a sekundární. Primární výzkum zjišťuje nové informace přímo na trhu, což je spojeno s vyšší časovou, finanční a personální náročností. Zatímco sekundární výzkum

shromažďuje již dříve známé informace, které byly původně shromážděny pro jiné účely. Nevýhodou sekundárních informací může být jejich eventuální zastaralost.

Jiné hledisko rozděluje výzkum na kvantitativní a kvalitativní. Kvantitativní výzkum získává numerická data ve formě četností nebo množství, zatímco kvalitativní výzkum zjišťuje slovní hodnocení, kauzality apod.

Ze systémového hlediska existují různé formy marketingového výzkumu:

- *Deskriptivní marketingový výzkum* popisuje četnosti a charakter zkoumaného systému.
- *Diagnostický marketingový výzkum* hledá kauzality, příčiny, důsledky, vztahy mezi prvky zkoumaného systému.
- *Prognostický marketingový výzkum* se snaží z dosavadního vývoje vysledovat a odhadnout jeho budoucí průběh a najít klíčové faktory, které mohou tento průběh ovlivnit.
- *Koncepční marketingový výzkum* sestavuje marketingovou koncepci, která obsahuje dlouhodobé strategie a krátkodobé budoucí taktiky.

Postup marketingového výzkumu začíná přípravnou fází, kdy je potřeba definovat problém, specifikovat potřebná data, identifikovat jejich zdroje, stanovit metody sběru dat a vypracovat projekt marketingového výzkumu. Pak navazuje samotná realizační fáze, ve které se shromažďují data, která se dále zpracovávají a analyzují, z čehož vyplývá vyvození závěrů a jejich prezentace.

Analytická část marketingového výzkumu zahrnuje dílčí analýzy:

- analýza informací v rámci marketingového informačního systému,
- analýza makroprostředí a významných faktorů,
- analýza mikroprostředí a zájmových skupin,
- SWOT analýza.

V rámci syntetické části rozhoduje na základě získaných dat, formulují se krátkodobé cíle a tvoří dlouhodobé strategie, definují se kompetence, motivují a vedou se pracovníci a probíhá kontrola uvedeného.

**Analýza informací v rámci marketingového informačního systému** umoţňuje získat na jednom místě data z interních zdrojů (jako údaje o stavu zásob, výši nákladových veličin,

pohledávkách, závazcích apod.) a data z externích zdrojů (jako např. informace o mediálním marketingovém prostředí, o činnosti konkurence). Jedná se o sekundární výzkum, kdy se shromažďují informace již známé, v minulosti získané.

#### **Příklad 23: Analýza informací v rámci marketingového informačního systému**

Na základě analýzy informací obsažených v marketingovém informačním systému lze například provést rozhodnutí o velikosti a intenzitě připravované reklamní kampaně.

**Analýza makroprostředí** prostřednictvím analýzy významných faktorů. Makroprostředí zahrnuje všechno, co ovlivňuje subjekt zvnějšku. Makroprostředí obsahuje ovlivnitelné, ale zejména neovlivnitelné faktory. Všechny tyto faktory zkoumá zmíněná faktorová analýza. Zkoumá se zejména demografický vývoj, legislativní prostředí, kulturní podmínky, socioekonomické faktory, technická vyspělost, ale také nejbližší okolí v podobě dodavatelů, odběratelů, konkurentů či distributorů.

#### **Příklad 24: Analýza významných faktorů**

Analýza významných faktorů ve městě České Budějovice by zahrnovala klíčové demografické ukazatele (počet obyvatel, podíl produktivních obyvatel apod.), ukazatele o zaměstnanosti (míra nezaměstnanosti, zaměstnanost v jednotlivých sektorech apod.) a další faktory (infrastruktura, ekologická stabilita, bytová výstavba apod.)

**Analýza mikroprostředí** formou analýzy zájmových skupin. Mikroprostředí je vše, co má na subjekt vliv zevnitř. V užším pojetí analýza zájmových skupin zkoumá subjekty, které jsou hmotně zainteresovány na fungování podniku. Do užšího pojetí se zahrnují zejména vlastníci (akcionáři), zaměstnanci, ale také věřitelé. V širším pojetí jsou to všechny subjekty, které podnik ovlivňují nebo jsou jím ovlivňovány. Do širšího pojetí lze zahrnout kromě výše jmenovaných také například státní či municipální instituce.

#### **Příklad 25: Analýza zájmových skupin**

Analýza zájmových skupin je založena na předpokladech, že současný stav podniku je výsledkem působení pozitivních a negativních sil (tyto síly jsou vyvíjeny zájmovými skupinami), a že výsledek podnikové strategie je závislý na působení zájmových skupin. Cílem analýzy zájmových skupin je identifikace relevantních zájmových skupin a formulace a testování hypotéz o zájmových skupinách.

**SWOT analýza** je metodou, která charakterizuje interní prostředí organizace prostřednictvím silných a slabých stránek a vnější prostředí prostřednictvím příležitostí a ohrožení. Výsledkem užití SWOT analýzy je vyvození závěrů v podobě množiny doporučení, akceptováním silných stránek a potlačením slabých stránek se zvyšuje pravděpodobnost využití vnějších příležitostí a klesají rizika ze strany vnějších ohrožení. Výsledkem není pouze samotná matice SWOT, ale především její detailní interpretace.

### **Příklad 26: SWOT analýza**

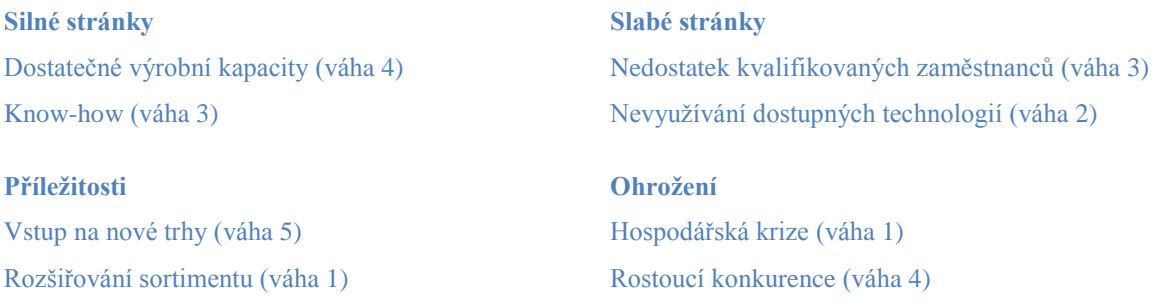

Na základě svého strategického plánu a provedené SWOT analýzy firma zvolí strategii MAX-MAX, konkrétně využití dostatečných výrobních kapacit ke vstupu na nové trhy.

### *Matematicko-statistické metody hodnocení dat*

**Indexní analýza** pomáhá při analýze sociálně-ekonomických ukazatelů. Indexní analýza komparuje věcně, prostorově či časově odlišné ukazatele absolutně prostřednictvím rozdílu nebo relativně pomocí podílu. Indexy lze počítat ze stejnorodých i z nestejnorodých ukazatelů.

### **Příklad 27: Indexní analýza**

Míra inflace vyjádřená přírůstkem indexu spotřebitelských cen ke stejnému měsíci předchozího roku vyjadřuje procentní změnu cenové hladiny ve vykazovaném měsíci daného roku proti stejnému měsíci předchozího roku. Jedná se tedy o dosaženou cenovou úroveň, která vylučuje sezónní vlivy tím, že se porovnávají vždy stejné měsíce.

Tato míra inflace je vhodná ve vztahu ke stavovým veličinám, které měří změnu stavu mezi začátkem a koncem období bez ohledu na průběh vývoje během tohoto období. Bere se v úvahu při propočtech reálné úrokové míry, reálného zvýšení cen majetku, valorizací apod.

Zdroj: ČSÚ. *Míra inflace* [online]. © 2012 [cit. 2012-05-14]. Dostupné z: [http://www.czso.cz/csu/redakce.nsf/i/mira\\_inflace](http://www.czso.cz/csu/redakce.nsf/i/mira_inflace)

**Kvantilová analýza** rozděluje soubor kvantitativních pozorování a odděluje od něj definovaný počet nejvyšších a nejnižších hodnot. V rámci této analýzy jsou užívány pojmy jako minimum (nejnižší hodnota), maximum (nejvyšší hodnota), rozpětí (rozdíl minima a maxima), medián (prostřední hodnota z řady čísel), kvartily (čtvrtina nejvyšších a nejnižších čísel řady), kvantily (definované procento nejvyšších a nejnižších hodnot), kvantilové rozpětí (rozdíl nejvyšší a nejnižší hodnoty kvantilu).

### **Příklad 28: Kvantilová analýza**

Mzdy mají typicky symetrické rozložení zešikmené zprava, tzn. s průměrem vychýleným doprava (zleva je soubor individuálních mezd omezen hodnotou minimální mzdy, zprava mzdy v podstatě omezeny nejsou). Jinými slovy, průměr mezd je ovlivněn odlehlými vysokými hodnotami, proto je průměr většinou vyšší než medián (= mzda toho zaměstnance, který je uprostřed souboru uspořádaného podle výše mzdy) nebo modus (= mzda, jejíž hodnota je nejčetnější, tj. pobírá ji nejvíce zaměstnanců).

Zdroj: ČSÚ. *Mzdy* [online]. © 2012 [cit. 2009-12-28] [cit. 2012-05-14]. Dostupné z: [http://www.czso.cz/csu/2007edicniplan.nsf/t/9300294F78/\\$File/137007a4.pdf](http://www.czso.cz/csu/2007edicniplan.nsf/t/9300294F78/$File/137007a4.pdf)

**Regresní analýza** je statistická metoda, která odhaduje hodnotu závislé proměnné na základě známých nezávislých proměnných. Regresní analýza odhaduje vzorec, který co nejpřesněji určuje tuto závislost. Graficky se výsledek regresní analýzy znázorní spojnicí trendu – křivkou, která co nejvíce odpovídá původním hodnotám závislé a nezávislé proměnné. U zjištěného trendu se následně ověřuje jeho průkaznost.

#### **Příklad 29: Regresní analýza**

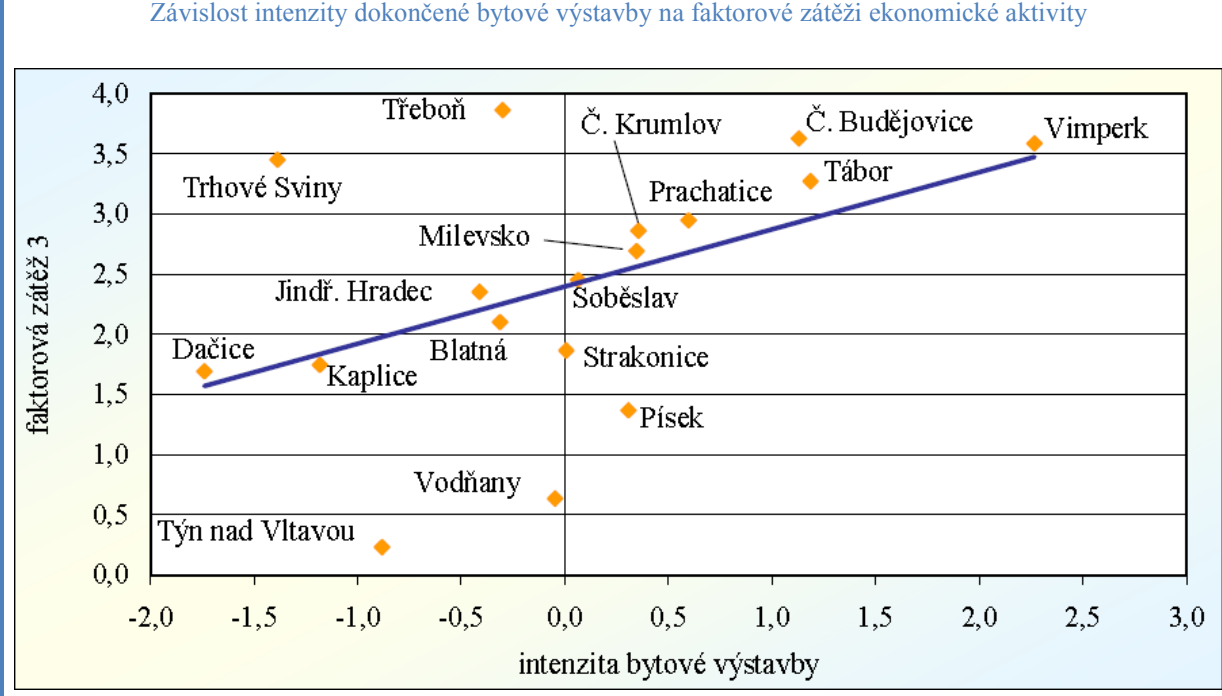

Závislost intenzity dokončené bytové výstavby na faktorové zátěži ekonomické aktivity

Zdroj: ČSÚ. *Dokončená bytová výstavba v relaci s vybranými statistickými charakteristikami území správních obvodů obcí s rozšířenou působností Jihočeského kraje* [online]. © 2012 [cit. 2012-05-14]. Dostupné z: [http://www.czso.cz/csu/2007edicniplan.nsf/t/9300294F78/\\$File/137007a4.pdf](http://www.czso.cz/csu/2007edicniplan.nsf/t/9300294F78/$File/137007a4.pdf)

Korelační analýza zjišťuje vzájemný vztah dvou veličin. Zjistí-li korelační analýza, že se změnou jedné proměnné se korelativně mění i druhá a naopak, lze z tohoto vyvozovat jejich vzájemnou závislost. Korelační analýza však neumožňuje vyvození závěru, že jedna ze sledovaných veličin je příčinou a druhá následkem. Míru korelace lze statisticky vyjádřit korelačním koeficientem.

#### **Příklad 30: Korelační analýza**

Ve správním obvodu ORP Vimperk, kde je korelační závislost velice významná, zaznamenala nejvyšší intenzitu bytové výstavby malá obec Nové Hutě. V souhrnu za celé sledované období zde bylo dokončeno deset bytů a vzhledem k počtu obyvatel se tak obec umístila ještě v první dvacítce obcí s intenzitou nejvyšší. Pro samotný správní obvod však byla důležitější bytová výstavba v obcích Zvíkov, Stachy a samotném Vimperku, neboť v těchto třech lokalitách byla dokončena téměř polovina bytů celého správního obvodu.

Zdroj: ČSÚ. *Dokončená bytová výstavba v relaci s vybranými statistickými charakteristikami území správních obvodů obcí s rozšířenou působností Jihočeského kraje* [online]. © 2012 [cit. 2012-05-14]. Dostupné z: [http://www.czso.cz/xc/edicniplan.nsf/t/E1003ED504/\\$File/13-313808a6.pdf](http://www.czso.cz/xc/edicniplan.nsf/t/E1003ED504/$File/13-313808a6.pdf)

**Analýza časových řad** komparuje věcně a prostorově srovnatelná data, která jsou uspořádána dle časového hlediska. Nejčastějším nástrojem základní analýzy časových řad jsou tabulky a grafy, ze kterých se získávají další informace jako průměr časové řady, odchylky hodnot od průměru, tempo růstu apod. Pro vytváření kvalitních časových řad je potřeba získat data minimálně za 3 až 5 období.

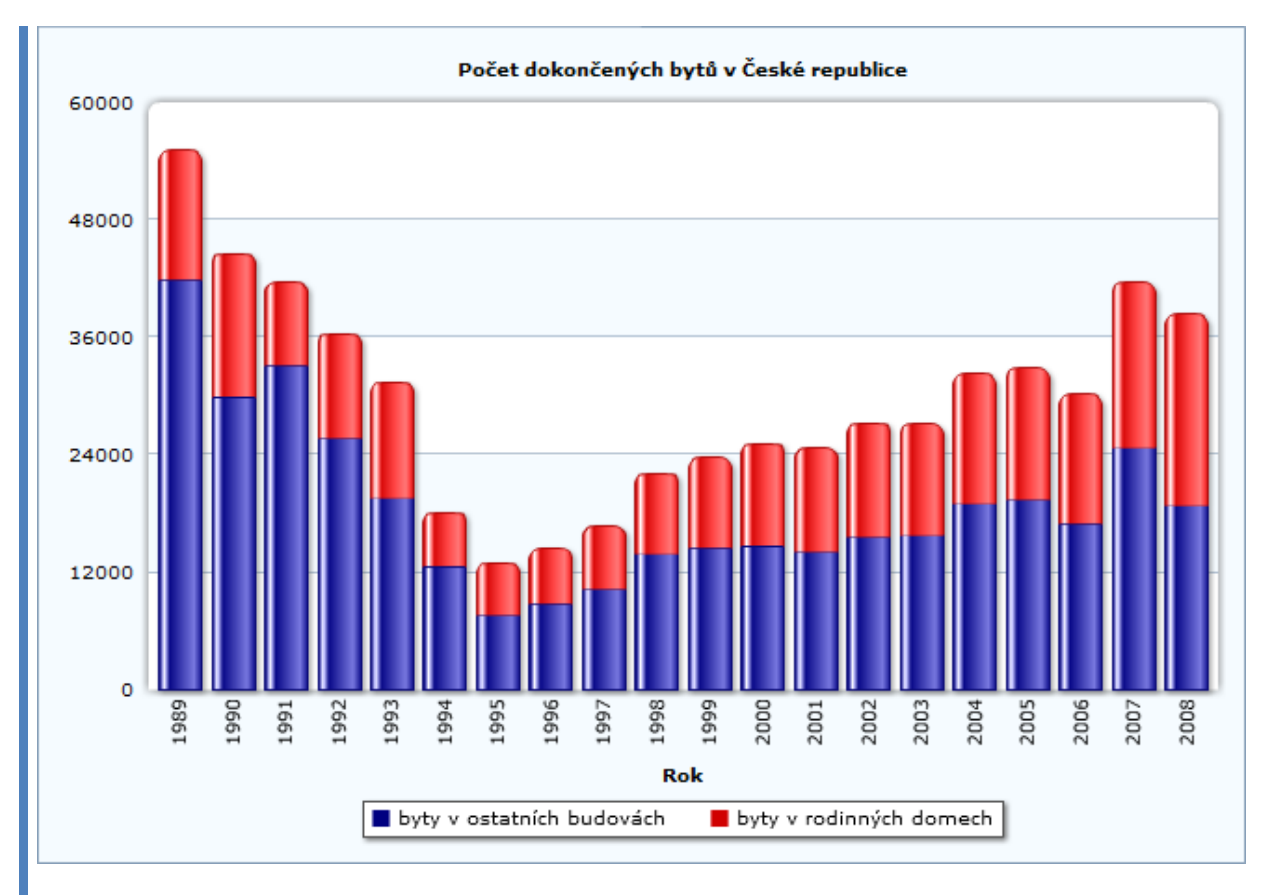

**Příklad 31: Analýza časových řad**

Zdroj: ČSÚ. *Počet dokončených bytů v České republice* [online]. © 2012 [cit. 2012-05-14]. Dostupné z: [http://www.czso.cz/csu/dyngrafy.nsf/graf/cr\\_od\\_roku\\_1989\\_byty](http://www.czso.cz/csu/dyngrafy.nsf/graf/cr_od_roku_1989_byty)

Shluková analýza je metodou, která se používá k třídění jednotek do skupin. Jednotlivé skupiny jsou definovány tak, že prvky této skupiny jsou si vzájemně dostatečně podobné a zároveň jsou dostatečně odlišné od prvků jiných skupin.

#### **Příklad 32: Shluková analýza**

V rámci zjišťování diferencí a podobností mezi jednotlivými kraji byla provedena shluková analýza, která měla za úkol odhalit blízkost, resp. podobnost jednotlivých krajů s ohledem na charakteristiky cizinců v kraji evidovaných. Analýza vycházela z následujících údajů: počet cizinců v kraji, podíl cizinců na obyvatelstvu kraje, podíl cizinců s trvalým pobytem, podíl žen, počet cizinců ze zemí EU a zemí mimo EU, počet přistěhovalých a vystěhovalých cizinců v kraji, saldo a objem migrace, počet ekonomicky aktivních cizinců, počet cizinců evidovaných úřady práce, počet cizinců - živnostníků, podíl cizinců evidovaných úřady práce na celkové zaměstnanosti v kraji, podíl žen mezi ekonomicky aktivními cizinci, počet ekonomicky aktivních cizinců ze zemí EU a zemí mimo EU (údaje k 31. 12. 2005). Analyzovány byly rovněž změnové údaje, tj. údaje zachycující rozdíly ve vybraných ukazatelích mezi rokem 2005 a 2001, resp. 2003.

Zdroj: ČSÚ. *Analýza regionálních rozdílů* [online]. © 2012 [cit. 2012-05-14]. Dostupné z: [http://www.czso.cz/csu/2006edicniplan.nsf/t/5E0037D06C/\\$File/13770605.pdf](http://www.czso.cz/csu/2006edicniplan.nsf/t/5E0037D06C/$File/13770605.pdf)

**Metody redukce počtu vstupních proměnných** snižují dimenzi dat s co nejnižší ztrátou informace. Mezi tyto metody se počítá např. faktorová analýza, která redukuje dimenzi dat prostřednictvím vyjádření vstupní proměnné lineární kombinací skrytých faktorů. (Nadbytečnou vstupní proměnnou obsahující redundantní informaci lze vypustit.) Dále se mezi metody redukce počtu vstupních proměnných počítá analýza hlavních komponent. Analýza hlavních komponent využívá k redukci dimenze dat rozptyl původních proměnných.

#### **Příklad 33: Redukce počtu vstupních proměnných**

Pomocí vícerozměrné statistické metody (faktorové analýzy) byly zvolené proměnné transformovány do tří faktorů (tj. každý faktor je odlišně sycený intenzitou daných proměnných). Rozdílně pojaté faktory jsou následně vstupem do jednoduché regresní analýzy, jejímž výsledkem má být zjištění závislosti mezi danými faktory a intenzitou bytové výstavby.

Zdroj: Český statistický úřad. *Dokončená bytová výstavba v relaci s vybranými statistickými charakteristikami území správních obvodů obcí s rozšířenou působností Jihočeského kraje* [online]. [cit. 2010-01-10]. Dostupné z: [http://www.czso.cz/xc/edicniplan.nsf/t/E1003ED504/\\$File/13-313808a6.pdf](http://www.czso.cz/xc/edicniplan.nsf/t/E1003ED504/$File/13-313808a6.pdf)

### *Metody dalších disciplín*

**Manažerské rozhodovací metody** jsou podpůrnými prostředky rozhodování za rizika a nejistoty. Tyto metody umožňují seřadit varianty dle určitého kritéria. Řadí se sem pravidlo střední hodnoty, pravidlo střední hodnoty a rozptylu, pravidlo středního užitku, pravidlo mini-maxu, pravidlo maxi-maxu, Hurwitzovo pravidlo, Laplaceovo pravidlo, Savageovo pravidlo.

Nákladově-výstupové metody jsou metodami <sub>"l</sub>ednokriteriálního" rozhodování, které na základě poměru vstupů a výstupů umožňují řazení variant. Nákladověvýstupovými metodami jsou analýza minimalizace nákladů, analýza efektivnosti nákladů, analýza užitečnosti nákladů a analýza nákladů a přínosů.

**Finanční metody** se využívají zejména při kalkulaci finančních veličin investičních projektů. Čistá současná hodnota, vnitřní výnosové procento či doba návratnosti investice jsou typickými příklady finančních metod.

Metody operačního výzkumu lze taktéž využít jako podpůrné metody při psaní seminárních či kvalifikačních prací. Operační výzkum zahrnuje různé další obory jako například teorie grafů, teorie her, matematické programování či teorie hromadné obsluhy.

## **3.5.4 Nejčastější chyby**

V teoreticko-metodologické části se v pracích vyskytují nejčastěji některé z následujících nedostatků:

- Literární rešerše bývá mnohdy pouze přehledem literatury, kterou k danému problému vygeneruje katalog knihovny.
- Literární rešerše postrádá přímé citace a odkazy na konkrétní publikace či odborné články.
- Literární rešerše je pouhou kompilací nenavazujících citací z různých zdrojů bez vlastního textu, který by působil jako jednotící prvek.
- Uvedené literární zdroje nemají vztah k řešení práce, resp. k cíli práce.
- Úvod do problému je příliš široký a obsahuje informace, které jsou všeobecně známé.
- Literární rešerše a úvod do problému se neprolínají. Jsou samostatnými částmi bez vzájemného vztahu.
- Hypotézy jsou v práci uvedené na chybném místě. Práce má být strukturována chronologicky, tedy v duchu logického postupu autora při řešení problému. Hypotézy může autor stanovit až ve chvíli, kdy má o problému a jeho řešení náležitý přehled.
- Hypotézy jsou exaktně neověřitelné (obecné či příliš široké). Autor by měl hypotézy stanovit tak, aby jejich potvrzení či vyvrácení bylo nezpochybnitelné (např. odkazem na výsledek výpočtu či statistickým ověřením pravdivosti hypotéz).
- Hypotézy jsou nejasně formulovány.
- K verifikaci hypotéz dochází až v závěru práce.
- Metodika práce nedává konkrétní návod na provedení aplikačních prací. Metodika práce má detailně předurčovat aplikační část práce.
- Metodika je nekonkrétní. Bývá mnohdy soupisem metod, nikoliv návodem, který má objasnit, kde autor získá data, jak je připraví k aplikaci, jak data zpracuje, jaké očekává výsledky a jak bude výsledky interpretovat.
- Metodiku tvoří autor až na základě získaných výsledků. Takový postup svědčí o nepřipravenosti autora k systémovému přístupu.
- Metodika je nerelevantní vzhledem k cíli práce. Řeší jiný problém, než který si autor na začátku práce zvolil.
- Metodika se zaměřuje pouze na část problému (například pouze na sběr informací nikoliv na jejich zpracování či interpretaci).

## **3.6 Aplikační část a diskuse výsledků**

Nyní nastává důležitá součást řešení seminárních a kvalifikačních prací, a to aplikace získaných teoretických poznatků na praktickém příkladu. Zatímco předchozí část je spíše kompilací dosud publikovaných poznatků, aplikační část práce obsahuje zejména řešení konkrétního problému a formulaci vlastních závěrů, na které pak naváže diskuse výsledků s návrhy opatření. Svým rozsahem by měla tato část převyšovat část teoretickou.

Metodika práce je základním nositelem myšlenky a předpokladů pro práci. Aplikační část práce by měla být nositelem její přidané hodnoty.

Pro tuto část práce slouží jako nezbytný podklad informace získané před řešením ve fázi sběru dat. Často se vyskytuje potřeba využití dodatečných informací, které je potřeba získat. Z čehož plyne, že proces získávání a sběru dat je při zpracování rozsáhlejší písemné práce průběžným a nepřetržitým procesem.

Autor často narazí na problém nedostupnosti informací. Důvody pro tento stav mohou být rozličné: od neochoty zaměstnanců dotčené organizace tyto informace poskytnout přes nemožnost získání informací z důvodu obchodního tajemství až po legislativní překážky. Některým problémům lze předejít vhodným výběrem tématu a jeho aplikací ve firmě ochotné informace poskytnout. Jiné informační bariéry nebude možné překonat, což bude vyžadovat tvůrčí přístup studenta, který se ovšem nesmí v žádném případě uchýlit ke spekulacím či záměrným lžím.

### **3.6.1 Aplikační část**

Seminární a zejména kvalifikační práce řeší většinou složitý problém, který je charakteristický vyšším množstvím dílčích problémů a větším počtem vztahů mezi nimi. Pro vyřešení takto definovaného složitého problému je potřeba získat větší množství informací. Obvyklým postupem řešení je analyticko-syntetická metoda, při které se problém rozloží na dílčí podproblémy, ty se nejdříve zkoumají samostatně, na to naváže zkoumání vztahů mezi těmito podproblémy a zjištěné výsledky se na závěr syntetizují do souhrnného řešení.

Při postupu řešení musí autor postupovat tvůrčím způsobem tak, aby odlišil hlavní problémy od vedlejších. Aplikace se musí věnovat zejména těm hlavním a neutápět se v nepodstatných detailech, které by rozptylovaly čtenářovu pozornost a odváděly jej od klíčových problémů.

Zejména kvalifikační práce mají odrážet "objednávku" praxe, konkrétních podniků. Mají řešit jejich problémy. Proto je logické, že čtenář práce bude hledat její přínos právě v aplikační části. Ta předurčuje správnost použitého postupu a přináší konkrétní výsledky, které mají či mohou být aplikovány do praxe konkrétního podniku. V aplikační části by měl být naplněn cíl práce.

### **3.6.2 Diskuse výsledků**

Aplikace metod, jejichž popis musí být obsažen v kapitole věnující se metodice práce, přispěje k vyřešení problému, formulaci výsledků a jejich následné diskusi. V této kapitole, která bezprostředně navazuje na aplikační část, autor podrobuje zjištěné výsledky kritickému zkoumání, a tím odhaluje případné nedostatky. Diskuse je tak postavena na logickém argumentování autora, jeho rozhledu v dané problematice a schopnosti objektivního přístupu. Autor musí umět pohlédnout na získané informace a výsledky z mnoha pohledů. Měl by zohlednit všechny relevantní vztahy.

Je-li práce postavena na verifikaci hypotéz, jsou v této kapitole jednotlivé hypotézy potvrzovány či vyvraceny. Při potvrzení hypotéz se uvádí podmínky jejich platnosti, naopak při nepotvrzení hypotéz se hledají příčiny a důvody tohoto stavu.

### **3.6.3 Návrhy opatření**

Primárním cílem práce není její sepsání a obhájení, avšak praktická využitelnost obsažených informací a zjištěných závěrů. Práce musí vyústit v návrhy opatření, které jsou doporučeními napomáhajícími vyřešit definovaný problém a tím dosáhnout cíle. V ideálním

47

případě podnik řešení převezme a implementuje. Proto musí být návrhy realistické, argumenty podložené, ekonomicky přijatelné.

## **3.6.4 Nejčastější chyby**

Také v aplikační části lze vysledovat opakující se chyby:

- Aplikační část neodpovídá stanovené metodice práce.
- Aplikační část opakuje metodiku a není v daném případě konkrétní.
- Aplikační část je pouhým souborem výpočtů bez vlastního textu a bez interpretace výsledků.
- Diskuse výsledků je plytká a neodpovídá významu získaných výsledků.
- Diskuse výsledků se zaměřuje na zbytečné detaily a nepojme získané informace v kontextu cílů práce.
- Návrhy opatření nevycházejí ze získaných výsledků.
- Návrhy opatření jsou povrchní a není aplikován systémový přístup.
- Návrhy opatření řeší následky, nikoliv příčiny jevů.

## **3.7 Závěr**

Závěr práce je určitým shrnutím, které obsahuje popis splnění cíle, potvrzení nebo vyvrácení hypotéz, vyplývající doporučení a návrhy, neřešené problémy, doporučené oblasti navazujícího zkoumání a možné navazující téma. Závěr by měl obsahovat větu "Cíl byl splněn" a popis toho, jak konkrétně autor cíl splnil. Aby byla dodržena časová posloupnost pro čtenáře, píše se závěr v minulém čase. Pokud není cíle dosaženo, je práce považována za nevyhovující a je potřeba práci přepracovat. Doporučuje se i zvolit si jiné téma.

Závěr v určitém smyslu navazuje na úvod. V úvodu je problém definován, závěr popisuje splnění cíle v návaznosti na tento problém a doporučení, která jej napomohou vyřešit. Definované hypotézy by měly být v závěru zmíněny i v případě, že se je nepodařilo v průběhu řešení práce potvrdit. Seminární a kvalifikační práce svým rozsahem nedovolují zkoumat problém do velké hloubky, proto je vhodné v závěru zmínit oblasti, které nebyly v rámci práce řešeny. Tyto oblasti mohou být předmětem navazujícího zkoumání a tématem navazujících prací. Autor, pokud předpokládá pokračování ve studiu, by měl zmínit, jakou prací naváže v případné diplomové práci. Měl by zachovat určitou odbornou kontinuitu své profesní profilace.

Závěr se píše stejnou formou jako úvod, takže neobsahuje žádné grafické prvky, zvýrazněný text, odrážky, poznámky pod čarou.

Rozsah závěru by měl být o něco větší, než je rozsah úvodu. U seminárních prací postačuje jednostránkový závěr, kvalifikační práce by měly mít závěr o přibližném rozsahu dvou normostran.

## **3.8 Seznamy**

### **3.8.1 Seznam použité literatury**

Na konci každé odborné práce musí být uváděn seznam použité literatury. V seznamu literatury nesmí chybět žádná publikace, která je citována v textu práce. Naopak všechny zdroje uvedené v seznamu literatury by měly mít v textu použity. Konkrétní forma, kterou se píše seznam užitých pramenů, je odvislá od toho, jakou formu citování autor zvolil. V celé práci musí být použita jediná forma citování a tomu odpovídající způsob sestavování seznamu literatury. VŠTE vyžaduje označování citací příjmením autora a rokem publikace, čemuž odpovídá i popisovaný seznam literatury. Tomuto problému se blíţe věnuje kapitola *Citace a parafráze*.

Položky seznamu literatury se vždy uvádí v abecedním pořadí, přesně v takové formě, jak předepisují citační normy. V případě odkazování na zdroj rokem publikace se seznam nečísluje a za údaje o primární odpovědnosti se vkládá jednoznačné označení konkrétní publikace, kterým je právě rok vydání, na který se citace v textu odkazuje.

### **Příklad 34: Seznam použité literatury v případě citování rokem publikace v textu**

LIŠKA, Václav, 2001. *Jak správně psát diplomovou práci.* Praha: ČVUT, 2001. ISBN 80-01-02368-0.

ROUSEK, P., M. VOCHOZKA, J. VÁCHAL a L. BEJLKOVÁ, 2010. ISBN 978-80-87278-75-8.

SYNEK, M., H. SEDLÁČKOVÁ a H. VÁVROVÁ, 2007*. Jak psát bakalářské, diplomové, doktorské a jiné písemné práce.* Praha: Oeconomica, 2007. ISBN 978-80-245-1212-9.

Aplikace Microsoft Office Word od verze 2007 umožňuje automatické generování seznamu literatury a další funkce pro práci s citacemi. Stručný návod pro použití těchto funkcí přináší kapitola *Citace a parafráze* v podkapitole *Aplikace v programu Microsoft Office Word 2010*.

### *Abecední řazení*

Při abecedním řazení se pojmy třídí podle prvního rozhodujícího znaku. U seznamu literatury je tímto znakem první písmeno příjmení autora (autorské instituce). Při shodnosti je rozhodující druhý znak atd. Řadí se podle standardizované české národní abecedy rozšířené o znaky q, w, x. Jedná se tedy o následující posloupnost: a, b, c, č, d, e, f, g, h, ch, i, j, k, l, m, n, o, p, q, r, ř, s, š, t, u, v, w, x, y, z, ž, po které následuje posloupnost číslic v pořadí 0, 1, 2, 3, 4, 5, 6, 7, 8, 9.

Některé znaky s diakritickými znaménky (á, ď, é, ě, í, ň, ó, ť, ú, ů, ý) nejsou v této posloupnosti uvedeny a považují se za ekvivalent stejných znaků bez diakritiky. Například pojmy, které začínají na d a ď, tvoří jedinou řadu, kde je pro pořadí rozhodující následující písmeno. Naproti tomu pojmy, které začínají např. na c a č, tvoří dvě řady, kde jsou nejdříve pojmy začínající na c a pak pojmy začínající na č. Spřežka ch je jediným písmenem, které se řadí mezi h a i, nikoliv za c.

### **Příklad 35: Abecední pořadí**

Caha Coufalová Čapková Čížek Dolanský Ďurišová Dušková Chmelová

### **3.8.2 Rejstříky**

Rejstříky se využívají pouze u velmi rozsáhlých a vysoce odborných prací. Jedná se o seznamy klíčových pojmů, frází či jmen, které se v práci vyskytují, s odkazy na strany, kde je o těchto pojmech pojednáváno. Nejčastěji jsou užívány dva druhy rejstříků: rejstřík pojmů a jmenný rejstřík. Pro oba druhy je charakteristické to, že položky v těchto rejstřících jsou řazeny abecedně a jsou sem vybírány pouze klíčové a pro obsah práce charakteristické pojmy či jména.

### *Aplikace v programu Microsoft Office Word 2010*

Některé textové editory umožňují automatické generování rejstříků. Zde je uveden stručný návod, jak pracovat s rejstříky v programu Microsoft Office Word 2010. Menu funkce *Rejstřík* lze nalézt na listu *Reference*.

**Obrázek 10: Funkce Rejstřík v programu Microsoft Office Word 2010**

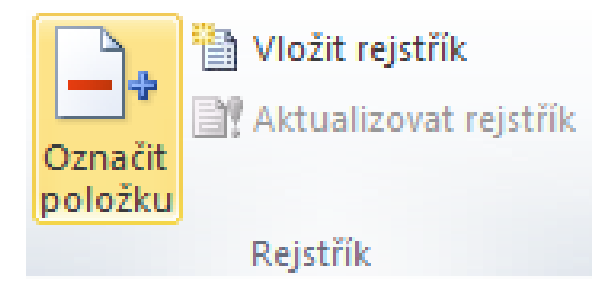

Zdroj: MICROSOFT CORP. Microsoft Office Word 2010 [software]. [přístup 14 May 2012]. Dostupné z: http://office.microsoft.com/cs-cz/word/

V textu se najde jméno osoby či pojem, který se má evidovat v rejstříku. Toto slovo či fráze se označí a po stisknutí tlačítka *Označit položku* se zobrazí následující dialogové okno.

**Obrázek 11: Definice položek rejstříku**

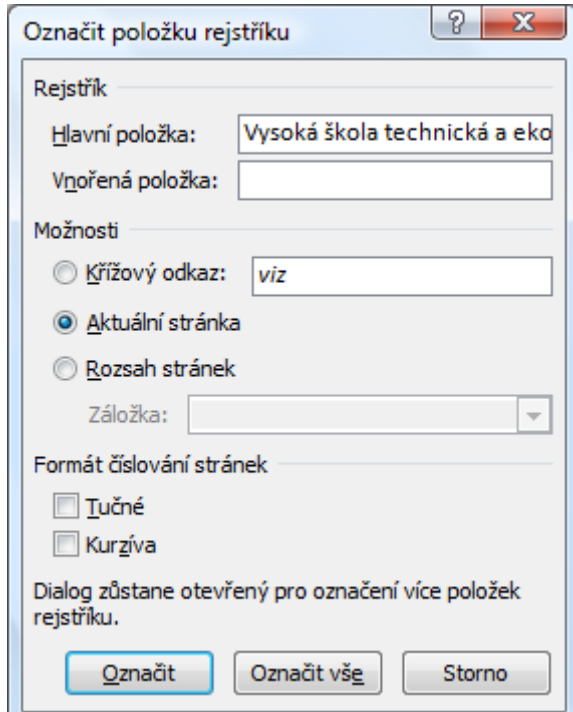

Zdroj: MICROSOFT CORP. Microsoft Office Word 2010 [software]. [přístup 14 May 2012]. Dostupné z: http://office.microsoft.com/cs-cz/word/

Při stisknutí tlačítka Označit se vybraná fráze označí jako položka pro evidenci v rejstříku. Stiskem tlačítka *Označit vše* se takto vyberou všechny výskyty dané fráze v celém dokumentu. V uvedeném příkladu by se evidovaly všechny výskyty fráze Vysoká škola technická a ekonomická, vynechány však zůstanou jiné tvary jako např. Vysokou školou technickou a ekonomickou či VŠTE. Jiné tvary sousloví by se mohly do rejstříku zahrnout pod stejný pojem tak, že by se u nich jako tzv. hlavní položka vyplnil stejný tvar evidované fráze, tedy Vysoká škola technická a ekonomická, přestože v textu je užit tvar jiný.

Na závěr je potřeba na zvolené místo dokumentu automaticky vygenerovat rejstřík tlačítkem Vložit rejstřík.

### **Příklad 36: Jmenný rejstřík**

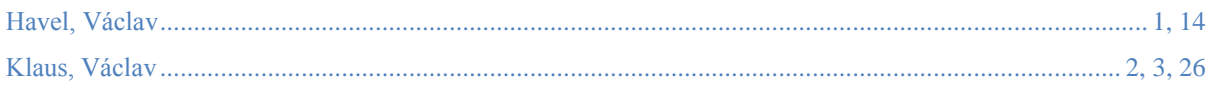

### **3.8.3 Seznam použitých zkratek**

Užívá-li autor v textu zkratek, je nutné při prvním výskytu zkratku náležitě vysvětlit a na konec práce uvést seznam použitých zkratek s vysvětlením jejich významu. Zmíněné neplatí pro některé typy zkratek, které se nemusí vysvětlovat ani uvádět v závěrečném seznamu:

- zkratky ustálených slovních spojení (atd., apod., aj., tj., např., popř., tzv.),
- zkratky akademických hodností a titulů (Bc., Ing., Mgr., MUDr., JUDr., Ph.D., doc., prof.),
- zkratky jednotek (m, s, kg, GB, m n. m., km/h),
- zkratky oborově známé a používané (pro ekonomii: HDP, ROE, ROI, DPH).

### **Příklad 37: Použití zkratek**

V Českých Budějovicích (dále jen ČB) sídlí několik vysokých škol, kromě Jihočeské univerzity je to např. Vysoká škola technická a ekonomická (dále jen VŠTE).

**Seznam použitých zkratek**

*Zkratka Plný význam zkratky* ČB České Budějovice VŠTE Vysoká škola technická a ekonomická v Českých Budějovicích

### **3.8.4 Seznam tabulek**

Rozsáhlejší dokumenty bývají někdy doplněny seznamem tabulek. Tabulky se označují titulkem tabulka (resp. tab.), pořadovým číslem tabulky a názvem tabulky. Všechny tyto údaje označující tabulku se uvádějí v seznamu tabulek.

### *Aplikace v programu Microsoft Office Word 2010*

Automatické vygenerování seznamu tabulek umožňuje v aplikaci Microsoft Office Word 2010 funkce *Titulky*, která je umístěna na záloţce *Odkazy*.

### **Obrázek 12: Funkce "Titulky" v programu Microsoft Office Word 2010**

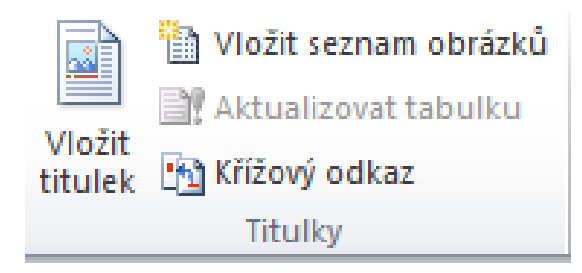

Zdroj: MICROSOFT CORP. Microsoft Office Word 2010 [software]. [přístup 14 May 2012]. Dostupné z: http://office.microsoft.com/cs-cz/word/

Automatické generování probíhá prostřednictvím tlačítka *Vložit seznam obrázků* a předpokládá, že každá tabulka má tlačítkem *Vložit titulek* přiřazený vlastní titulek.

**Obrázek 13: Vygenerování seznamu tabulek**

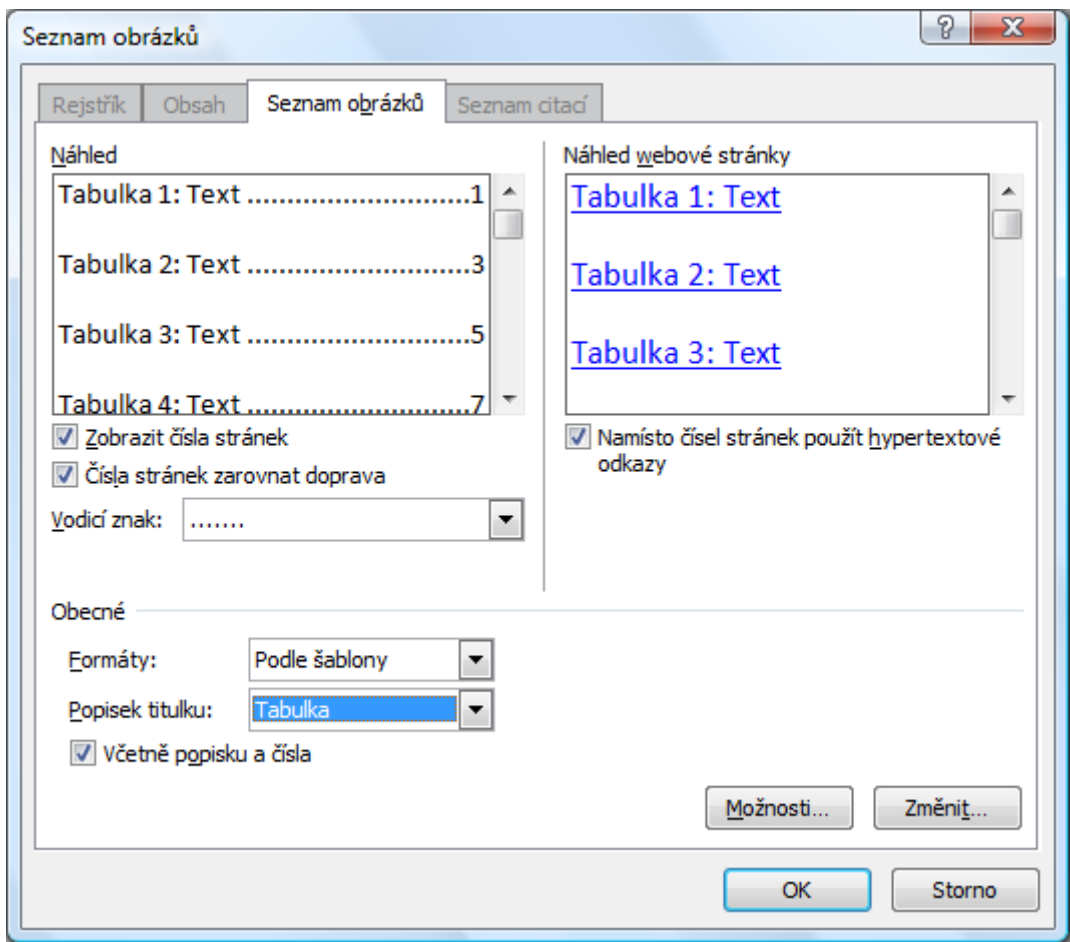

Zdroj: MICROSOFT CORP. Microsoft Office Word 2010 [software]. [přístup 14 May 2012]. Dostupné z: http://office.microsoft.com/cs-cz/word/

Předcházející dialogové okno umožňuje vygenerování seznamu pro všechny objekty, které mají přiřazený vlastní druh popisku a jsou číslovány jednou číselnou řadou.

### **Příklad 38: Seznam tabulek**

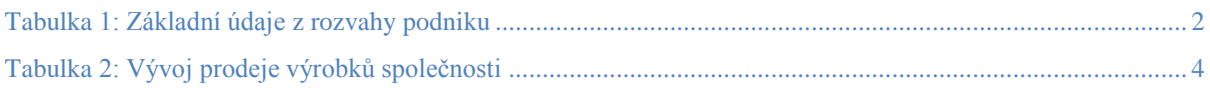

## **3.8.5 Seznam obrázků**

Jako obrázky se v rámci odborných textů označují všechny grafické prvky – těmito grafickými prvky jsou míněny jakékoliv obrázky, grafy, schémata apod. Všechny zmíněné obrazové prvky se označují jednou číselnou řadou označovanou zkratkou "obr."

nebo celým slovem obrázek a stručným názvem grafického prvku. Seznam obrázků, jeli v práci obsažen, pak zahrnuje všechny zmíněné grafické objekty označované jako obrázky.

### *Aplikace v programu Microsoft Office Word 2010*

Seznam obrázků se v aplikaci Microsoft Office Word 2010 vkládá obdobně jako výše popsaný seznam tabulek tlačítkem *Vložit seznam obrázků* v rámci funkce *Titulky* na kartě *Reference*.

### **Příklad 39: Seznam obrázků**

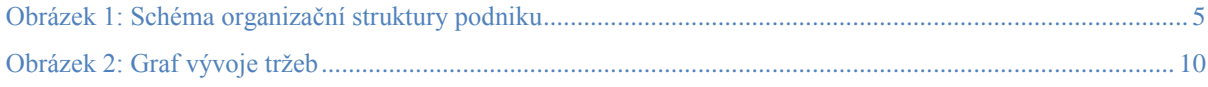

#### **3.8.6 Seznam příloh**

Při vyšším počtu příloh se uvádí jejich seznam, aby se v nich mohl čtenář lépe orientovat. Ze stejného důvodu je každá příloha označena titulkem, kde je uvedeno její číslo a stručný název. Přílohy tvoří samostatnou část práce, a proto se číslují samostatně (např. PŘÍLOHA č. …). Každá příloha by měla být na samostatném listu, stránky přílohové části se nečíslují a její rozsah se nepočítá do předepsaného rozsahu vlastní textové části.

#### **Příklad 40: Seznam příloh**

Příloha č. 1: Schéma oběhu peněz v ekonomice Příloha č. 2: Tabulka základních ekonomických ukazatelů ČR

### **3.9 Přílohy**

Přílohová část obvykle obsahuje tabulky, grafy, schémata, které není vhodné užít přímo v textu. Důvodem pro vložení do přílohy může být jejich velký rozsah, protože do textu by se měly vkládat objekty o maximální velikosti jedné čtvrtiny strany. Dalším důvodem vložení materiálu do přílohy může být jeho menší důležitost pro obsah práce. To ovšem neznamená, že do přílohy je možné vložit jakýkoliv materiál. Autor si vždy musí položit otázku, jak úzce materiál s obsahem souvisí, případně zdali bude příloha pro čtenáře přínosná.

Některé práce mohou mít v přílohové části elektronické dokumenty na vhodném nosiči (nejčastěji vypálené na CD nebo DVD). Jedná se zejména o výstupy počítačových programů, velmi rozsáhlé dokumenty, audio záznamy, video záznamy apod. U elektronických

příloh však existuje riziko, že čtenář nebude mít v požadovaný okamžik příslušnou techniku nebo programové vybavení pro jejich přehrání, čímž příloha pozbývá smysl. Z tohoto důvodu je nutné vložení elektronických příloh důkladně uvážit.

Přílohy, které nelze pevně svázat do práce (elektronické nosiče, velkoformátový výkres apod.) se vkládají do obálky či kapsy, která je přilepena na vnitřní stranu zadních desek.

Přílohy se označují slovem "Příloha", číslují se souvislou řadou arabských číslic od jedničky a každá příloha má krátký a výstižný název. Na přílohy je nutné odkázat v textu práce, protože sebepřínosnější příloha nemá význam, pokud ji čtenář nenalezne ve vhodnou chvíli. Odkaz se uvádí v místě, kde se o dané příloze hovoří. Autor při odevzdání kvalifikační práce prohlašuje, že se elektronická verze shoduje s verzí tištěnou. Toto prohlášení se vztahuje i na přílohovou část, proto je potřeba přílohy nejen kopírovat, ale také skenovat.

# **3.10 Nejčastější chyby**

Autor by se měl při tvorbě struktury svojí odborné práce vyvarovat zejména následujících chyb:

- Autor nedodrží předepsanou strukturu, případně nevysvětlí, proč strukturu nemohl ve své práci dodržet.
- Chybí logické vazby mezi řešeným problémem, cílem práce, hypotézami.
- Některé části nesledují cíl práce, jsou tedy nadbytečné.
- Některé části práce, které předurčují kvalitní splnění cíle, zcela chybí.
- Abstrakt je úvodem práce nikoliv jejím shrnutím.
- Abstrakt se soustředí na detaily, místo aby odkryl zásadní myšlenky předkládané práce.
- Klíčová slova neodpovídají jejich významu pro samotnou práci.
- Autor stanovil příliš mnoho klíčových slov.
- Obsah zahrnuje příliš mnoho úrovní, a ztrácí tak svou přehlednost.
- Autor v úvodu nepopíše adekvátně řešenou problematiku.
- Cíl práce je stanoven příliš nejasně a nesouvisí s řešenou problematikou.
- Cíl práce nelze splnit.
- Závěr nedává odpověď na to, zda byl naplněn cíl práce.
- Závěr práce je málo konkrétní.
- Seznamy, především seznam použité literatury, neodpovídají stanoveným normám pro psaní textů.
- Přílohy jsou vloženy proto, aby zvětšily objem práce, a nijak nesouvisí s jejím obsahem.
- Přílohy jsou pro splnění cíle práce nepodstatné.
- Přílohy jsou vzhledem k délce práce příliš rozsáhlé.

## **3.11 Struktura práce nekvantitativního charakteru**

V odborných pracích nekvantitativního charakteru nedochází k definování vztahu proměnných v hypotézách, vyhodnocování dat číselného charakteru a následnému ověřování hypotéz. Více se pracuje s popisem, metodou pozorování, komparace a analyzuje se shromážděný materiál.

U těchto prací nejde o ověřování hypotéz. Místo hypotéz se stanoví výzkumný problém, kde výzkumník přesně formuluje, co chce zkoumat, koho chce zkoumat, kdy a v jakých situacích. Jde v podstatě o formulaci otázek, na něž hledá výzkumník odpověď. Je velmi důležité správně je stanovit – ne široce, ne příliš jednoduše, nestanovit téma místo výzkumného problému. Může se jednat o výzkumný problém deskriptivní (jeho řešením hledáme odpověď na otázku "jaké to je?", popisujeme situaci, stav nebo výskyt určitého jevu, většinou užíváme metody pozorování, škálování, dotazník, interview), relační, nebo kauzální (zjišťujeme kauzální – příčinné vztahy, zjišťujeme příčinu, která vedla k určitému důsledku).

Kvalitativní výzkum odhaluje nové skutečnosti a z nich vytváří nové hypotézy. Tento výzkum je konstrukční.

Pro potřeby oboru Konstrukce staveb a Stavební management na VŠTE bychom chtěli rozlišit zadání bakalářských prací, která nevyužívají při výzkumu a zpracování plně šablonu popsanou výše. Patří sem jednak práce popisného charakteru, ale především práce se specifickým zadáním, jako výkresová práce, stavební dokumentace, tvorba modelu, apod.<sup>9</sup>

1

<sup>&</sup>lt;sup>9</sup> Následující informace pouze doplňují ucelené kapitoly o struktuře práce 3.1 – 3.9 pro potřeby specifických zadání prací Katedry stavebnictví, to znamená kapitoly věnované jednotlivým částem bakalářské práce uvedené výše (Abstrakt, Úvod, Cíl atd.) platí i pro níže uvedené typy prací.

Katedra stavebnictví rozlišuje tři formální typy bakalářských prací:

## **3.11.1 Písemná práce popisného charakteru**

Na základě daného tématu řešitel pozoruje a z pozorování se formou popisu snaží vyvodit hypotézy, či teorie. Metodami těchto prací je právě pozorování, analytická indukce, rozhovor, komparace a analýza shromážděného materiálu.

Příklady témat: Typologie a design obytného prostoru, Barva jako prvek uživatelské pohody, Porovnání zkušebních postupů u hydroizolačních pásů střech, Netradiční systémy vytápění apod.

## **3.11.2 Písemná práce s výkresovou přílohou**

Součástí některých zadání bakalářských prací na Katedře stavebnictví je výkresová příloha. Rozsah práce je minimálně 30 stran textu a výkresová dokumentace dle typu zadání.

Pro tento typ práce platí následující požadavky:

 $\overline{a}$ 

1. Pokud se jedná o výkresovou dokumentaci, musí být zakreslena dle ČSN 01 3420:2004. Výkresy pozemních staveb – Kreslení výkresů stavební části.

2. Výkresová dokumentace musí být označena popisovým polem dle vzoru na obr. číslo 14 a v souladu s vyhláškou č. 499/ 2006 Sb. Popisné pole je možné stáhnout v digitální podobě z ISu. (Dostupné z https://is.vstecb.cz/auth/do/5610/skripta/246176/ [cit.2012-03-08].)

#### **Obrázek 14: Popisové pole výkresové dokumentace**

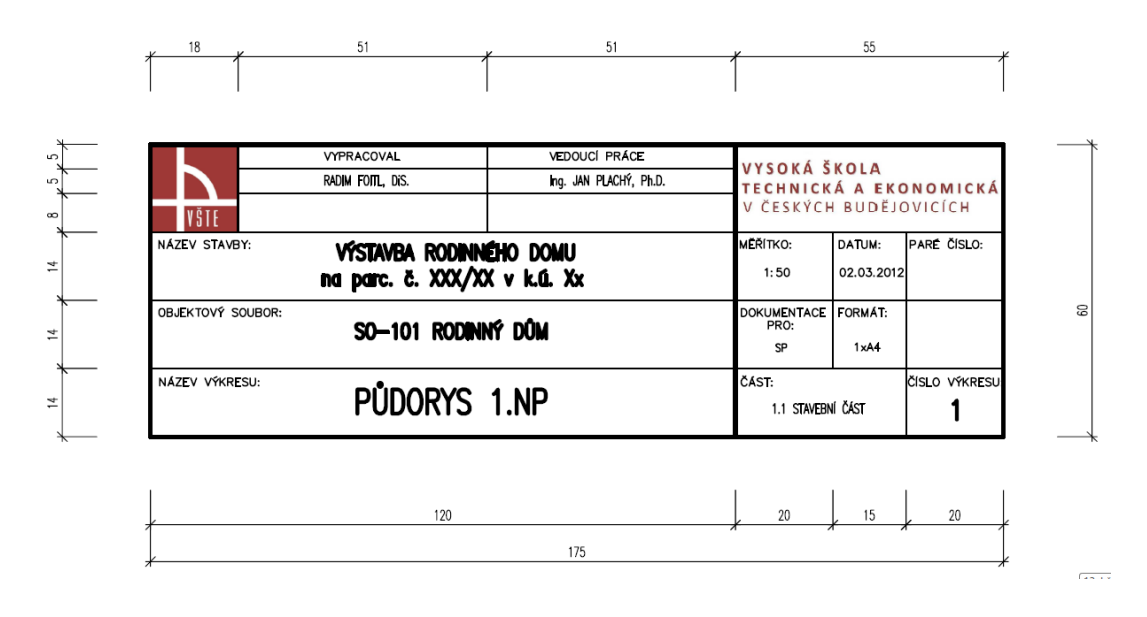

Zdroj: VYSOKÁ ŠKOLA TECHNICKÁ A EKONOMICKÁ. *Informační systém VŠTE* [online]. © 2010 [cit. 2010-06-04]. Dostupné z:<http://is.vstecb.cz/>

3. Výkresy musí být složeny na formát A4, vloženy do desek s chlopněmi, které jsou na titulní straně označeny v pravém dolním rohu popisovým polem dle vzoru na obrázku č. 14. Seznam výkresů je uveden na vnitřní straně těchto desek. Výkresy jsou zálohovány na CD, kde jsou uloženy ve formátu PDF.

4. Celá práce (to znamená samostatně svázaná textová část a desky s chlopněmi s výkresovou částí) je uložena v tvrdých papírových deskách formátu A4 svázaných tkalounem. Horní strana desek bude označena stejně jako horní strana psané bakalářské práce (titulní strana, viz kapitola 3.1). Na vnitřní straně horní desky je seznam částí výkresové dokumentace. K vnitřní straně zadní desky je připevněné pouzdro na CD. Pouzdro je uzavíratelné tak, aby CD nevypadlo.

Příklady témat: Stavebně technický průzkum a studie využití zámku v Komařicích, Návrh objektu s přirozenou klimatizací apod.

### **3.11.3 Projektová dokumentace staveb**

Třetím typem bakalářských prací zadávaných Katedrou stavebnictví je projektová dokumentace.

59

1. Projektová dokumentace se zpracovává dle příslušných zákonů, norem, směrnic a vyhlášek. Jedná se především o:

- Zákon č. 183/2006 Sb. v platném znění Zákon o územním plánování a stavebním řádu (stavební zákon). Dostupné z portálu ministerstva pro místní rozvoj: [http://www.mmr.cz/Ministerstvo/Platne-pravni-predpisy/Oblast-uzemniho-planovani](http://www.mmr.cz/Ministerstvo/Platne-pravni-predpisy/Oblast-uzemniho-planovani-a-stavebniho-radu)[a-stavebniho-radu.](http://www.mmr.cz/Ministerstvo/Platne-pravni-predpisy/Oblast-uzemniho-planovani-a-stavebniho-radu) [ cit. 2012-01-25 ].
- Vyhlášku č.499/2006 Sb. o dokumentaci staveb. Dostupné z portálu ministerstva pro místní rozvoj: [http://www.mmr.cz/Ministerstvo/Platne-pravni-predpisy/Oblast](http://www.mmr.cz/Ministerstvo/Platne-pravni-predpisy/Oblast-uzemniho-planovani-a-stavebniho-radu)[uzemniho-planovani-a-stavebniho-radu.](http://www.mmr.cz/Ministerstvo/Platne-pravni-predpisy/Oblast-uzemniho-planovani-a-stavebniho-radu) [ cit. 2012-01-25 ].
- ČSN 01 3420 Výkresy pozemních staveb Kreslení výkresů stavební části.

Z hlediska zpracování se projektová dokumentace skládá z písemné a výkresové části.

Návrh, výpočet a zakreslování stavebních konstrukcí se řídí celým souborem platných národních norem, norem v rámci EU a odborné literatury. Na tyto platné normy navazují další předpisy a zákony v rámci EU.

Informace o změnách a informace o nově vydaných normách je možné získat ve Věstníku ÚNMZ, který je dostupný z: <http://www.unmz.cz/urad/vestnik-unmz> [ cit. 2012-01-30 ]. Seznam norem je např. dostupný ze stránek Úřadu pro technickou normalizaci, metrologii a státní zkušebnictví: <http://seznamcsn.unmz.cz/vyhledavani.aspx> [ cit. 2012-01-30 ].

2. Projektová dokumentace je zpracovávaná v souladu s platnými právními předpisy. Odchylky od těchto předpisů může povolit vedoucí bakalářské práce.

3. Jednotlivé části projektové dokumentace musí být označeny popisovým polem dle vzoru na obr. číslo 14 a v souladu s vyhláškou č. 499/ 2006 Sb. Popisné pole je možné stáhnout v digitální podobě z ISu. (Dostupné z https://is.vstecb.cz/auth/do/5610/skripta/246176/ [cit. 2012-03-08].)

4. Výkresy musí být složeny na formát A4, vloženy do desek s chlopněmi, které jsou na titulní straně označeny v pravém dolním rohu popisovým polem dle vzoru na obrázku č. 14. Seznam výkresů je uveden na vnitřní straně těchto desek. Výkresy jsou zálohovány na CD, kde jsou uloženy ve formátu PDF.

5. Projektová dokumentace bude složena v tvrdých papírových deskách formátu A4 svázaných tkalounem. Jako úvodní část bude v deskách na prvním místě vložena textová část (úvodní strany, generovaný obsah BP, úvod, cíl práce, teoretická část, seznam literatury). Horní strana desek bude označena stejně jako horní strana psané bakalářské práce (titulní strana, viz kapitola 3.1). Na vnitřní straně horní desky je seznam částí projektové dokumentace. K vnitřní straně zadní desky je připevněné pouzdro na CD. Pouzdro je uzavíratelné tak, aby CD nevypadlo.

Příklady témat: Projekt moderního rodinného domu za použití prvků KM BETA, Projekt rodinného penzionu ve Švédsku apod.

### **3.11.4 Struktura práce pro 3.11.1, 3.11.2 a 3.11.3**

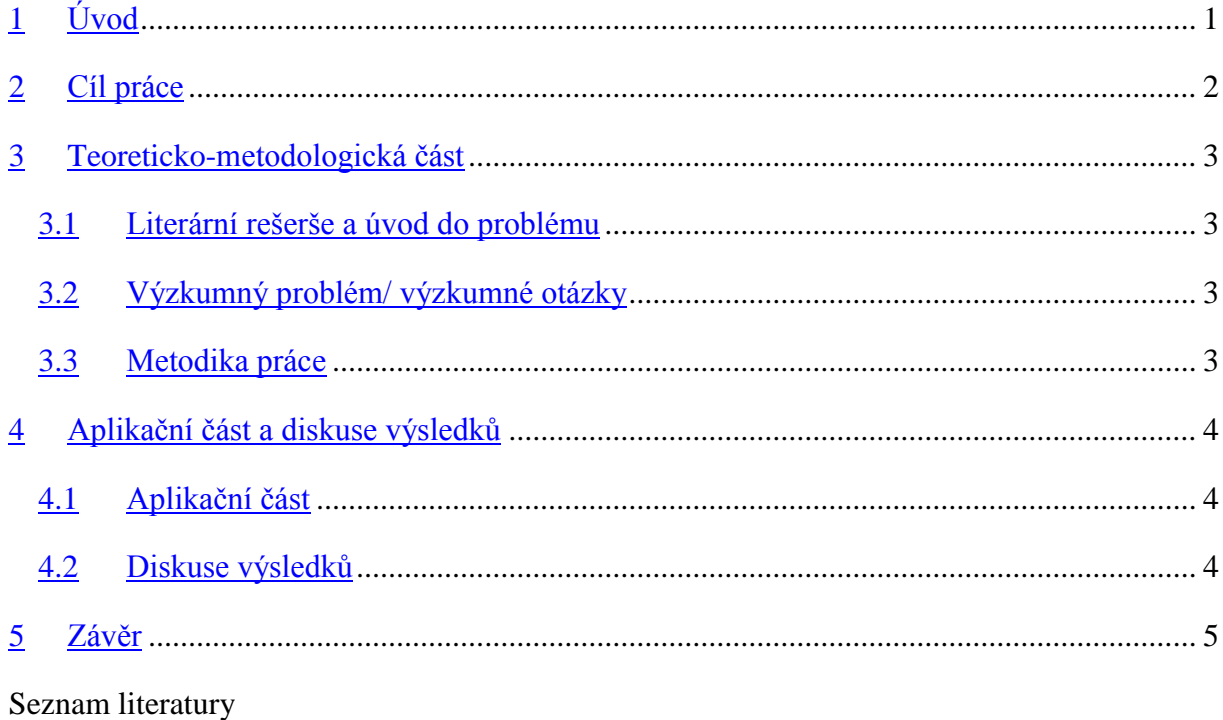

Přílohy

Příloha č. 4 této metodické pomůcky obsahuje elektronickou verzi šablony upravené pro bakalářské práce nekvantitativního charakteru.

# **4 Formální stránka práce**

Tato kapitola obsahuje základní formální pravidla pro tvorbu odborných textů. Přílohami metodiky jsou elektronické šablony, které je možné využít při psaní seminárních i kvalifikačních prací. Tyto šablony obsahují nastavení základních parametrů pro tvorbu seminárních a kvalifikačních prací na VŠTE.

## **4.1 Formátování textu**

Text seminární či kvalifikační práce se píše na bílý, neprůsvitný papír o formátu A4, který je orientován na výšku.<sup>10</sup> Standardní strana textu (tzv. normostrana) obsahuje 1800 znaků, což odpovídá 30 řádkům na stranu a 60 znakům na řádek.<sup>11</sup> Text se tiskne na volné listy z jedné strany. Okraje strany jsou stanoveny následovně:

- horní okraj: 25 mm,
- dolní okraj: 15 mm,
- levý okraj: 35 mm,
- pravý okraj: 10 mm.

1

Pro psaní prací se využívá patkové písmo (Times New Roman, Cambria, Palatino Linotype apod.) o velikosti 12 bodů s řádkováním 1,5. Text se zarovnává nejčastěji do bloku. Zvolená grafická úprava, výběr fontů, způsobů zvýrazňování, zarovnání textu apod. musí být jednotné v celém dokumentu.

Pro zvýrazňování je nejvhodnější text psát kurzívou, méně vhodné je užití tučného textu a vyloženou chybou je podtrhávání textu, protože podtržení je známkou hypertextového odkazu, rovněž prokládání znaků nebo jiný druh písma se při psaní textu na počítači neužívá.

K vizuálnímu oddělení odstavců je možno užít dva různé způsoby. První možností je mezera mezi odstavci, tu je nutno nastavit automaticky v menu *Odstavec* a nikoliv ručně dvojitým odřádkováním. Druhou alternativou je odsazení prvního řádku v odstavci, rovněž toto je nutné provést prostřednictvím funkce odsazení prvního řádku a nikoliv pomocí tabulátorů či mezerníků. Obě tyto možnosti se používají k oddělení dvou textových odstavců, proto je potřeba dbát na to, aby se jimi neodděloval první textový odstavec od nadpisu.

<sup>&</sup>lt;sup>10</sup> Rozměry papíru o formátu A4 jsou následující: šířka 210 mm a výška 297 mm.

<sup>&</sup>lt;sup>11</sup> Chce-li si student ověřit splnění povinného minimálního rozsahu, je nejlepším způsobem vydělení počtu znaků v dokumentu (včetně mezer, textových polí, poznámek pod čarou a vysvětlivek) konstantou 1800.

V případě druhého zmíněného způsobu to znamená, že první textový odstavec po nadpisu se neodsazuje. Rovněž není příliš vhodné oba zmíněné způsoby kombinovat.

Při závěrečných úpravách práce je potřeba zkontrolovat dodržení základních typografických zásad:

- Na konci stránky nesmí stát samostatně nadpis či titulek objektu.
- Na konci stránky nesmí stát samostatně první řádek odstavce z následující strany (tzv. vdova).
- Na začátku stránky nesmí stát samostatně poslední řádek odstavce z předcházející strany (tzv. sirotek).
- Řádek nesmí končit jednopísmennou předložkou  $(v, s, k, z, u, o)$  a neměl by končit ani jednopísmennou spojkou (a, i).
- Mezi několik řádků by se neměly dělit ustálené celky (jako např. číslice s jednotkou, jméno s příjmením, datum a další).
- Při použití dělení slov by se nemělo stát, že na samostatném řádku zůstanou stát dva znaky nebo dokonce jen jediný znak. Mezi znaky se pro tyto účely počítá i spojovník použitý k rozdělení slova.

## **4.1.1 Aplikace v programu Microsoft Office Word 2010**

Velikost a orientace stránky se nastavuje na kartě *Rozložení stránky* v sekci *Vzhled stránky* moţnostmi *Velikost* a *Orientace*. Standardně je nastavena strana A4 na výšku, proto se nemusí tato nastavení měnit.

Pro případ, že chce někdo zjistit počet normostran, musí zjistit počet znaků, což je funkce umístěná pod následující cestou *Revize*, *Kontrola pravopisu*, *Počet slov*.

**Obrázek 15: Funkce "Počet slov" v programu Microsoft Office Word 2010** 

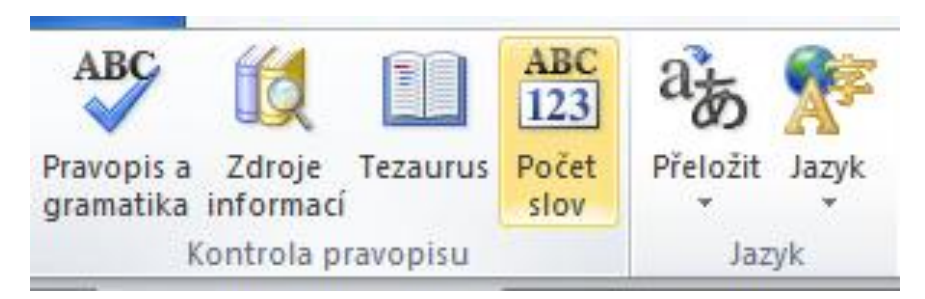

Zdroj: MICROSOFT CORP. Microsoft Office Word 2010 [software]. [přístup 14 May 2012]. Dostupné z: http://office.microsoft.com/cs-cz/word/

Po kliknutí na příslušné tlačítko se zobrazí okno, kde jsou informace o počtu stránek, slov, znaků, odstavců a řádků.

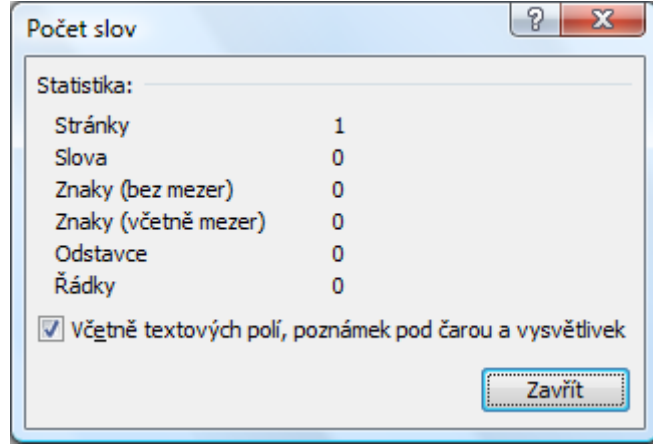

**Obrázek 16: Zjištění počtu stránek, slov, znaků, odstavců a řádků**

Zdroj: MICROSOFT CORP. Microsoft Office Word 2010 [software]. [přístup 14 May 2012]. Dostupné z: http://office.microsoft.com/cs-cz/word/

Pro dokumenty, u kterých se předpokládá pozdější tisk a vazba, je důležité nastavení okrajů. Všechny okraje jsou přednastaveny na hodnotu 2,5 cm, což neodpovídá normě. Změnu lze učinit na listu *Rozložení stránky*, v sekci *Vzhled stránky*, funkcí *Okraje*, které lze nastavit na libovolnou vlastní hodnotu.

Obrázek 17: Funkce "Okraje" v programu Microsoft Office Word 2010

| Vložení                                                                                                    | Rozložení stránky                                                       | Reference       |
|----------------------------------------------------------------------------------------------------|-------------------------------------------------------------------------|-----------------|
| ▶ Konce ▼<br>$\Box$<br>嶹<br>≹ Číslování ř<br>Okraje Orientace Velikost Sloupce<br>b <sup>a-</sup> Dělení slov |                                                                         |                 |
|                                                                                                    | Normální<br>Nahoře: 2,5 cm Dole: 2,5 cm<br>Vievo: 2,5 cm Vpravo: 2,5 cm |                 |
|                                                                                                    | Úzké<br>Nahoře: 1,27 cm Dole: 1,27 cm<br>Vlevo: 1,27 cm Vpravo: 1,27 cm |                 |
|                                                                                                    | Střední<br>Nahoře: 2,54 cm Dole: 2,54 cm<br>Vlevo: 1,91 cm              | Vpravo: 1,91 cm |
|                                                                                                    | Široké<br>Nahoře: 2,54 cm Dole: 2,54 cm<br>Vlevo: 5,08 cm               | Vpravo: 5,08 cm |
|                                                                                                    | <b>Zrcadlové</b><br>Nahoře: 2,54 cm Dole: 2,54 cm<br>Uvnitř: 3,18 cm    | Vně:<br>2,54 cm |
| Vlastní okraje                                                                                                |                                                                         |                 |

Zdroj: MICROSOFT CORP. Microsoft Office Word 2010 [software]. [přístup 14 May 2012]. Dostupné z: http://office.microsoft.com/cs-cz/word/

Uvedená funkce umožňuje libovolné nastavení okrajů. Pro odborné texty na VŠTE norma vyžaduje hodnoty, které odpovídají následujícímu obrázku.

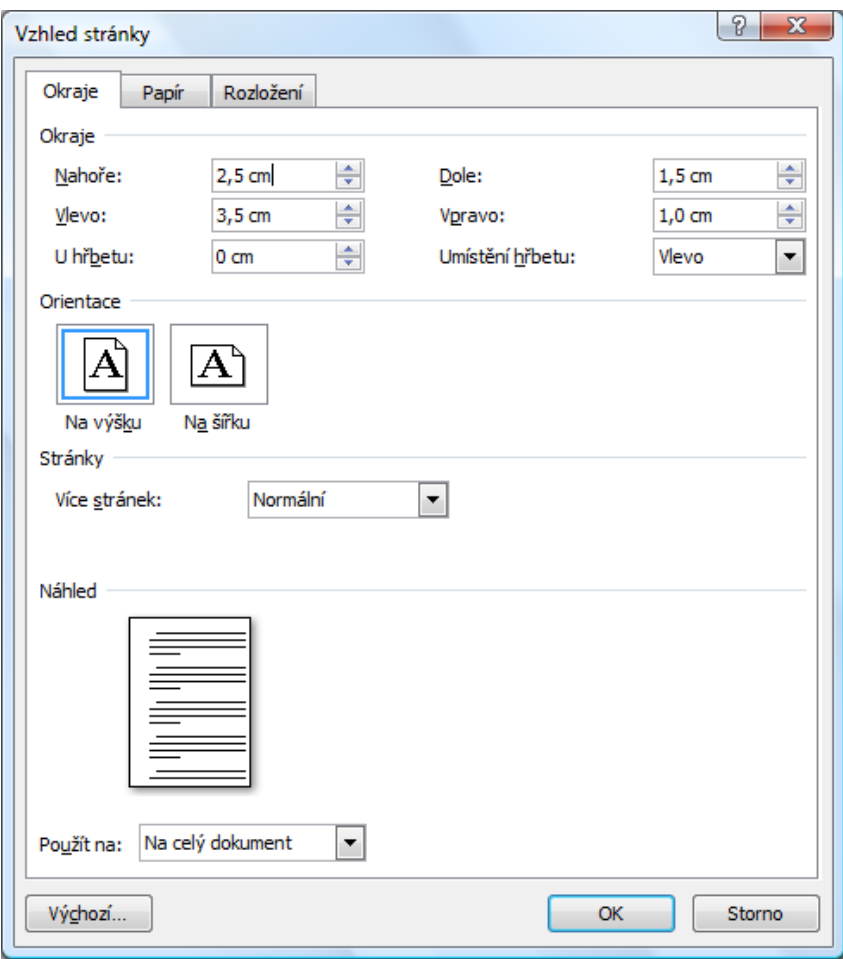

**Obrázek 18: Nastavení okrajů stránky v programu Microsoft Office Word 2010**

Zdroj: MICROSOFT CORP. Microsoft Office Word 2010 [software]. [přístup 14 May 2012]. Dostupné z: http://office.microsoft.com/cs-cz/word/

Font a velikost písma se upravuje v menu *Domů* volbou *Písmo…* Řádkování a zarovnání se mění ve stejném menu volbou *Odstavec…*

#### **Obrázek 19: Změna nastavení stylu**

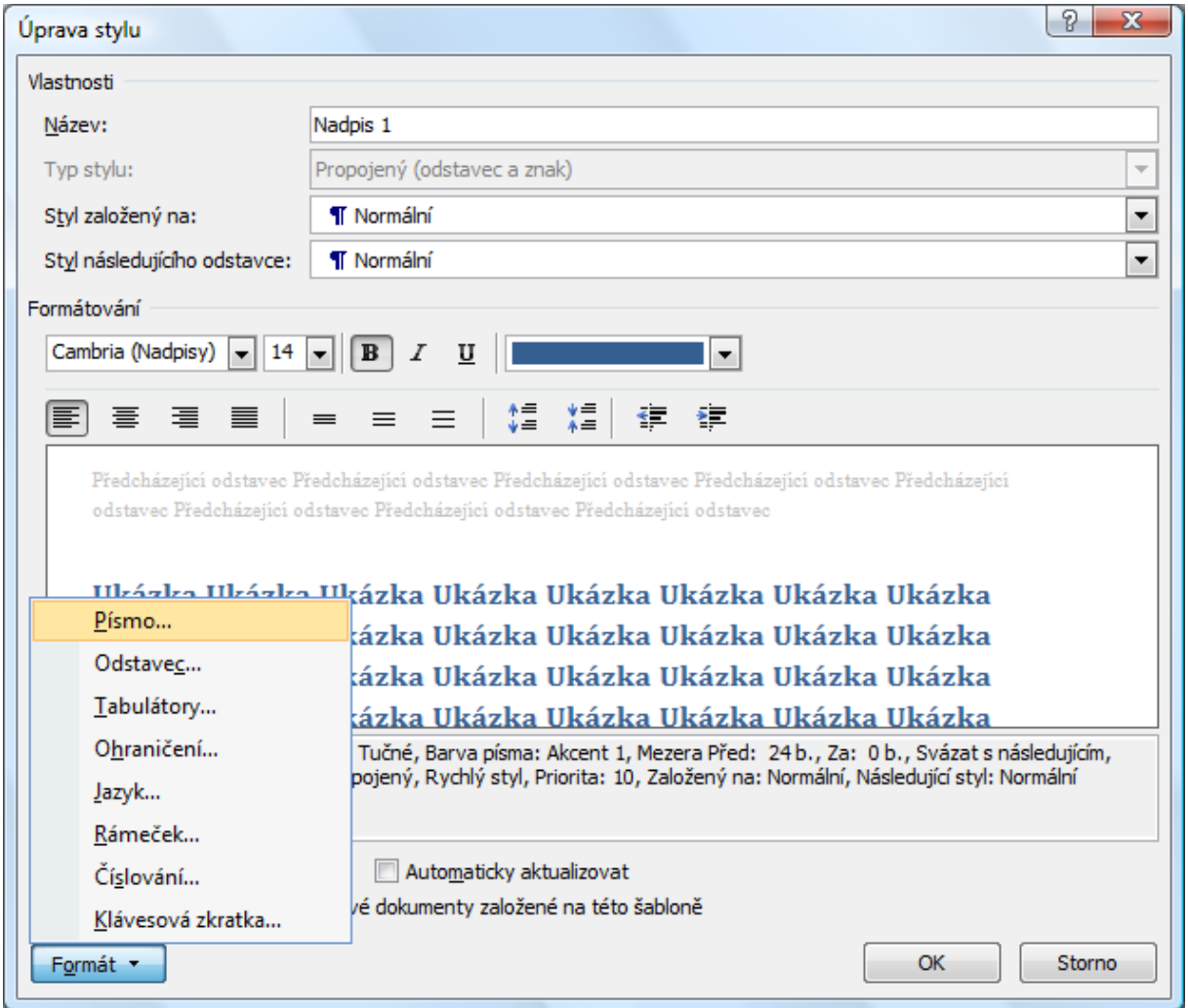

Zdroj: MICROSOFT CORP. Microsoft Office Word 2010 [software]. [přístup 14 May 2012]. Dostupné z: http://office.microsoft.com/cs-cz/word/

Nechtěný titulek na konci stránky se odstraňuje v menu *Odstavec* na listu *Tok textu* zaškrtnutím volby *Svázat s následujícím*. Osamocený řádek na jiné stránce než zbytek odstavce se řeší v menu Odstavec na záložce Tok textu při zaškrtnutí možnosti Svázat *řádky*. Všechny zmíněné volby lze řešit systémově pro celý dokument výše popsanou možností úpravy stylů.

Na závěr úprav veškerých dokumentů se provádí odstranění jednopísmenných předloţek z konců řádků. Toto se řeší funkcí nahradit (*Domů* > *Úpravy* > *Nahradit*).

**Obrázek 20: Funkce "Nahradit" v programu Microsoft Office Word 2010** 

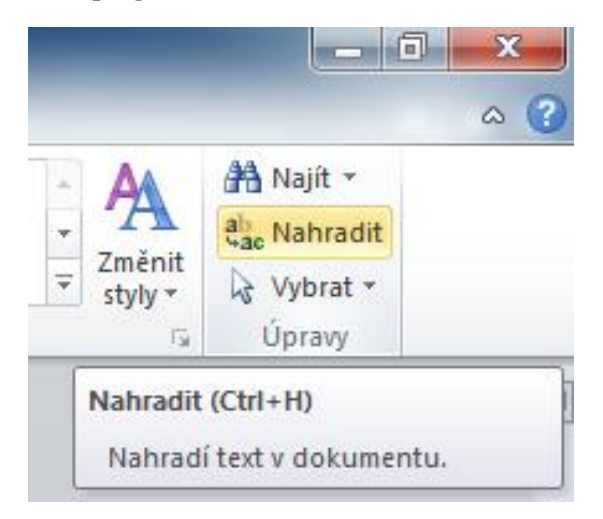

Zdroj: MICROSOFT CORP. Microsoft Office Word 2010 [software]. [přístup 14 May 2012]. Dostupné z: http://office.microsoft.com/cs-cz/word/

V poli Najít se vyplňuje "mezera, jednopísmenná předložka, mezera" a v poli Nahradit čím "mezera, jednopísmenná předložka, pevná mezera". Důležité je pod volbou *Více* >> zatrhnout volbu Rozlišovat malá a velká písmena a v návaznosti na toto postupně nahrazovat každou velkou předložku a každou malou předložku zvlášť.

**Obrázek 21: Nahrazení jednopísmenných předložek**

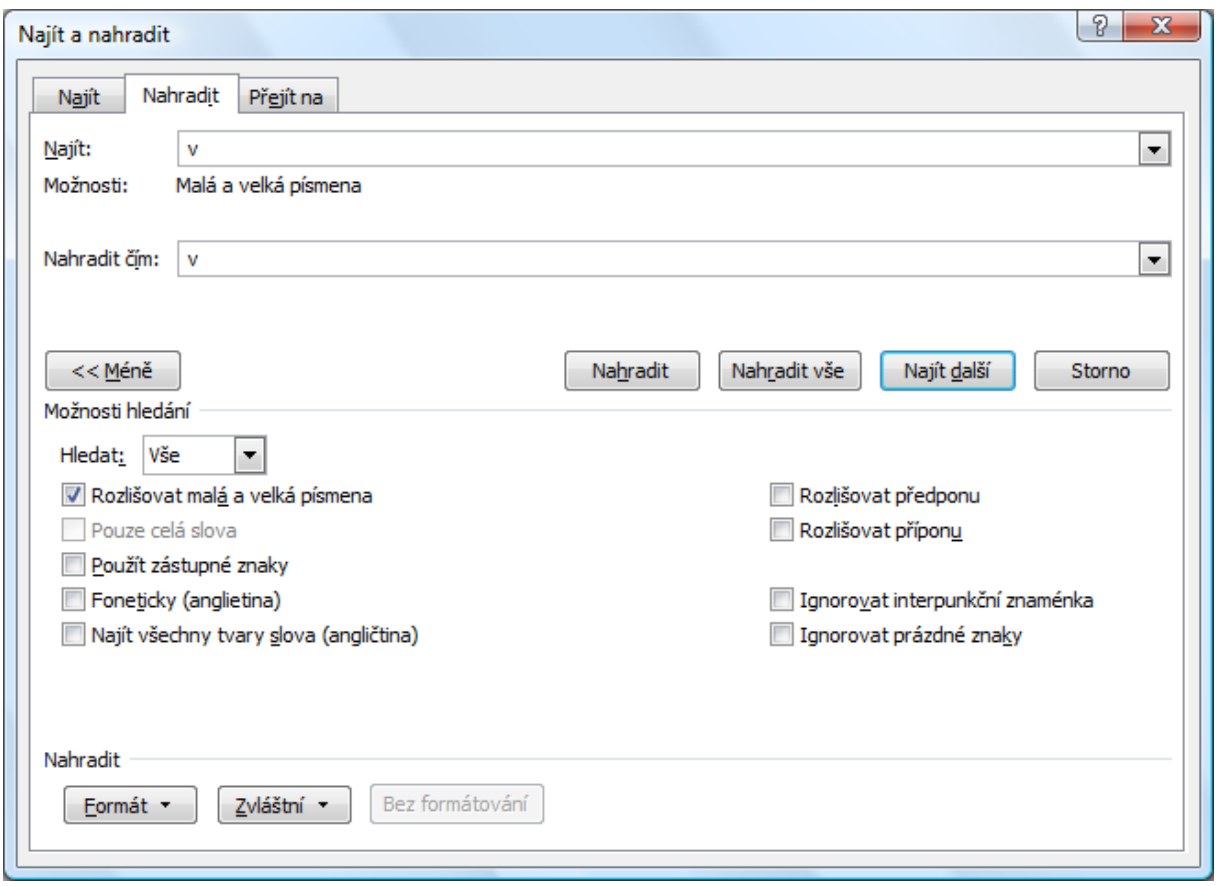

Zdroj: MICROSOFT CORP. Microsoft Office Word 2010 [software]. [přístup 14 May 2012]. Dostupné z: http://office.microsoft.com/cs-cz/word/

## **4.2 Spisovný jazyk**

Každá odborná práce musí být psána spisovným jazykem, bez překlepů a pravopisných chyb. Před odevzdáním odborných prací je proto doporučována jazyková korektura. Při nejasnostech je možno v českých podmínkách použít Pravidla českého pravopisu, Slovník spisovné češtiny nebo Internetovou jazykovou příručku.<sup>12</sup>

Jako výraz ztotožnění vědce s pisatelem se užívá v odborných textech coby konvence tzv. autorský plurál ("analyzujeme"). Pisatel užívá první osoby množného čísla také v případech tzv. plurálu inkluzivního, kterým se tvoří společná kategorie autora a čtenáře, respektive autora a celé diskurzní komunity. Inkluzivní plurál je obvyklý v procesech definování ("nazýváme"). Užívá-li autor první osoby singuláru, pak jedině v úvodní části, kdy se svěřuje se svými osobními názory či formuje osobní pohnutky.

<sup>&</sup>lt;u>.</u> <sup>12</sup> ÚSTAV PRO JAZYK ČESKÝ AV ČR. *Internetová jazyková příručka* [online]. ©2008–2012 [cit. 2010-05- 29]. Dostupné z: http://prirucka.ujc.cas.cz/

Z hlediska konvence psaní odborných textů je dále doporučeno užívat pro vyjádření objektivity především pasivních větných konstrukcí ("je známo"), případně též konstrukcí neosobních ("lze předpokládat").

# **4.3 Dělení slov**

Rozhodne-li se autor pro dělení slov, musí dodržet pravopisná a další pravidla. Nedělí se například:

- slova, která by začínala na konci jedné strany a končila na začátku druhé,
- slova na více než třech po sobě jdoucích řádcích,
- slova v nadpisech,
- akademické tituly,
- zkrácená jména a příjemní,
- číslice s jednotkami a názvem počítaného předmětu.

## **4.3.1 Aplikace v programu Microsoft Office Word 2010**

Microsoft Office Word ve verzi 2010 umožňuje nastavit možnosti dělení slov na záložce *Rozložení stránky* v sekci Vzhled stránky, volbou Dělení slov, kde lze nastavit zakázání dělení slov, automatické dělení, ruční dělení a další parametry. Standardně je dělení slov vypnuté.

### Obrázek 22: Funkce "Dělení slov" v programu Microsoft Office Word 2010

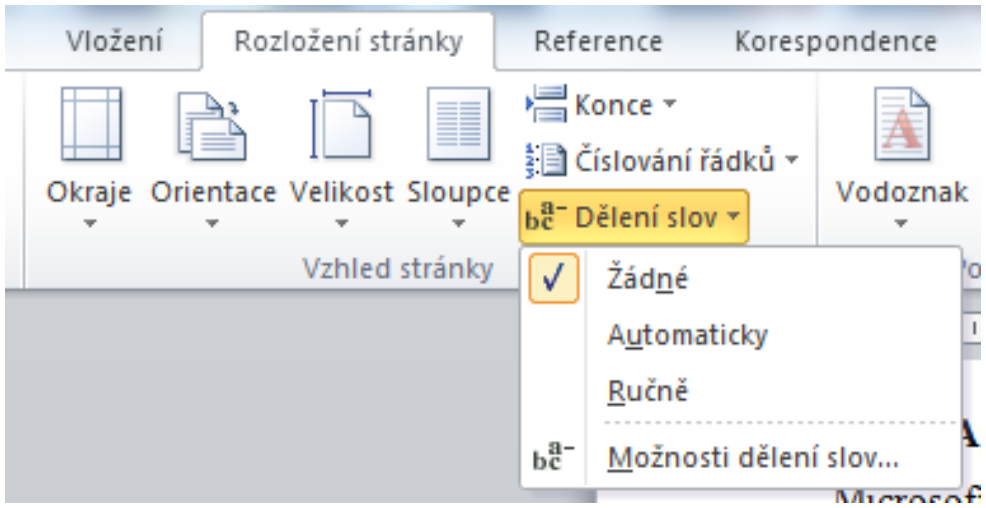

Zdroj: MICROSOFT CORP. Microsoft Office Word 2010 [software]. [přístup 14 May 2012]. Dostupné z: http://office.microsoft.com/cs-cz/word/

## **4.4 Specifické znaky**

V textu práce se autor nevyhne užívání některých speciálních znaků, zde jsou uvedeny základní typografické zásady jejich psaní.

## **4.4.1 Pevná mezera, pevná pomlčka**

Takzvaná pevná mezera a pevná pomlčka slouží k tomu, aby se dvě slova jimi spojená chovala jako jeden celek. Odsunou-li se slova spojená pevnou mezerou za konec řádku, obě dvě se přesunou společně na počátek následujícího řádku. Pevná mezera se užívá k navázání jednopísmenných předložek k následujícímu slovu, aby tato předložka nezůstala stát osamoceně na konci řádku, což je považováno za typografickou chybu. Pevná mezera se vkládá místo klasické mezery klávesovou zkratkou Ctrl+Shift+mezera.

Na stejném principu jako pevná mezera funguje také pevná pomlčka, která se vkládá zkratkou Ctrl+Shift+pomlčka.

### **4.4.2 Odřádkování a konec stránky**

Vložení konce řádku při zachování stávajícího odstavce se provádí klávesovou zkratkou Shift+Enter. Celý text se chová jako jediný odstavec, odřádkováním tedy nevznikne ani větší vertikální mezera ani případné odsazení následujícího řádku. Ve formátu zarovnání do bloku má odřádkování za následek to, že se řádek roztáhne na celou šířku stránky (přestože může obsahovat pouze několik málo slov) a text pokračuje na dalším řádku.

Konec stránky se vkládá klávesovou zkratkou Ctrl+Enter nebo v menu *Vložení,* tlačítkem Konec stránky. Pro toto je zásadní typografickou chybou použití několikanásobného odřádkování.

## **4.4.3 Interpunkční znaménka**

Interpunkční znaménka se užívají k oddělení nebo rozdělení větných celků nebo složených výrazů. Tečky, čárky, otazníky, vykřičníky, dvojtečky a středníky se píší bezprostředně za předcházející slovo bez mezery a za nimi následuje mezera. Při sledu několika interpunkčních znamének se dělá mezera až za posledním z nich. Končíli věta zkratkou, uzavírá se obojí jedinou tečkou.

Z uvedeného pravidla existuje několik výjimek, příkladem může být desetinná čárka nebo tečka a dvojtečka v časových údajích, které přiléhají k číslicím z obou stran bez oddělení mezerou.

71
#### **Příklad 41: Interpunkční znaménka**

Klasické souvětí, které obsahuje interpunkční znaménka. Uvedenou agendu vyřizuje společnost Marketingová, a. s., která nás v této věci zastupuje. Uvedenou agendu vyřizuje společnost Marketingová, a. s.

## **4.4.4 Závorky**

Do závorek se uzavírají méně důležitá, volně vložená tvrzení. Nejčastěji se užívají závorky kulaté, výjimečně hranaté nebo složené. Pro konkrétní účel může být tradičně užíván jeden druh závorek, jak je tomu například u zdůrazňování výslovnosti, kdy se používají hranaté závorky. Text uvnitř závorek bezprostředně přiléhá k závorkám. Obsahuje-li závorka pouze určitý výraz, je tato závorka součástí většího větného celku a interpunkční znaménka se dělají vně závorky. Pokud však závorka obsahuje celou výpověď, je tato výpověď samostatnou větou, která se ukončuje uvnitř závorky. Z vnější strany se závorky od dalšího textu oddělují mezerou, výjimkou jsou výše uvedená interpunkční znaménka, která za závorkou následují bez mezery.

#### **Příklad 42: Závorky**

Výraz v závorkách (kulatých). Výraz v závorkách [hranatých]. Výraz v závorkách {složených}. (Věta v kulatých závorkách.)

### **4.4.5 Uvozovky**

Uvozovky se užívají ke zdůraznění doslovných citací, přímé řeči, přesných názvů, cizojazyčných výrazů či výkladu významu slov. Používají se tři druhy uvozovek: nejčastěji dvojité, zřídka jednoduché či boční. Počáteční uvozovky (někdy označované jako uvozovky dole) se píší před vložený výraz bez mezery, koncové uvozovky (uvozovky nahoře) za vložený text taktéž bez mezery. Z vnějšku jsou uvozovky odděleny mezerou. Jeli v uvozovkách celá věta, ukončuje se uvnitř uvozovek, je-li v uvozovkách jeden výraz, ukončuje se věta za uvozovkami.

#### **Příklad 43: Uvozovky**

Dvojité uvozovky typu "devadesát devět – šedesát šest". Jednoduché uvozovky typu , devět – šest<sup>e</sup>. Boční uvozovky »ruského« typu.

## **4.4.6 Pomlčky a spojovníky**

Pomlčky se vkládají při oddělování větných celků obdobně jako v některých případech čárky či závorky. Pomlčka nestojí na začátku či na konci řádku, je delší než spojovník a v tomto případě na obou stranách oddělená od textu mezerou. Jindy se pomlčka používá v případě nahrazení výrazů *a, až, od/do, versus*. Při použití v tomto významu je pomlčka taktéž delší, nesmí stát na začátku ani na konci řádku, avšak neodděluje se mezerami (výjimkou je případ, kdy je aspoň jeden z oddělovaných výrazů víceslovný). Microsoft Word umožňuje vložení pomlčky klávesovou zkratkou  $Alt+0150.$ 

## **Příklad 44: Pomlčky**

Jednotkové náklady – kterými se rozumí průměrné a mezní – jsou uváděny v korunách na jednotku produkce. Uvedeno v kapitolách 3–5. V letech 2007–2010.

Spojovník spojuje dvě slova do jednoho celku. Graficky je spojovník kratší než pomlčka a píše se bez mezer. Spojovník se používá při psaní data, které je ve formátu rokměsíc-den. Vkládá se symbolem na klávesnici nebo klávesovou zkratkou Alt+45. Vyjdeli spojovník na konec řádku, uvádí se na konci tohoto řádku jeden spojovník (který rozděluje slovo) a na začátku následujícího řádku další spojovník (který je původním spojovníkem ve slově).

Spojuje-li spojovník víceslovné výrazy, zpravidla se z důvodu přehlednosti nahrazuje pomlčkou, která je z obou stran oddělena mezerami.

#### **Příklad 45: Spojovníky**

Teoreticko-metodologická část Výchozí koncepty, teoretické modely a metodologie jsou uvedeny v kapitole, která nese název Teoreticko- -metodologická část. 2010-05-29

### **4.4.7 Výpustky**

Výpustky se značí třemi tečkami, které společně tvoří jediný znak. Plní-li tři tečky funkci vynechaného slova (nebo delšího textu) uprostřed věty, chovají se jako vypuštěné slovo (resp. vypuštěný text): oddělují se z obou stran mezerou a text pokračuje malým písmenem. Tohoto se užívá zejména při zkracování citací o nedůležitou část. Tři tečky se mohou taktéž použít jako pokračování neúplného výčtu. V tomto případě, kdy stojí tři tečky obyčejně na konci věty, platí zároveň jako ukončení věty a nedělá se již čtvrtá tečka.

#### **Příklad 46: Výpustky**

Ředitel při rozhovoru mimo jiné uvedl, že "finanční ukazatele naší společnosti … se v posledních letech nevyvíjejí příznivě." Byla kalkulována řada finančních ukazatelů: ROA, ROE, ROI…

## **4.4.8 Lomítka**

Lomítka lze výjimečně použít k vizuálnímu oddělení výrazů. V takovémto případě se píší s mezerami na obou stranách. Většinou se však užívají k jiným účelům, kdy se píší bez mezer.

#### **Příklad 47: Lomítka**

Základní nákladové veličiny: celkové náklady / variabilní náklady / fixní náklady / průměrné náklady / průměrné variabilní náklady / průměrné fixní náklady / mezní náklady. Zákon č. 111/1998 Sb.

## **4.4.9 Čísla**

Čísla se mohou zapisovat slovně nebo pomocí číslic. Ani v jednom případě nesmí dojít k situaci, že by číslo bylo rozděleno do několika řádků.

Jedno číslo zapsané slovně ve většině případů netvoří jedno slovo, ale sousloví. Čísla zapsaná číslicemi se rozdělují pevnou mezerou po třech řádech od desetinné čárky. S výjimkou

peněžních a měnových jednotek se pro oddělení řádu neužívá tečka. Čtyřmístná čísla se v odborných textech taktéž rozdělují (s výjimkou letopočtů).

## **Příklad 48: Číslice**

sto padesát osm 15 168 5,890 42 2.010 Kč 2 010 kg rok 2010

## **4.4.10 Matematická znaménka**

Použití matematických znamének v textu je mnohdy nevyhnutelné a přehlednější. Pravidla pro psaní jsou taková, že se od čísel či jiných výrazů oddělují mezerami. V případě znaménka "minus", které indikuje záporné číslo, se mezerou neodděluje a stojí přímo před ním. Totéž platí pro znaménko "krát" při použití několikanásobného opakování. Někdy lze volit mezi použitím znaménka a vypsáním příslušného výrazu slovně. Správné užití znamének v textu je následující:

| Matematická operace | Znaménko   | <b>Symbol</b>     | Vložení svmbolu | Poznámka                                 |
|---------------------|------------|-------------------|-----------------|------------------------------------------|
| Sčítání             | plus       |                   |                 |                                          |
| Odčítání            | minus      |                   | Alt+8722        | delší než spojovník a kratší než pomlěka |
| Násobení            | krát       | $\times$ nebo     | Alt+0215        | neužívá se * nebo písmeno x              |
| Dělení              | děleno     | $:$ nebo $\wedge$ |                 | neužívá se znak $\div$                   |
|                     | plus minus |                   | Alt+0177        | neužívá se podržení znaku +              |
|                     | rovnítko   |                   |                 |                                          |

**Tabulka 1: Přehled základních matematických znamének**

### **Příklad 49: Matematická znaménka**

- Synergický efekt je charakterizován rovnicí 2 + 2 = 5.
- Hodnota rentability aktiv je −2.
- Proces zpětné vazby se obyčejně opakuje 3×.
- Proces zpětné vazby se obyčejně opakuje 3krát.
- Proces zpětné vazby se obyčejně opakuje třikrát.

### **4.4.11 Paragrafy**

Znak pro paragraf lze použít pouze ve spojení s konkrétním číslem paragrafu v rámci zákona. Tento zástupný znak rovněž nelze použít na začátku věty. Znak pro paragraf se od čísla paragrafu odděluje pevnou mezerou.

### **Příklad 50: Paragraf**

V § 1 zákona č. 111/1998 Sb.

### **4.4.12 Procenta a promile**

Znak pro procento či pro promile se stejně jako další znaky používá pouze ve spojení s konkrétním číselným vyjádřením. Ve významu podstatného jména (procento) se od číslovky odděluje mezerou, ve významu přídavného jména (procentní) k číslovce těsně přiléhá. Stejná zásada platí také při vypisování slov procent či promile, deset procent se zapisuje dvěma slovy, desetiprocentní jedním slovem. Znak pro procento má na klávesnici vlastní klávesu, znak pro promile se vloží pomocí Alt+0137.

V této souvislosti je potřeba zmínit, že se odlišují procenta od procentních bodů. Procento je definováno jako setina celku, procentní bod jako rozdíl dvou procentuálních hodnot.

### **Příklad 51: Procenta a promile**

Růst HDP činil 9 %. Růst HDP činil 9 procent. Růst HDP činil devět procent. Substrát obsahuje 36 ‰ zkoumaného prvku. Substrát obsahuje 36 promile zkoumaného prvku. Substrát obsahuje třicet šest promile zkoumaného prvku. Cenová hladina roste 3% tempem. Cenová hladina roste 3procentním tempem. Cenová hladina roste tříprocentním tempem. V předchozím roce dosahoval index spotřebitelských cen hodnoty 10 procent, v tomto roce to bylo 8 procent. Index spotřebitelských cen tedy meziročně poklesl o 2 procentní body.

### **4.4.13 Kalendářní data a časové údaje**

Nejčastějším způsobem zápisu kalendářních dat je číslicová forma v pořadí údajů: den, tečka, mezera, měsíc, tečka, mezera, rok. V tomto pořadí zapisovaných údajů lze vypsat název měsíce slovně, pak se uvádí den, tečka, mezera, měsíc (slovně), mezera, rok. V rámci textů vyšší odbornosti se častěji užívá formát rok, spojovník, měsíc (v dvouciferné podobě), spojovník, den (v dvouciferné podobě). Ve všech zmiňovaných případech se rok uvádí ve čtyřciferné podobě.

Při interpretaci datových intervalů lze slovo až (slovní spojení od ... do ...) nahradit pomlčkou. Pomlčka stojící mezi jednoslovnými pojmy se neodděluje ze žádné strany mezerou, pomlčka stojící mezi víceslovnými výrazy se odděluje mezerou z obou stran.

#### **Příklad 52: Kalendářní data**

31. 1. 2010 31. ledna 2010 2010-01-31 1.–31. ledna 2010 1. ledna – 31. prosince 2010

Základní jednotkou času je sekunda (nikoliv vteřina, která je jednou z jednotek úhlu). Časové údaje se píší ve formátu hodina, dvojtečka, minuta, dvojtečka, sekunda, čárka, desetina. Aby došlo k jednoznačnému určení, jedná-li se o oddělení hodin a minut nebo minut a sekund, je doporučováno psaní formátem hodina, tečka, minuta, dvojtečka, sekunda, čárka, desetina.

Při psaní časových intervalů (ve významu až, od... do...) se může použít pomlčka, která se neodděluje mezerami.

### **Příklad 53: Časové údaje**

Šestnáct hodin a třicet minut se zapíše jako 16.30. Šestnáct minut a třicet sekund se zapíše jako 16:30. Šestnáct sekund a tři desetiny sekundy se zapíše jako 16,3. 17.18:19,2 je zkrácený záznam pro sedmnáct hodin, osmnáct minut, devatenáct sekund a dvě desetiny sekundy. Konzultační hodiny: 16.00–18.00.

## **4.5 Zkratky**

Někdy lze místo stálého opakování stejných výrazů použít jejich zkratku. Dále lze zkracovat pojmy, jejichž zkratky jsou v dané oblasti tradičně používané. Každá zkratka si ponechává stejný rod, jaký nese původní výraz. Zkracuje se dvěma způsoby: buď se zkrátí jednotlivá

slova pojmu a za jednotlivými zkrácenými slovy se udělají tečky a oddělí se mezerami (toto zkracování je nazýváno jako grafické, jedná se např. o zkracování právních forem), nebo se vyberou první písmena víceslovného pojmu, která se napíší velkými písmeny bez mezer a bez teček (označované jako zkracování iniciálové, např. zkratky indexů rentability).

Grafické zkratky se užívají jen v psaném projevu, čte se celý význam zkratky. Stojíli zkratka zakončená tečkou na konci věty, píše se pouze jedna tečka, která ukončuje zároveň zkratku i větu.

**Iniciálové zkratky** se mohou použít v písemném i čteném projevu. Tyto zkratky lze skloňovat přidáním koncovky, která se pro přehlednost píše malými písmeny. Iniciálové zkratky je možné z důvodu přehlednosti členit mezerami podle jednotlivých celků. V této souvislosti je potřeba upozornit na častou chybu, které se mnozí autoři dopouštějí. Při použití odkazu na jinou část práce bývá užíváno slovíčko "viz" (případně "vizte" či "vizme"), které není zkratkou, proto se za ním nepíše tečka! Jedná se o nepravidelný rozkazovací způsob slovesa vidět.

### **Příklad 54: Zkratky**

V roce 2006 vznikla VŠTE. Jedním z mobilních operátorů na českém trhu je Telefónica Czech Republic, a. s. Doplňující informace naleznete v ISu na adrese [http://is.vstecb.cz/.](http://is.vstecb.cz/) Bibliografické citace se řídí normou ČSN ISO 690:2011.

## **4.5.1 Tradičně užívané zkratky**

## *Akademické, akademicko-vědecké a vědecko-pedagogické tituly*

Na akademické půdě se denně setkáváme se zkratkami akademických, akademicko--vědeckých a vědecko-pedagogických titulů, jejich užívání se řídí zaběhnutými zvyklostmi. Akademické a vědecko-pedagogické tituly se uvádějí před jménem osoby v pořadí od nejvyššího (tituly stejné hodnoty se uvádějí zpravidla od nejpozději získaného) a neoddělují se čárkou. Akademicko-vědecké tituly se uvádí za jménem v pořadí od nejdříve získaného a ve většině případů se oddělují čárkou (vzájemně i od příjmení). Máli osoba dva stejné tituly z různých univerzit nebo z různých fakult, lze uvádět oba tituly, tyto se však zpravidla oddělují latinskou zkratkou et. Ve větě se tituly za jménem oddělují od okolního textu čárkou z obou stran. Pravidlem je uvádění všech získaných titulů, někdy lze nižší tituly vynechat. Zpravidla se neuvádí titul bakalář po dosažení magisterského stupně vzdělání, nikdy se neuvádí titul docent po získání titulu profesor a titul magistr po získání titulu doktor práv. Titul společně se jménem a příjmením tvoří jeden celek, který nelze rozdělit do dvou řádků.

| <b>Zkratka</b> | Titul                             | Umístění    | Poznámka                                            |  |
|----------------|-----------------------------------|-------------|-----------------------------------------------------|--|
| DiS.           | diplomovaný specialista           | za jménem   | vyšší odborné studium                               |  |
| Bc.            | bakalář                           | před jménem | akademický titul, bakalářské studium                |  |
| Ing.           | inženýr                           | před jménem | akademický titul, magisterské studium <sup>13</sup> |  |
| Mgr.           | magistr                           | před jménem | akademický titul, magisterské studium <sup>14</sup> |  |
| <b>MBA</b>     | Master of Business Administration | za jménem   |                                                     |  |
|                | magistr obchodní administrativy   |             |                                                     |  |
| Ph.D.          | doktor                            | za jménem   | akademicko-vědecký titul, doktorské studium         |  |
| CSc.           | kandidát věd                      | za jménem   | akademicko-vědecký titul, dnes již neudělovaný      |  |
| DrSc.          | doktor věd                        | za jménem   | akademicko-vědecký titul, dnes již neudělovaný      |  |
| doc.           | docent                            | před jménem | vědecko-pedagogický titul                           |  |
| prof.          | profesor                          | před jménem | vědecko-pedagogický titul                           |  |

**Tabulka 2: Zkratky vybraných akademických, akademicko-vědeckých a vědecko-pedagogických titulů**

#### **Příklad 55: Akademické, akademicko-vědecké a vědecko-pedagogické tituly**

prof. Ing. Jan Váchal, CSc.

Ing. Marek Vochozka, MBA, Ph.D.

prof. JUDr. Ing. Jan Jánský, DiS., Ph.D.

Ing. et Ing. Alexandra Novotná

Alexandr Novotný, DiS., podal přihlášku k přijímacímu řízení.

## *Peněžní a měnové jednotky*

1

Často se v odborných pracích setkáme také s peněžními a měnovými jednotkami. Pokud je měnová jednotka uvedena samostatně bez číselného vyjádření, nesmí se její název zkracovat. Zkratka se uvádí před číslici, je-li číslice zakončena čárkou a pomlčkou, v ostatních případech se uvádí za číslicí. V číslicích se oddělují řády pevnou mezerou nebo tečkou. Ve spojení číslovky s podstatným jménem je od číselného vyjádření symbol měny oddělen pevnou mezerou. Číslice tvoří se znakem měnové jednotky jeden celek, který nesmí být rozdělen do několika řádků. Ve významu přídavného jména se symbol od číslice neodděluje. V běžném textu se užívají zkratky Kč,  $\epsilon$ , \$ apod., v odborných textech je běžnější označení

<sup>&</sup>lt;sup>13</sup> Titul inženýr je užíván v magisterských studijních programech v oblasti ekonomie, technických věd a technologií, zemědělství, lesnictví a vojenství.

 $14$  Titul magistr je užíván v ostatních magisterských studijních programech.

třípísmenným kódem CZK, EUR, USD apod. Znak pro dolar se zapisuje kombinací kláves Ctrl+Alt+ů, znak pro euro se vloží pomocí Ctrl+Alt+e. Vypisuje-li se měna euro celým slovem, píše se s malým počátečním písmenem a skloňuje se toto podle vzoru město.

### **Příklad 56: Peněžní a měnové jednotky**

Musíte neprodleně uhradit poplatek ve výši Kč 100, –. Cena byla 100.000 Kč. Cena byla 100 000 Kč. Na žádost je potřeba nalepit kolek 200 Kč.

## *Fyzikální veličiny a jejich jednotky*

Nejen v technických oborech narazíme na potřebu využít značky měr, vah a dalších fyzikálních veličin a jednotek, jejichž psaní je pevně dáno. Jednotky se od číslice oddělují pevnou mezerou, aby nemohly být od číslice rozděleny na jiný řádek. Chce-li autor vyjádřit přídavné jméno, neoddělí číslovku od jednotky mezerou. Při psaní jednotek se musí přesně dodržet stanovená značka včetně velikosti písmen, horního indexu apod.

Existují základní jednotky, ke kterým lze přiřazovat odvozené jednotky přidáním příslušné předpony. Odvozená jednotka tvořená předponou a základní jednotkou se uvnitř nerozděluje mezerou. U jednotlivých veličin jsou ustálené zvyklosti při tvorbě odvozených jednotek, nelze tedy libovolně slučovat každou předponu s jakoukoliv veličinou. Namátkou lze uvést odvozené veličiny, které se nepoužívají: pro 100 metrů hektometr, pro tunu megagram apod.

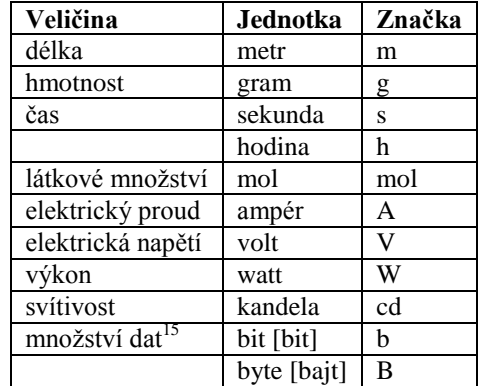

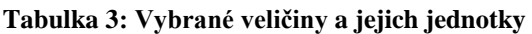

1

<sup>&</sup>lt;sup>15</sup> U jednotek množství počítačových dat existuje výjimka při tvorbě odvozených jednotek. Důvodem je práce počítačů ve dvojkové soustavě a nikoliv v klasické desítkové. Předpona kilo tedy neznačí  $10^3$ , ale  $2^{10}$ , předpona mega není 10<sup>6</sup>, nýbrž  $2^{20}$ , předpona giga neznamená 10<sup>9</sup>, ale  $2^{30}$  atd. Kilobyte má tedy 1024 bytů, megabyte 1024 kilobytů (tedy 1 048 576 bytů) atd.

| Předpona | Znak         | 10 <sup>n</sup> |
|----------|--------------|-----------------|
| tera     | T            | $10^{12}$       |
| giga     | G            | 10 <sup>9</sup> |
| mega     | M            | 10 <sup>6</sup> |
| kilo     | k            | 10 <sup>3</sup> |
| hekto    | h            | 10 <sup>2</sup> |
| deka     | da           | 10 <sup>1</sup> |
| deci     | d            | $10^{-1}$       |
| centi    | $\mathbf{c}$ | $10^{-2}$       |
| mili     | m            | $10^{-3}$       |
| mikro    | μ            | $10^{-6}$       |
| nano     | n            | 10              |
| piko     |              | -12<br>10       |

**Tabulka 4: Vybrané předpony pro tvorbu odvozených jednotek**

Dále lze jednotky pro některé veličiny tvořit skládáním jiných jednotek. Jako příklad tohoto postupu lze uvést jednotky pro plochu  $(m^2)$ , objem  $(m^3)$ , rychlost  $(m/s, km/h$  nebo m.s<sup>-</sup> <sup>1</sup>, km.h<sup>-1</sup>) či hustotu (kg/m<sup>3</sup> nebo kg.m<sup>-3</sup>).

### **Příklad 57: Fyzikální veličiny a jejich hodnoty**

Za standardní rozchod kolejí se dnes považuje rozchod 1435 mm.

Za standardní se dnes považuje 1435mm rozchod kolejí.

Zastavěná plocha v dané oblasti činí 696 m<sup>2</sup>.

V ČR je rychlost ve městech omezena na 50 km/h.

V ČR je rychlost ve městech omezena na 50 km.h<sup>-1</sup>.

## *Právní forma*

V ekonomické oblasti lze mezi tradičně používané zkratky řadit zejména zkracování právní formy některých společností. Zkratky se používají pouze ve spojení s názvem konkrétní společnosti a oddělují se od názvu čárkou. Ve větě se oddělují čárkou z obou stran (od názvu společnosti i od následujícího textu. Bez spojení s konkrétním názvem společnosti se obyčejně vypisuje celá právní forma bez zkrácení. Obecně lze konstatovat, že za zkrácené slovo se napíše tečka a všechny mezery ve zkratce zůstávají zachovány. Níže jsou uvedeny zkratky vybraných právních forem, jiné než uvedené zkratky se zpravidla neužívají. Také tyto zkratky nelze rozdělit mezi dva řádky. (V případě názvů společností je třeba přesně dodržet jejich znění dle obchodního rejstříku, a to i v těch případech, kdy je název zapsán chybně.)

#### **Tabulka 5: Zkratky vybraných právních forem**

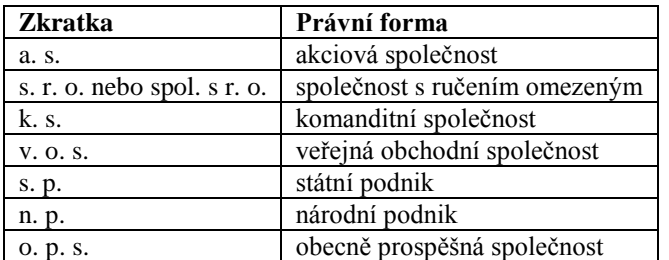

### **Příklad 58: Právní forma**

ČEZ, a. s. Společnost ČEZ, a. s., dosáhla loni rekordního zisku.

## **4.5.2 Vlastní zkratky**

Ve výjimečných případech lze zkonstruovat vlastní zkratku. Při její tvorbě však musí autor dodržovat několik pravidel.

Nejčastějším případem tvorby zkratek je tzv. iniciálové zkracování – výpis prvního písmene slova. Za takovouto zkratkou se píše tečka (např. s. 83). Složená slova se zkracují tak, že se spojí počáteční písmena obou částí (čs. – československý). Za iniciálovou zkratkou sousloví či skupiny slov se tečka nepíše (ČR – Česká republika).

## **4.6 Seznamy a výčty**

Někdy je vhodné text doplnit o určitý seznam či výčet. Autor má k dispozici několik možností, jak takový výčet uvést:

- · odrážkami,
- alfabeticky,
- numericky.

V případě alfabetického či numerického vyjádření se čísluje každý nový výčet od počátku a začíná tedy jedničkou, resp. malým písmenem a. Znaky takovéhoto seznamu se od následujícího textu oddělují nejčastěji znakem ukončujícím závorku (u alfabetického i numerického způsobu) nebo tečkou (pouze u numerického způsobu). Je

nevhodné jednotlivé druhy přespříliš kombinovat, lepší je užívat jeden dominantní způsob, který bude v celé práci převládat.

Jednotlivé položky výčtu mohou být samostatnými větami, pak začínají velkým písmenem a končí tečkou. Jestliže jsou položky ve výčtu nevětného charakteru, začínáme každý řádek obvykle malým písmenem, na konci každého bodu výčtu píšeme čárku, event. středník (obvykle na konci delších bodů), a výčet ukončíme tečkou. Pokud jsou jednotlivé body výčtu dostatečně graficky odlišeny, a to umístěním na samostatném řádku, interpunkční znaménko (včetně tečky na konci) se na konci řádku psát nemusí. V rámci jednoho textu je pochopitelně vždy vhodné postupovat jednotně. To platí i v rámci samotných výčtů, pokud se v nich střídají položky povahy nevětné a větné. Za neúplným výčtem se píše interpunkční čárka a tři tečky s oddělující mezerou.

### **Příklad 59: Seznam, jehož položky jsou součástí jedné věty**

Seznam účtových tříd účtové osnovy:

- dlouhodobý majetek,
- zásoby,
- finanční účty,
- zúčtovací vztahy,
- kapitálové účty a dlouhodobé závazky,
- náklady,
- výnosy,
- závěrkové a podrozvahové účty.

#### **Příklad 60: Seznam, jehož položky jsou samostatnými větami**

Stručný popis vybraných účtových tříd:

- Dlouhodobým majetkem je dlouhodobý nehmotný majetek, dlouhodobý hmotný majetek, dlouhodobý finanční majetek.
- Zásobami jsou skladovaný materiál, nedokončená výroba, polotovary vlastní výroby, výrobky a zvířata, skladované zboží.

## **4.7 Poznámky pod čarou**

Poznámek pod čarou se užívá pro rozšíření či vysvětlení určité informace v textu. Do poznámky pod čarou se může rovněž psát dle normy ČSN ISO 690:2011 odkaz na zdroj citovaného textu. Tento druh citování se však na VŠTE nepoužívá. Poznámky pod čarou jsou psány stejným druhem písma jako hlavní text, jsou však o něco menší, nejčastěji se užívá velikost textu deset bodů. Poznámky pod čarou se číslují průběžně od začátku dokumentu, nebo na každé straně od jedničky, pak je ovšem potřeba dbát na to, aby byla poznámka vždy na stejné straně jako odkaz na ní v textu, proto je lepší jedna číselná řada v celém dokumentu. Poznámka pod čarou je vždy větou, která začíná velkým písmenem a končí tečkou.

Vztahuje-li se poznámka pod čarou ke konkrétnímu výrazu, píše se odkaz na poznámku pod čarou bezprostředně za inkriminovaný výraz. Výjimkou je, nacházíli se tento výraz na konci věty nebo vztahuje-li se poznámka k celé větě, pak se odkaz píše až za tečku.

## **Příklad 61: Poznámky pod čarou**

Odkaz na poznámku pod čarou<sup>1</sup> uprostřed věty. Odkaz na poznámku pod čarou na konci věty.<sup>2</sup>

## **4.8 Nadpisy a podnadpisy**

Jakékoliv nadpisy a podnadpisy stojí na samostatném řádku, začínají velkým písmenem, pokračují písmeny malými a neukončují se tečkou. Nadpis jakékoliv úrovně musí přiléhat k následujícímu textu a nikdy se tedy nesmí stát, aby strana končila nadpisem a text začínal až na další straně nebo aby byl nadpis rozdělen na několik stran. Toto je možné zajistit v textovém editoru Microsoft Word 2010 pomocí volby *Odstavec*, kde se na listu *Tok textu* vybere volba *Svázat s následujícím*. Nadpis a úvodní řádky prvního odstavce tímto začnou tvořit jeden celek, který se nerozdělí na dvě strany.

Hlavní kapitoly, kterými se myslí úvod, cíl, teoretická část, aplikační část a závěr, začínají obvykle na nové straně, což neplatí pro jejich podkapitoly, které se píší vždy průběžně. Také toto je potřeba ošetřit systémovým způsobem přes menu *Odstavec*, list *Tok textu*, volba *Vložit konec stránky před* a nikoliv pomocí několika odřádkování, které není stabilní při dodatečných úpravách dokumentu a často vede k tomu, že nadpis odsunutý původně na začátek další strany začíná v polovině strany.

Nadpisy první úrovně se píší bezpatkovým písmem, nejčastěji Arial nebo Calibri, o velikosti 24 bodů s tučným zvýrazněním. Nadpisy druhé úrovně se uvádějí tučně

84

a kurzívou, stejným fontem jako nadpis první úrovně, velikostí 17 bodů. Pro nadpisy třetí úrovně je nejlépe zvolit tučné písmo, stejný font jako ostatní nadpisy, velikost 14,5 bodu.

Pro zjednodušení orientace v textu a vyhledávání se nadpisy všech úrovní číslují dle hierarchické struktury arabskými číslicemi. Číslováním nadpisů je jednoznačně určeno pořadí, význam a vzájemný vztah jednotlivých kapitol. Číslování kapitol umožňuje křížové odkazy. Hlavní nadpisy jsou označeny číslicí bez tečky, podnadpisy obsahují čísla všech nadřazených kapitol oddělená tečkami, na konci se tečka nepíše. Číslují se názvy všech obsahových kapitol od úvodu po závěr. Nečíslují se nadpisy obsahu, seznamu literatury, rejstříku pojmů, jmenného rejstříku, seznamu zkratek, seznamu tabulek, seznamu obrázků, seznamu příloh apod.

V práci by nemělo docházet k případům, kdy budou tři úrovně nadpisů bezprostředně následovat bez vloženého textu. Pokud by mělo k této situaci dojít, vloží se v rámci druhého nadpisu text, který např. stručně vysvětlí rozdělení této kapitoly na podkapitoly.

### **Příklad 62: Nadpisy a podnadpisy**

# **3 Teoreticko-metodologická část**

# *3.1 Literární rešerše a úvod do problému*

Literární rešerše je v této práci rozdělena na dvě části, z nichž první definuje pojmy, které jsou dále v celém textu používány, a druhá část zasazuje zvolené téma do souvislostí v rámci aktuálních světových trendů.

## **3.1.1 Definice pojmů**

*Poptávka* je závislost mezi nakupovaným množstvím a cenou, kterou je spotřebitel ochoten a schopen za dané množství zaplatit.

# **4.9 Tabulky, grafy a obrázky**

Tabulky, grafy a obrázky bývají vhodným rozšířením popisované problematiky. Před vložením těchto objektů je vhodné si položit následující otázky:

- Je nezbytné, aby byl tento objekt součástí práce?
- Nebylo by lepší jej uveřejnit v příloze?

Žádný z takto vložených objektů by v textu neměl svým rozsahem přesáhnout jednu čtvrtinu strany. Větší objekty se vkládají do přílohy a v textu se na ně pouze odkáže.

Vložené objekty nesou titulek s typem objektu a pořadovým číslem, aby se na ně mohlo v textu odkázat, a společně s tímto se v titulku uvádí stručný název. Vše se umístí nad objekt a nezakončuje se tečkou. Pod objekt se vždy vkládá odkaz na zdroj, ze kterého je čerpáno. Vypíše se slovo zdroj nebo pramen a za dvojtečku se uvede zdrojový dokument dle citačních norem ČSN ISO 690:2011. Titulky a popisky jsou psány velikostí 10 bodů stejným druhem písma jako hlavní text.

Titulek, objekt a odkaz na zdroj tvoří jediný celek, takže by nemělo docházet k případům, kdy jsou tyto části rozděleny na více stran práce.

Na objekty se v textu odkazuje názvem objektu a číslem. Místo formulací typu "následující tabulka" je lepší uvádět "tabulka č. 1".

## **4.9.1 Tabulky**

Tabulky se používají pro prezentaci strukturovaných dat. Musí být prezentovány tak, aby byly srozumitelné i bez vysvětlování v textu. Tabulky se označují titulkem tab. nebo tabulka. Každá tabulka by měla obsahovat data ve stejných jednotkách a každá buňka tabulky by měla obsahovat jen jeden údaj.

Data v tabulce je vhodné psát stejným fontem jako celý text, avšak menší velikostí, nejčastěji 10 bodů. Legenda (názvy řádků) se zarovnává vlevo, hlavička (názvy sloupců) se zarovnává na střed, text v obsahových políčcích se zarovnává na střed a číselné hodnoty v obsahových políčcích se zarovnávají dle desetinného řádu. Texty v hlavičce a legendě začínají velkými písmeny, texty v obsahových buňkách obvykle malými. Vnější ohraničení tabulky a linka oddělující hlavičku od zbytku tabulky bývá většinou silnější.

Tabulku v textu nelze v žádném případě rozdělit na několik stran. Výjimkou jsou tabulky v příloze, jejichž rozsah je větší než jedna strana. V takovýchto případech se obvykle hlavička tabulky opakuje na začátku každé strany. Je-li z dat tabulky vytvořen graf, je vhodné oba tyto objekty umístit na stejnou stranu.

### **Příklad 63: Tabulka**

Podobně jako u jiných podniků jsou obsahem výkazu zisku a ztrát banky náklady a výnosy vyplývající z její činnosti. Základní struktura výkazu zisku a ztrát banky je uvedena v tabulce 19 – 3, která ukazuje strukturu nákladů a výnosů českého bankovního systému.

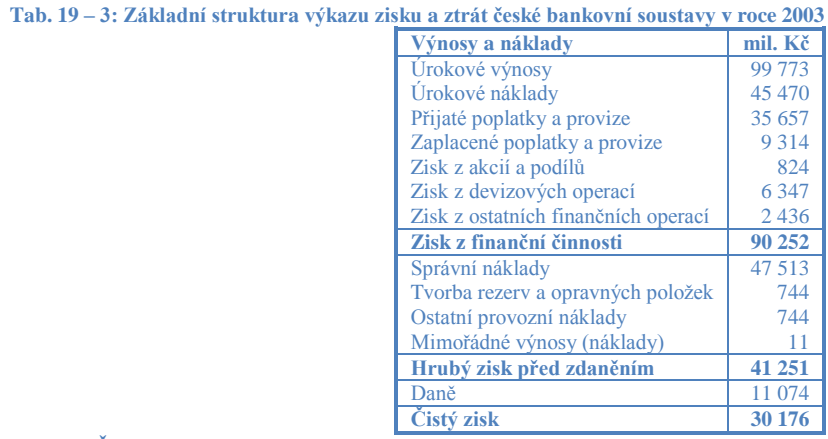

**Pramen: ČNB – Bankovní dohled, 2003**

Zdroj: SYNEK, Miloslav a kol. *Podniková ekonomika.* 4. přepracované a doplněné vydání. Praha: C. H. Beck, 2006. ISBN 80-7179-892-4.

## **4.9.2 Obrázky a grafy**

Graficky se nejčastěji znázorňují různé modely, schémata, náčrty, grafy, časové řady, kresby, fotografie apod. Všechny tyto grafické objekty se vkládají pod jednotným titulkem obr. nebo obrázek. Na rozdíl od tabulky, graf často potřebuje vysvětlující popisky, které vykládají význam grafu. Existuje celá řada typů grafů, z nichž každý se hodí pro charakteristiku jiných dat. Z typů grafů lze vyjmenovat základní, kterými jsou grafy sloupcové, spojnicové, výsečové, plošné a bodové.

Textové editory umožňují vkládání obrázků v různých formátech. Vhodné je zvolit takový formát, který nepoškodí svou kompresí kvalitu obrázku, ale zároveň nebude nadměrnou velikostí zatěžovat datový objem dokumentu. Nastane-li případ, že je obrázek širší než stránka, umístí se naležato hlavou doleva s popiskem na straně vpravo.

### **Příklad 64: Obrázek**

Nejvýznamnější část výnosů bank-tradičně pochází z úrokového-rozpětí (marže) mezi-roky přijatými a vyplacenými. V poslední době je ovšem ve vyspělých zemích zřejmá tendence zvyšovat podíl neúrokových výnosů na celkových výnosech banky. Struktura zisku českého bankovního systému je názorně vidět na obrázku 19 – 3.

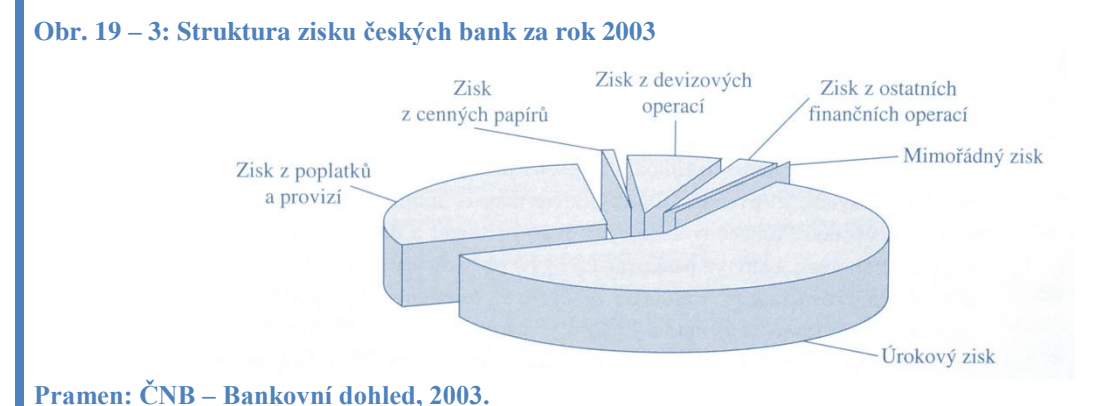

Zdroj: SYNEK, Miloslav a kol. *Podniková ekonomika.* 4. přepracované a doplněné vydání. Praha: C. H. Beck, 2006. ISBN 80-7179-892-4.

## **4.9.3 Rovnice a vzorce**

Někdy se autor setká s potřebou vložit do práce složitější vzorec nebo rovnici.

## *Aplikace v programu Microsoft Office Word*

Pro vkládání složitějších matematických vzorců a rovnic existuje v programu Microsoft Office Word 2010 speciální funkce, která je umístěna na kartě *Vložení*, v sekci *Symboly*, pod tlačítkem *Rovnice*.

**Obrázek 23: Funkce "Rovnice"** 

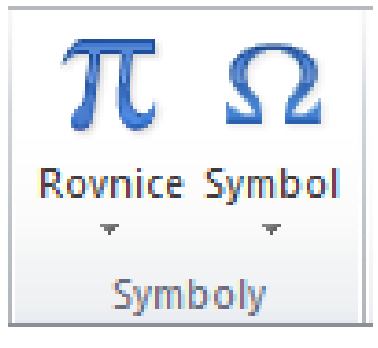

Zdroj: MICROSOFT CORP. Microsoft Office Word 2010 [software]. [přístup 14 May 2012]. Dostupné z: http://office.microsoft.com/cs-cz/word/

# **4.10 Číslování stran**

Pro rychlejší orientaci v textu prostřednictvím obsahu je potřeba strany očíslovat. Strany se číslují nejčastěji v zápatí, uprostřed nebo u vnějšího okraje, arabskými číslicemi, průběžně od začátku textové části (od první strany úvodu) do konce celé práce (vyjma přílohové části). Úvodní strany a obsah se nečíslují. Číslují se tedy pouze strany náležející ke kapitolám, které jsou součástí obsahu. Nečíslované strany se nezapočítávají do rozsahu práce. Je-li tedy stanoven minimální rozsah práce, myslí se tím rozsah textu od úvodu do závěru.

## **4.10.1 Aplikace v programu Microsoft Office Word 2010**

V počítačovém programu Microsoft Office Word se správného číslování dosáhne pomocí funkce *Konce oddílů*, která umožňuje nastavit, aby byl každý oddíl číslován samostatně od jedničky s tím, že v některých oddílech bude číslování zobrazeno a v jiných nikoliv.

Vloţení samostatného oddílu se provádí na kartě *Rozložení stránky,* v sekci *Vzhled stránky,* kde je tlačítko *Konce,* jak ukazuje následující obrázek.

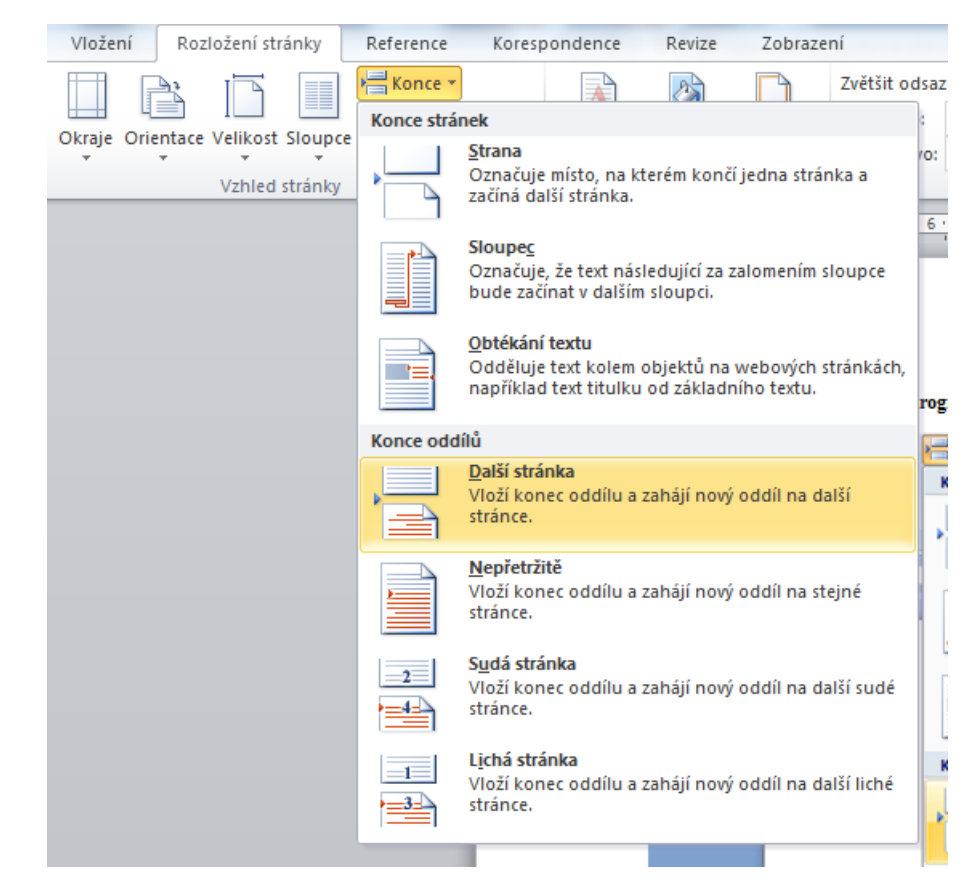

**Obrázek 24: Vložení konce oddílu v programu Microsoft Office Word 2010**

Zdroj: MICROSOFT CORP. Microsoft Office Word 2010 [software]. [přístup 14 May 2012]. Dostupné z: http://office.microsoft.com/cs-cz/word/

Nastavení oddílů v rámci jednoho dokumentu lze nastavit relativně samostatně. Je možné upravovat číslování stran nebo zobrazování tohoto číslování.

Formát číslování stran, který umožňuje číslování na každém oddílu zvlášť (vždy od jedničky), se nastavuje při manipulaci se zápatím na kartě *Vložení*, v sekci *Záhlaví a zápatí*, tlačítkem *Číslo stránky*, kde je volba *Formát – číslování stránek…*

**Obrázek 25: Číslování stran v programu Microsoft Office Word 2010**

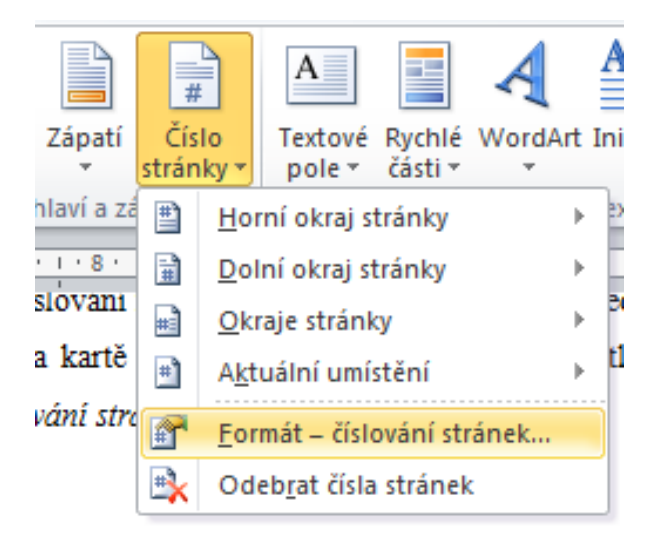

Zdroj: MICROSOFT CORP. Microsoft Office Word 2010 [software]. [přístup 14 May 2012]. Dostupné z: http://office.microsoft.com/cs-cz/word/

V zobrazeném dialogovém okně se ve volbě *Číslování stránek* vybere namísto první volby *Pokračovat z předchozího oddílu* druhá volba *Začít od: 1.*

**Obrázek 26: Dialogové okno číslování stran v programu Microsoft Office Word 2010**

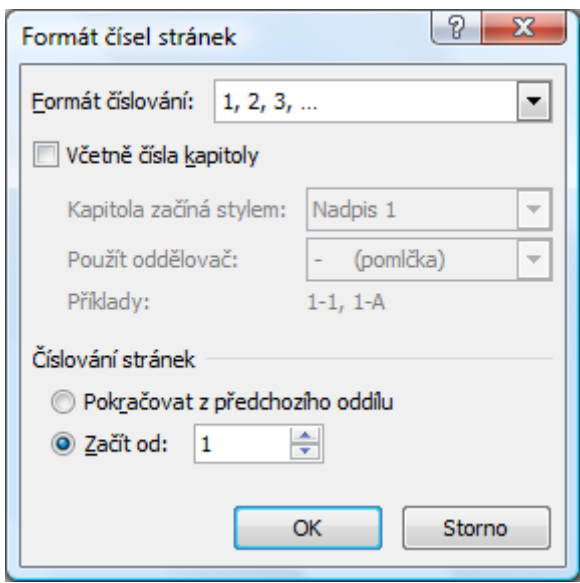

Zdroj: MICROSOFT CORP. Microsoft Office Word 2010 [software]. [přístup 14 May 2012]. Dostupné z: http://office.microsoft.com/cs-cz/word/

Aby bylo možné v některých oddílech číslování stran zobrazovat a v jiných nikoliv, je nutné zrušit standardně přednastavenou volbu vzájemného propojení záhlaví a zápatí všech oddílů. Toto se provádí na kartě *Návrh*, která je zobrazená pouze při úpravách zápatí, v sekci *Navigace*, tlačítkem *Propojit s předchozím,* jak ukazuje následující obrázek.

**Obrázek 27: Číslování stran v programu Microsoft Office Word 2010**

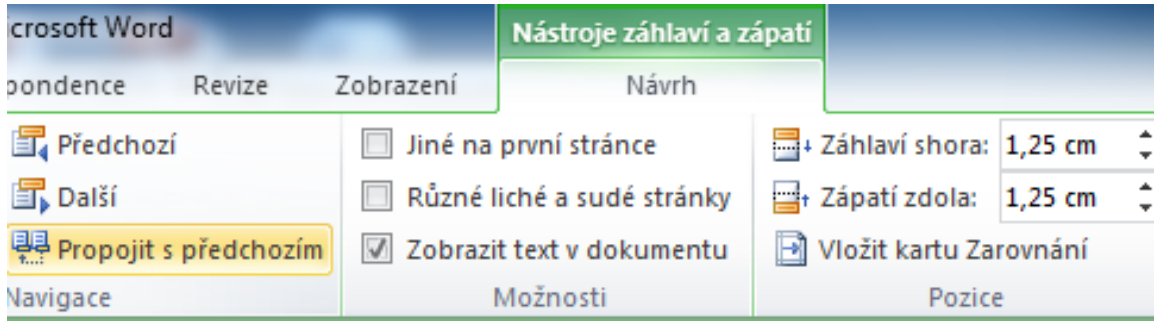

Zdroj: MICROSOFT CORP. Microsoft Office Word 2010 [software]. [přístup 14 May 2012]. Dostupné z: http://office.microsoft.com/cs-cz/word/

Po výše zmíněných úpravách lze záhlaví a zápatí v jednotlivých oddílech měnit samostatně. Čísla stran mohou být zobrazována jen ve zvolených oddílech.

## **4.11 Citace a parafráze**

## **4.11.1 Obecné zásady pro citování**

Při uvádění částí textu, závěrů či myšlenek z jiného díla je bezpodmínečně nutné uvést zdrojový dokument, ze kterého je toto citováno. Tento odkaz slouží k identifikaci citovaného dokumentu popř. jeho konkrétní strany.

Cituje se z několika důvodů. Hlavním důvodem, zakotveným v legislativě, <sup>16</sup> je problematika plagiátorství, podrobněji řešena v kapitole 2.4. Autor musí při uvádění výňatků z jiného díla postupovat dle autorského zákona a dle citačních norem. Dále by měl mít čtenář možnost ověřit si uvedené informace v originálním díle, ze kterého je citováno, neboť tam je možno načerpat větší množství podrobnějších informací k dané problematice. V neposlední řadě je uvádění citací slušností vůči autorovi původní myšlenky. Kromě zmíněných argumentů umožňují citace udržet ucelenost práce, když je namísto vysvětlení podružných faktů odkázáno na relevantní literaturu.

Častou chybou při uvádění citací je citování nepoužitého díla. Někteří autoři tohoto využívají, pokud chtějí rozšířit seznam použité literatury, využít v seznamu literatury autora zvučného jména nebo použít v seznamu literatury vlastní díla. Další závažnou chybou je necitování pouţitého díla, v takovém případě se jedná o plagiátorství. Poslední častou chybou je nepřesné citování, které vede až ke znemožnění identifikace citovaného díla.

Jednou ze základních zásad pro citování je přehlednost citace, která je zajištěna využitím jednotné formy dle citačních norem. Zdroj se cituje v jazyce konkrétního použitého díla při dodržení pravopisných norem tohoto jazyka. Při citaci je nutno uvádět úplné informace. Cituje se z primárního pramene.

VŠTE využívá tzv. Harvardský systém<sup>17</sup> odkazování na primární zdroj informací. Tento způsob využívá jako odkaz v textu jméno autora a rok publikace. Užití této metody zaručuje jednotnou formu všech prací publikovaných na VŠTE i jednotnou formu v rámci jedné práce.

1

<sup>16</sup> Zákon č. 121/2000 Sb., o *právu autorském, o právech souvisejících s právem autorským a o změně některých zákonů (autorský zákon),* ve znění pozdějších změn a doplňků.

<sup>&</sup>lt;sup>17</sup> Některé prameny označují tento systém jako Oxfordský způsob.

Harvardský citační systém odkazuje prostřednictvím jména autora textu či myšlenky s rokem vydání díla, ve kterém byla myšlenka publikována. Takto citované dílo musí být jednoznačně identifikovatelné v seznamu použité literatury, který je řazen abecedně podle příjmení prvního autora. Za údaji o primární odpovědnosti se zde píše rok vydání publikace a celý seznam se nečísluje.

Je-li příjmení autora použito v dané větě, píše se do závorky pouze rok publikace díla a číslo citované strany, které je odděleno čárkou. Pokud se příjmení autora ve větě nevyskytuje, je potřeba ho vepsat do závorky společně s rokem publikace a citovanou stranou. Všechny tyto údaje se oddělují čárkou. V případě, že autor napsal stejného roku dvě díla a obě jsou citována, je nezbytné tato díla odlišit malým písmenem latinské abecedy za rokem vydání.

Jednoznačným identifikátorem každého citovaného díla je tedy příjmení autora, rok publikace díla a případně písmeno latinské abecedy.

### **Příklad 65: Harvardský citační systém**

V odborné literatuře (Veselý, Šťastný, 2009, s. 100) se uvádí, že "každá citace musí dodržovat přesně stanovenou strukturu." Metodiku pro citace tištěných dokumentů přehledně ukazuje Vlk (2003b).

#### **Seznam použité literatury**

VANĚK, Daniel. 2006. … VESELÝ, Josef, a Jan ŠŤASTNÝ. 2009. *Bibliografické informace.* České Budějovice: Biblio, 2009. ISBN 978- 80-12345-67-8. VLK, Zdeněk. 2003a. *Citace elektronických dokumentů.* Praha: VlkPrint, 2003. ISBN 978-80-54321-76-8. VLK, Zdeněk. 2003b. *Citace tištěných dokumentů.* Praha: VlkPrint, 2003. ISBN 978-80-54321-76-9. WONKA, Vladimír. 2008. …

### **4.11.2 Citace přímé a nepřímé**

*Přímé citace* jsou doslovným přepisem textu z původního zdroje, jejich rozsah by neměl přesáhnout 5 % z celkové délky práce, přičemž každá přímá citace by měla dodržet maximální rozsah jedné věty. Jsou-li v textu obsaženy přespříliš, stává se z něj spíše seznam definic než souvislý, čtivý text. Obsahuje-li jich text málo, nepůsobí odborně a důvěryhodně. Přímé citace se uvádí do uvozovek s odkazem na citovaný zdroj (jedním ze tří výše uvedených způsobů). Tyto citace je vhodné použít u definic a dalších formulací, které jsou původním autorem vhodně formulovány.

#### **Příklad 66: Přímá citace**

"Veřejný dluh vzniká kumulací schodků veřejných rozpočtů. Jaké jsou příčiny veřejného dluhu? Příčinou schodků veřejných rozpočtů, a tedy i růstu veřejného dluhu, je to, že vláda a samosprávné celky (obce a kraje) mají příliš velké výdaje, které však nechtějí krýt zvýšením daní." (Holman, 2004)

Zdroj: HOLMAN, Robert. *Makroekonomie: středně pokročilý kurz.* 1. vydání. Praha: C. H. Beck, 2004. ISBN 80-7179-764-2.

*Nepřímé citace* neboli parafráze jsou volnou interpretací původní myšlenky. Také zde se uvádí odkaz na parafrázovaný zdroj podle citačních norem, avšak samotná parafráze nestojí v uvozovkách. Nepřímé citace s odkazem na zdroj se hodí v případě zestručňování původního textu. Nejlépe působí vhodná kombinace přímých a nepřímých citací.

### **Příklad 67: Nepřímá citace**

Holman (2004) shledává příčiny růstu veřejného dluhu v oblasti politických rozhodnutí subjektů veřejné správy.

Zdroj: HOLMAN, Robert. *Makroekonomie: středně pokročilý kurz.* 1. vydání. Praha: C. H. Beck, 2004. ISBN 80-7179-764-2.

### **4.11.3 Citační norma ISO 690:2011**

Existuje mnoho různých druhů citačních norem. Zde bude popsána citace dle ČSN ISO 690:2011, což je v českých podmínkách nejpoužívanější způsob a jediný povolený způsob v oficiálních i studentských textech VŠTE.

Hlavní obecné změny oproti předchozí normě ISO 690:2010 spočívají v tom, že se nově doporučuje vypisovat v citacích všechny autory (tvůrce). Jména druhých a dalších autorů se píší v přímém pořadí (PŘÍJMENÍ, Jméno, Jméno PŘÍJMENÍ a Jméno PŘÍJMENÍ). Předložka "In:" před názvem se nyní užívá v případě citací článků seriálových publikací. Nová norma dále používá u dvojtečky mezeru pouze za znaménkem, jak je to typograficky správně. V případech opakujících se konferencí se stejným názvem se zavádí povinnost doplnění data a místa konání, v případě periodik se vynechávají termíny sv., č., s. apod. Nově se tedy uvádí svazek tučně, číslo části v závorce, pak rozsah citace (např. **8**(11), 15-74). Aktuální norma zavádí u publikací název a číslo edice (pokud existuje) coby povinný údaj. Dále jsou nově povinná všechna mezinárodní standardní čísla (ISBN, ISSN, ISMN, ISAN, ISRD, DOI). Novinkou také je zjednodušený zápis online zdrojů. Umístění se nepíše do špičatých závorek

jako dříve. Končí-li citace linkem, nepíše se za něj tečka. Známe-li DOI (*Digital Object Identifier*), není také od března 2011 potřebné uvádět URL adresu. U patentů se neužívá v názvu kurzíva. Poslední změny se týkají seznamu bibliografických citací. Na prvním místě se nově uvádějí autorovy vlastní práce, dále pak citace dokumentů jednoho autora před citacemi prací, kde je shodný první autor. Více děl jednoho autora se řadí chronologicky, stejně jako citace děl více autorů, kde je shodný první z nich.

Základní struktura citace vypadá následovně:

**Primární odpovědnost.** *Údaje o názvu* **[Typ média]. <sup>18</sup>** Sekundární odpovědnost. **Označení vydání** (povinné pouze pokud se jedná o jiné než první vyd.). Místo **vydání: Jméno nakladatele, Datum vydání.** Další informace. **Standardní číslo.**

Tučně zvýrazněné údaje jsou povinně uváděné, nebo je jejich uvádění velmi doporučováno. Údaje o názvu, které jsou výše zvýrazněny kurzívou, patří mezi povinné a v rámci citace se taktéž zvýrazňují kurzívou. V citacích je potřeba přesně dodržet i uvedená interpunkční znaménka.

## *Primární odpovědnost (povinný údaj)*

1

Primární odpovědností se myslí autor nebo autoři citovaného díla. Jméno prvního autora se uvádí ve formátu příjmení, čárka, křestní jméno, tečka (bez akademických titulů a vědeckých hodností). Dle ČSN ISO 690 platné od 1. dubna 2011 mohou být jména druhých a dalších autorů v přímém pořadí (jako je tomu např. ve stylech MLA a Chicago). Celé příjmení všech autorů se vždy píše se všemi písmeny velkými (PŘÍJMENÍ, Jméno, Jméno PŘÍJMENÍ a Jméno PŘÍJMENÍ). V případě autorského kolektivu se čtyřmi a více členy se uvádí jméno pouze prvního a za něj se napíše zkratka et al.

Někdy nelze přisoudit autorství fyzické osobě, ale je za autora považována celá organizace. V takovém případě je potřeba vypsat plný název organizace. Je-li autorství přisuzováno organizační složce, vypisuje se tato organizační složka v rámci celé organizační struktury včetně všech nadřazených složek, které se oddělují tečkou.

Celý údaj o primární odpovědnosti je zakončen tečkou, která těsně přiléhá k tomuto údaji bez mezery a od následujících údajů je oddělena mezerou.

 $18$  Typ média je povinný u elektronických dokumentů. V případě tištěných zdrojů se neuvádí.

### **Příklad 68: Primární odpovědnost**

NOVÁK, Jan. NOVÁK, Jan a Jana NOVOTNÁ. NOVÁK, J., J. NOVOTNÁ a J. NOVÝ. NOVÁK J. et al. VYSOKÁ ŠKOLA TECHNICKÁ A EKONOMICKÁ V ČESKÝCH BUDĚJOVICÍCH. VYSOKÁ ŠKOLA EKONOMICKÁ V PRAZE. FAKULTA MANAGEMENTU. KATEDRA SPOLEČENSKÝCH VĚD. SEKCE EKONOMIE. ČESKO. (v případě zákonů)

## *Údaje o názvu (povinný údaj)*

Údaje o názvu se píší kurzívou podle toho, jak je název uveden na titulní straně. Přebal knihy bývá graficky upraven a může být někdy matoucí, proto je lépe čerpat z titulní strany. Název se píše v jazyce konkrétního citovaného díla, je-li čerpáno z originálu, píše se v originálním jazyce, je-li čerpáno z překladu do češtiny, uvádí se česky. Dlouhý název lze zkrátit třemi tečkami (výpustkou).

Publikace sestávající z několika samostatných částí (časopis z článků, sborník z příspěvků). Mají pro tyto případy speciálně určený způsob uvádění názvů: Název článku či příspěvku, tečka, mezera, "In", dvojtečka, Název časopisu či sborníku. V tomto případě se kurzívou uvádí pouze název celé publikace (časopisu, sborníku).

Dílo má mnohdy několik názvů, pak se uvádí hlavní název i s podnázvem a tyto údaje se oddělují dvojtečkou.

V případech, kdy je citované dílo součástí většího celku, předchází názvu citovaného díla název nadřazené části, jednotlivé názvy se oddělují tečkou.

U vícejazyčných děl se uvádí názvy ve všech jazycích v pořadí dle titulní strany. Názvy v jednotlivých jazycích se oddělují rovnítkem.

Názvové údaje se zakončují tečkou. Jedná-li se o elektronický dokument, je mezi názvem a tečkou v hranatých závorkách uveden typ média. Před tečkou se nepíše mezera, za ní ano.

### **Příklad 69: Údaje o názvu**

*Základní zásady psaní seminárních a kvalifikačních prací na Vysoké škole technické a ekonomické v Českých Budějovicích. Základní zásady psaní semestrálních a kvalifikačních prací…* Článek. In: *Časopis. Seminární a kvalifikační práce: Manuál pro tvorbu písemných prací. Strategický audit společnosti. Příručka s doporučeními pro management. Návod k obsluze = Návod na použitie.*

## *Typ média (povinný údaj u elektronických dokumentů)*

Typ média je povinně uváděným údajem u elektronických dokumentů, u tištěných zdrojů se vynechává. Píše se do hranatých závorek a spolu s údaji o názvu tvoří jeden celek, což znamená, že vzájemně jsou odděleny pouze mezerou a tečka se dělá až za oběma těmito údaji.

## **Příklad 70: Typ média**

[on-line] [elektronická pošta] [flash disk] [CD]

## *Sekundární odpovědnost (nepovinný údaj)*

Údaj o sekundární odpovědnosti obsahuje jména dalších spjatých osob, jiných než autorů. Jsou jimi například editoři, ilustrátoři, překladatelé apod. Oddíl sekundární odpovědnosti se neřídí tak striktními pravidly jako sekce primární odpovědnosti. Formálně je určeno to, že by se jednotlivá jména měla oddělovat čárkou, středníkem se oddělují skupiny osob s různou sekundární odpovědností a vše se zakončuje tečkou. Všechna tato interpunkční znaménka se píší bez mezery před a s mezerou za.

#### **Příklad 71: Sekundární odpovědnost**

Ed. Josef Novotný, Jiří Růžička. Přeložil František Nový; ilustrovala Marie Slabá.

### *Označení vydání (povinný údaj u jiných než prvních vydání)*

Označení vydání udává pořadové číslo vydání citovaného díla. Vydání musí být zapsáno doslovně ve formě, jaká je uvedena v citovaném dokumentu. Označení vydání je důležité z toho důvodu, že jednotlivá vydání se mohou lišit samotnými zveřejněnými údaji nebo stranou, na které jsou citovaná data publikována. Za označením vydání se píše tečka a mezera.

### **Příklad 72: Označení vydání**

4. aktualiz. vydání. 12. vydání.

## *Místo vydání (povinný údaj)*

Místo vydání se uvádí ve stejné podobě, jaká je uvedena v dokumentu, což například znamená, že se tento údaj nepřekládá do češtiny. Vždy se uvádí jen jedno místo vydání, v případě více míst vydání se uvádí první místo.

Někdy se mohou u místa vydání vyskytnout nejasnosti, pak je potřeba v kulatých závorkách za místem uvést zpřesňující údaj.

Není-li místo vydání v dokumentu uvedeno, je vhodné jej vyhledat z jiných zdrojů. Takto vyhledané místo se uvádí v hranatých závorkách. Není-li možné místo vydání dohledat, může se místo alespoň přibližně odhadnout. Takto odhadnutý údaj se uvádí v hranatých závorkách s otazníkem. Pokud nelze místo ani přibližně odhadnout, uvádí se v hranatých závorkách zkratka pro bez místa b. m. (resp. s. l.)

Místo vydání se od jména nakladatele odděluje dvojtečkou, která má mezery po obou stranách. Napíše se tedy místo vydání, dvojtečka, mezera a název nakladatele.

### **Příklad 73: Místo vydání**

České Budějovice: München: Kladruby (okres Tachov): [Praha]: [Česká republika?]: [b. m.]:

## *Nakladatel (povinný údaj)*

Název nakladatele se uvádí v co nejkratší srozumitelné podobě, vynechávají se nepodstatné údaje jako například zkratky právní formy nakladatele apod.

V případě více nakladatelů stejného díla se uvádí všichni do počtu tří. Forma je následující: první místo vydání, dvojtečka, mezera, první nakladatel, středník, druhé místo vydání, dvojtečka, mezera, druhý nakladatel atd. Při vyšším počtu než tři se udává pouze první místo vydání a první nakladatel.

Je-li nakladatelem organizační složka, uvádí se její název spolu s celou hierarchickou strukturou a toto se odděluje tečkami tak, jak by to mělo být zveřejněno v citovaném dokumentu. Není-li v citovaném dokumentu uvedena celá organizační struktura včetně nadřazených složek, čímž by mohlo dojít k záměně, je potřeba uvést zpřesňující údaj do kulatých závorek.

Obdobně, jako je tomu v případě místa vydání, tak také jméno nakladatele by se mělo dohledat nebo odhadnout, není-li uvedeno v citovaném dokumentu. Dohledané jméno se uvádí v hranatých závorkách, odhadnuté jméno v hranatých závorkách s otazníkem. Namísto nezjištěného jména se v hranatých závorkách uvádí zkratka beze jména – b. j. (resp. s. n.)

Bezprostředně za jméno nakladatele se píše čárka, která tento údaj odděluje od následujících, za čárkou se udělá mezera.

### **Příklad 74: Jméno nakladatele**

Computer Press, České Budějovice: VŠTE; Praha: Svojtka, Univerzita Mateja Bela v Banskej Bystrici. Ekonomická fakulta, Ekonomická fakulta (Ekonomická fakulta Univerzity Mateja Bela), [VŠTE], [JČU?], [b. j.],

## *Datum vydání (povinný údaj)*

U tištěných dokumentů postačuje rok vydání, u elektronických dokumentů je nutné uvádět přesnější datum vč. konkrétního času Jedná-li se o několikáté vydání, uvádí se datum tohoto konkrétního vydání, jedná-li se o přetisk v nezměněné podobě či dotisk, uvádí se datum původního vydání.

U seriálových publikací se uvádí rok počátku vydávání a rok ukončení vydávání, které se oddělují pomlčkou bez mezer. Jedná-li se o neukončenou, dosud vycházející sérii, nahradí se druhý rok mezerou.

Není-li datum vydání uvedeno, dohledá se z jiných zdrojů, nahradí se jiným datem (např. datem tisku), případně se odhadne.

Údaje o datu vydání se zakončují tečkou, před kterou se nedělá mezera (výjimkou je mezera, která nahrazuje rok ukončení vydávání dosud vycházejících seriálů). Za tečkou následuje mezera a další údaje.

## **Příklad 75: Datum vydání**

```
2011.
2. června 2012, 13:47 SEČ.
1993-2003.
2005 - .[2011].
[2011?].
```
## *Další informace (nepovinný údaj)*

Dalšími informacemi se myslí nejčastěji rozsah díla (počet dílů, počet svazků či počet stran), edice či další důležité poznámky.

Další informace se zakončují tečkou, za kterou následuje mezera.

## **Příklad 76: Další informace**

128 s. Manažerské příručky; sv. 2. Interní dokument.

## *Standardní číslo (povinný údaj)*

Standardním číslem se myslí v případě knih tzv. ISBN (Mezinárodní standardní číslo knihy) a v případě časopisů tzv. ISSN (Mezinárodní standardní číslo seriálu). V obou případech se jedná o autoritou přidělené číslo, které jednoznačně identifikuje danou publikaci. Uvádí se tak, že se vypíše zkratka ISBN (resp. ISSN) a za mezeru se opíše standardní číslo z citované publikace vč. pomlček a dalších znaků.

Standardní číslo, jako poslední zveřejňovaný údaj, je zakončeno závěrečnou tečkou.

## **Příklad 77: Standardní číslo**

ISBN 80-7150-3249-0. ISSN 1013-0307.

## *Citace tištěné monografické publikace*

Výše byly popsány jednotlivé údaje v citacích, nyní se detailněji zaměříme na jednotlivé druhy publikací, které je možné citovat. Ve všech následujících příkladech jsou tučně zvýrazněné povinné a doporučené údaje, údaje o názvu jsou taktéž povinné a píší se kurzívou.

Citace tištěných monografií se uvádí dle následujícího vzoru:

**Primární odpovědnost.** *Údaje o názvu.* Sekundární odpovědnost. **Označení vydání. Místo vydání: Jméno nakladatele, datum vydání.** Další informace. **Standardní číslo.**

#### **Příklad 78: Citace tištěné monografie**

SYNEK, M., H. SEDLÁČKOVÁ a H. VÁVROVÁ. *Jak psát bakalářské, diplomové, doktorské a jiné písemné práce.* 2. vydání. Praha: Oeconomica, 2007. ISBN 978-80-245-1212-9.

### *Citace kapitoly v tištěné monografii*

Citace kapitoly v tištěné monografii dodržuje výše uvedenou formu, navíc se zveřejňují údaje o čísle kapitoly, jejím názvu a o lokaci v rámci dokumentu:

**Primární odpovědnost.** *Údaje o názvu.* Sekundární odpovědnost. **Označení vydání. Místo vydání: nakladatel, datum vydání.** Další informace. **Číslo kapitoly, název kapitoly, lokace v dokumentu. Standardní číslo.**

## **Příklad 79: Citace kapitoly v tištěné monografii**

SYNEK, M., H. SEDLÁČKOVÁ a H. VÁVROVÁ. *Jak psát bakalářské, diplomové, doktorské a jiné písemné práce.* 2. vydání. Praha: Oeconomica, 2007. Kapitola 1.10, Struktura diplomové práce, s. 23–25. ISBN 978-80- 245-1212-9.

### *Citace příspěvku ve sborníku*

Příspěvky z tematicky zaměřených konferencí mnohdy vycházejí v rámci sborníků z konferencí. Struktura citace příspěvku ve sborníku vypadá takto:

**Primární odpovědnost za příspěvek. Údaje o názvu příspěvku. In: Primární odpovědnost za sborník***. Údaje o názvu sborníku.* **Místo vydání: nakladatel, datum vydání.** Další informace. **Lokace v dokumentu. Standardní číslo.**

### **Příklad 80: Citace příspěvku ve sborníku**

BÍLÁ, Marie a Jan ČERNÝ. Využití korku ve stavebnictví. In: Kubata, Josef, ed. Praktické aspekty výstavby *budov.* České Budějovice: Vysoká škola technická a ekonomická, 2008, s. 28–35. ISBN 80-8354-2091-x.

### *Citace článku v seriálové publikaci*

Články v seriálových publikacích se citují podle následujícího vzoru.

**Primární odpovědnost za příspěvek. Údaje o názvu příspěvku.** Sekundární odpovědnost. *Údaje o názvu seriálové publikace,* **rok, ročník, číslo svazku, lokace článku. Standardní číslo.**

### **Příklad 81: Citace článku v seriálové publikaci**

KUBOVIČ, A. Přehled stavebních materiálů. *Technologie stavitelství.* 2009, č. 10. číslo, s. 15–16. ISSN 1536- 0110.

## *Citace zákona či legislativní normy*

Autor se poměrně často setká s potřebou citovat zákon, vyhlášku, nařízení apod. Legislativní normy se citují podle níže uvedené šablony.

# **Primární zodpovědnost za příspěvek** (název státu), **Údaje o názvu zákona, vyhlášky, nařízení apod. In: Lokace legislativní normy.** Další informace. **Standardní číslo.**

### **Příklad 82: Citace zákona**

ČESKO. Zákon č. 111 ze dne 22. dubna 1998 o vysokých školách a o změně a doplnění dalších zákonů (zákon o vysokých školách). In: Sbírka zákonů České republiky. 1998, částka 39, s. 5388-5419. Dostupný také z: http://aplikace.mvcr.cz/archiv2008/sbirka/1998/sb039-98.pdf.ISSN 1211-1244

## *Citace kvalifikační či seminární práce*

Někdy je možné citovat také jinou studentskou odbornou práci. Citovat je potřeba stejně, ať se jedná o vlastní dřívější práci nebo o práci jiného autora. Cituje se dle následující struktury s tím, že informace o kvalifikační (seminární) práci jsou uvedeny v poznámce v rámci dalších informací:

**Primární odpovědnost.** *Údaje o názvu.* Sekundární odpovědnost. Označení vydání. **Místo vydání**, **datum vydání.** Druh práce. **instituce**.

### **Příklad 83: Citace kvalifikační či seminární práce**

PŠIKALOVÁ, Eva. *Marketingová situační analýza společnosti GPD.* České Budějovice, 2010. Bakalářská práce. Vysoká škola technická a ekonomická v Českých Budějovicích.

## *Citace webové stránky*

Často se můžeme setkat s citací elektronického zdroje. Struktura citování webové stránky je následná:

**Primární odpovědnost za stránku.** *Název stránky* **[online]. Datum publikování,** datum poslední revize [citováno datum citování]. Dostupné z: přesná URL adresa stránky.

## **Příklad 84: Citace webové stránky**

ŠPIRK, V. *Průvodce ekonomickým světem* [online]. 2009-10-14, [citováno 2010-02-02]. Dostupné z: http://www.pruvodceekonomickymsvetem.cz/

## **4.11.4 Aplikace v programu Microsoft Office Word 2010**

Program Microsoft Office Word má od verze 2007 zabudovanou funkci *Citace a bibliografie*, která umožňuje automatickou správu citací. Tato funkce je ve zmiňované verzi programu umístěna v menu *Odkazy*, starší verze programu tuto funkci neobsahují.

**Obrázek 28: Funkce "Citace a bibliografie" v programu Microsoft Office Word 2010**

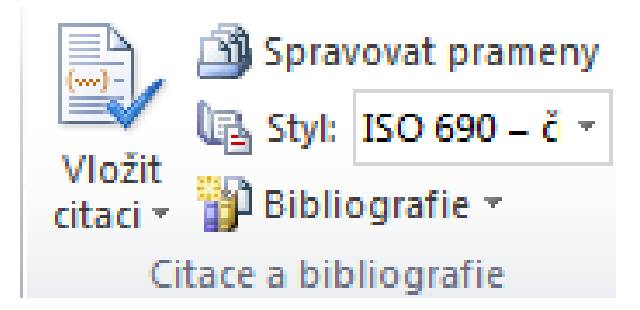

Zdroj: MICROSOFT CORP. Microsoft Office Word 2010 [software]. [přístup 15 May 2012]. Dostupné z: http://office.microsoft.com/cs-cz/word/

Tato funkce umožňuje vložit citaci do textu, vkládat nové a spravovat stávající prameny, zvolit citační normu či udělat výpis použité literatury.

## *Výběr citační normy*

Jako první je vhodné zvolit si citační normu, která bude jednotně užívána v celém dokumentu. Systém využívaný na VŠTE je označen jako *ISO* 690 – *první prvek a datum*, jako odkaz v textu tedy užívá příjmení prvního autora a datum vydání publikace. Zde je potřeba upozornit na drobné mezinárodní odchylky v normě ISO 690. Microsoft Office Word pouţívá mezinárodní standard ISO 690, v Česku má tato norma status české technické normy ČSN ISO 690 a například na Slovensku se jedná o slovenskou technickou normu STN ISO 690. Jednotlivé národní standardy stejné normy se mohou v detailech lišit a také seznam vygenerovaný pomocí aplikace Microsoft Office Word není zcela totožný s normou ČSN ISO 690.

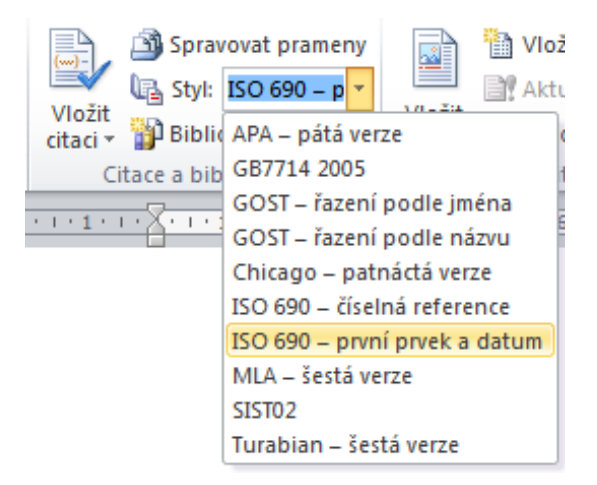

**Obrázek 29: Výběr citační normy v programu Microsoft Office Word 2010**

Zdroj: MICROSOFT CORP. Microsoft Office Word 2010 [software]. [přístup 15 May 2012]. Dostupné z: http://office.microsoft.com/cs-cz/word/

**Tabulka 6: Citační normy v programu Microsoft Office Word 2010**

| Zkratka normy      | <b>Autor normy</b>                                                 |
|--------------------|--------------------------------------------------------------------|
| <b>APA</b>         | Sdružení American Psychological Association                        |
| GB7714             | Čínský standardizační úřad Standardization Administration of China |
| <b>GOST</b>        | Federální agentura Ruské federace pro technické normy a metrologii |
| Chicago            | Příručka The Chicago Manual of Style                               |
| ISO 690            | Mezinárodní organizace pro normalizaci                             |
| <b>MLA</b>         | Sdružení Modern Language Association                               |
| SIST <sub>02</sub> | Standardy agentury Japan Science and Technology Agency             |
| Turabian           | Styl Turabian                                                      |

Zdroj: MICROSOFT CORP. Microsoft Office Word 2010 [software]. [přístup 15 May 2012]. Dostupné z: http://office.microsoft.com/cs-cz/word/

## *Vložení citace*

Vloţení citace do textu se provádí tlačítkem *Vložit citaci* a zde se vybere první odkaz *Přidat*  nový pramen... Při tomto vkládání je důležité, aby byl kurzor v textu na místě, kam má být vložena citace.

### **Obrázek 30: Vložení citace v programu Microsoft Office Word 2010**

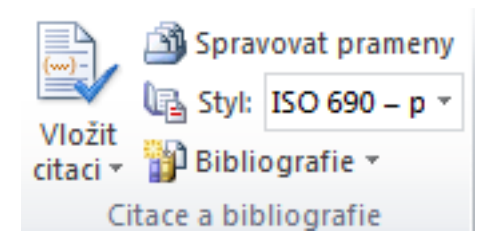

Zdroj: MICROSOFT CORP. Microsoft Office Word 2010 [software]. [přístup 15 May 2012]. Dostupné z: http://office.microsoft.com/cs-cz/word/

## *Přidání nového pramene*

Při přidávání nového pramene se objeví nové okno, ve kterém je potřeba jednotlivé položky vyplnit požadovanými údaji. Nejdříve se vybere z nabídky typ pramene, na jehož základě se upraví požadované bibliografické informace jako jméno autora, název díla, rok vydání a další.

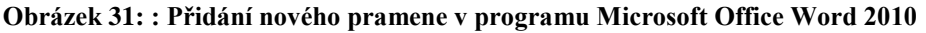

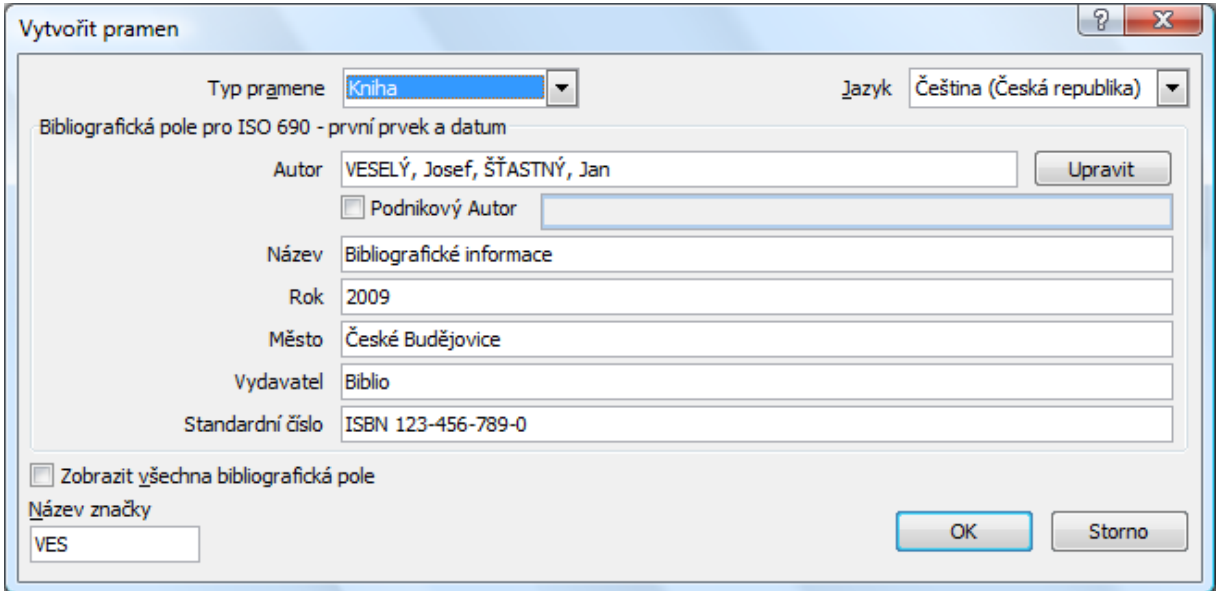

Zdroj: MICROSOFT CORP. Microsoft Office Word 2010 [software]. [přístup 15 May 2012]. Dostupné z: http://office.microsoft.com/cs-cz/word/

## *Správa stávajících pramenů*

Úpravy vyplněných zdrojů se provádí tlačítkem *Spravovat prameny*. Zobrazí se dialogové okno, v němž lze vyplněné prameny vyhledávat dle různých klíčových slov, přesouvat mezi hlavním a aktuálním seznamem, mazat, upravovat a přidávat nové.

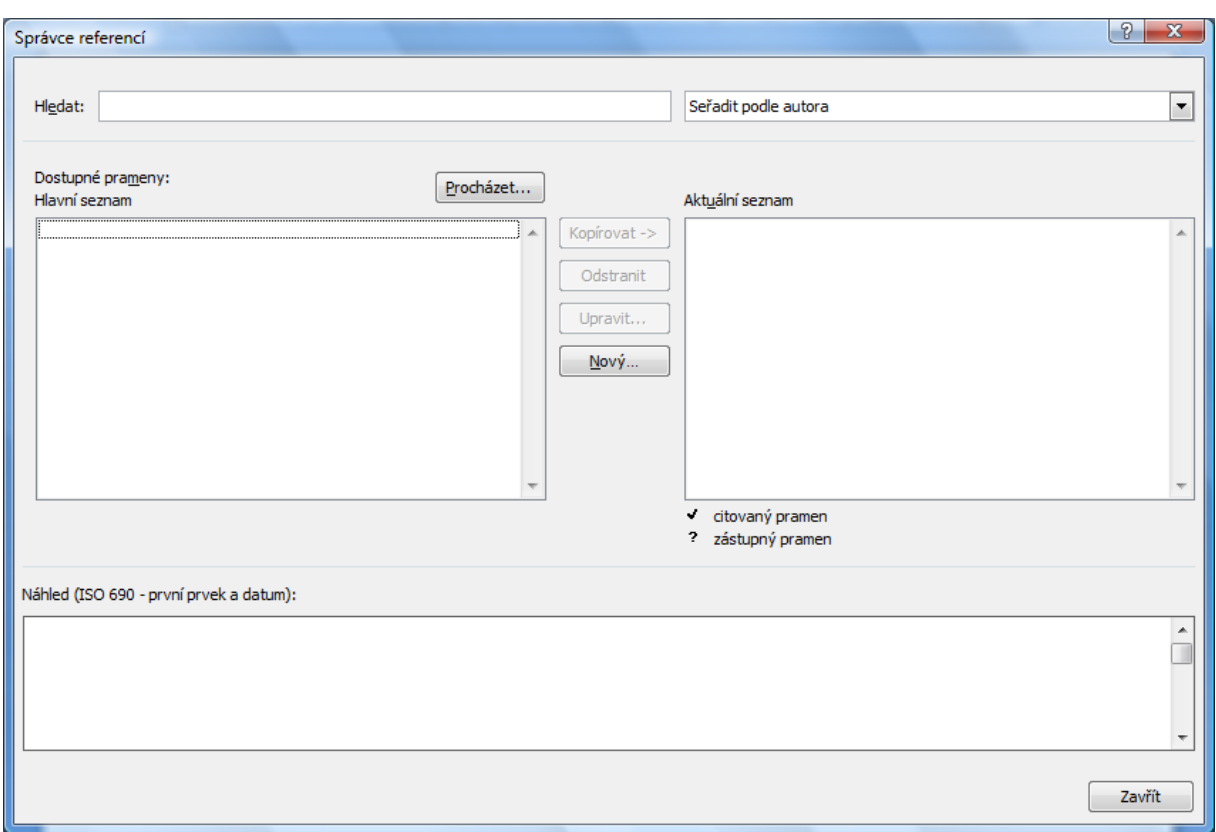

## **Obrázek 32: Správa stávajících pramenů v programu Microsoft Office Word 2010**

Zdroj: MICROSOFT CORP. Microsoft Office Word 2010 [software]. [přístup 15 May 2012]. Dostupné z: http://office.microsoft.com/cs-cz/word/

## *Generování seznamu literatury*

Microsoft Office Word 2010 obsahuje rovněž funkci automatického vygenerování seznamu pouţité literatury. Automatické generování se provede tlačítkem *Bibliografie* a odkazem *Vložit bibliografii*.
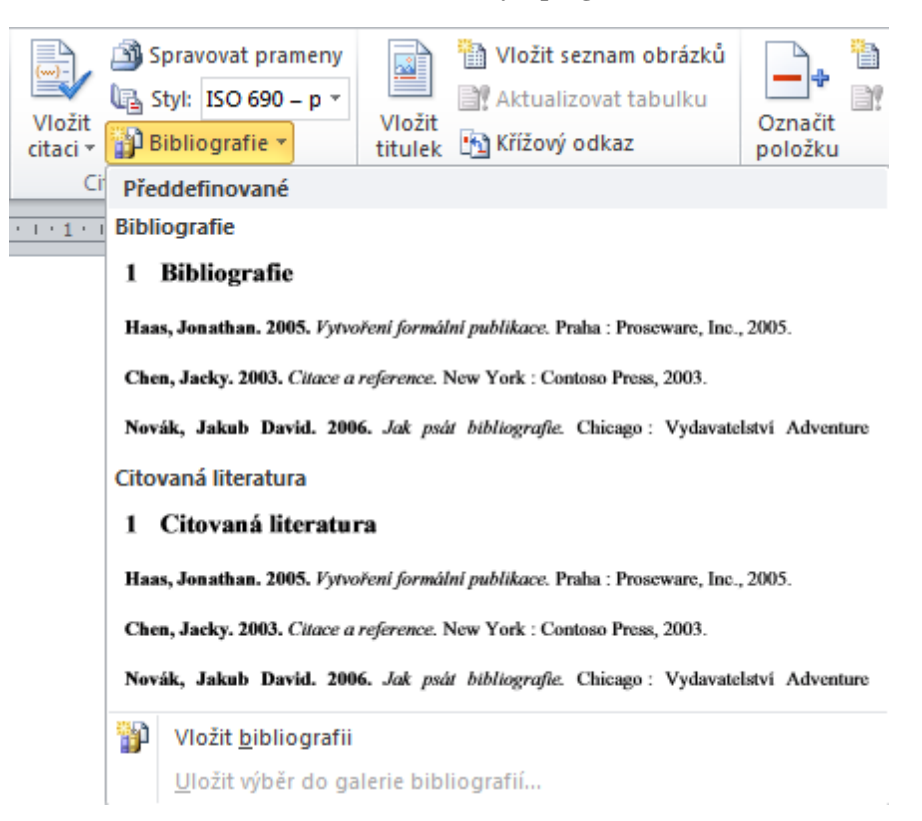

<span id="page-108-0"></span>**Obrázek 33: Generování seznamu literatury v programu Microsoft Office Word 2010**

Zdroj: MICROSOFT CORP. Microsoft Office Word 2010 [software]. [přístup 15 May 2012]. Dostupné z: http://office.microsoft.com/cs-cz/word/

#### **4.11.5 Aplikace na webu Citace.com**

<u>.</u>

Pro vytváření citací dle norem ČSN ISO 690 a ČSN ISO 690-2 je možné použít také web Citace.com, na němž je zveřejněn generátor bibliografických citací. Po výběru příslušného dokumentu<sup>19</sup> na úvodní straně generátoru se zobrazí obdoba následující tabulky, do které se vyplní příslušné údaje. Struktura vyplňovaných údajů je závislá na vybraném druhu publikace. Podbarvená pole v zobrazeném formuláři jsou povinně vyplňovaná.

<sup>&</sup>lt;sup>19</sup> K dispozici jsou moduly pro knihy, části knih, příspěvky, články, akademické práce, legislativní dokumenty, standardy, mapy, elektronické dokumenty, webové stránky a další.

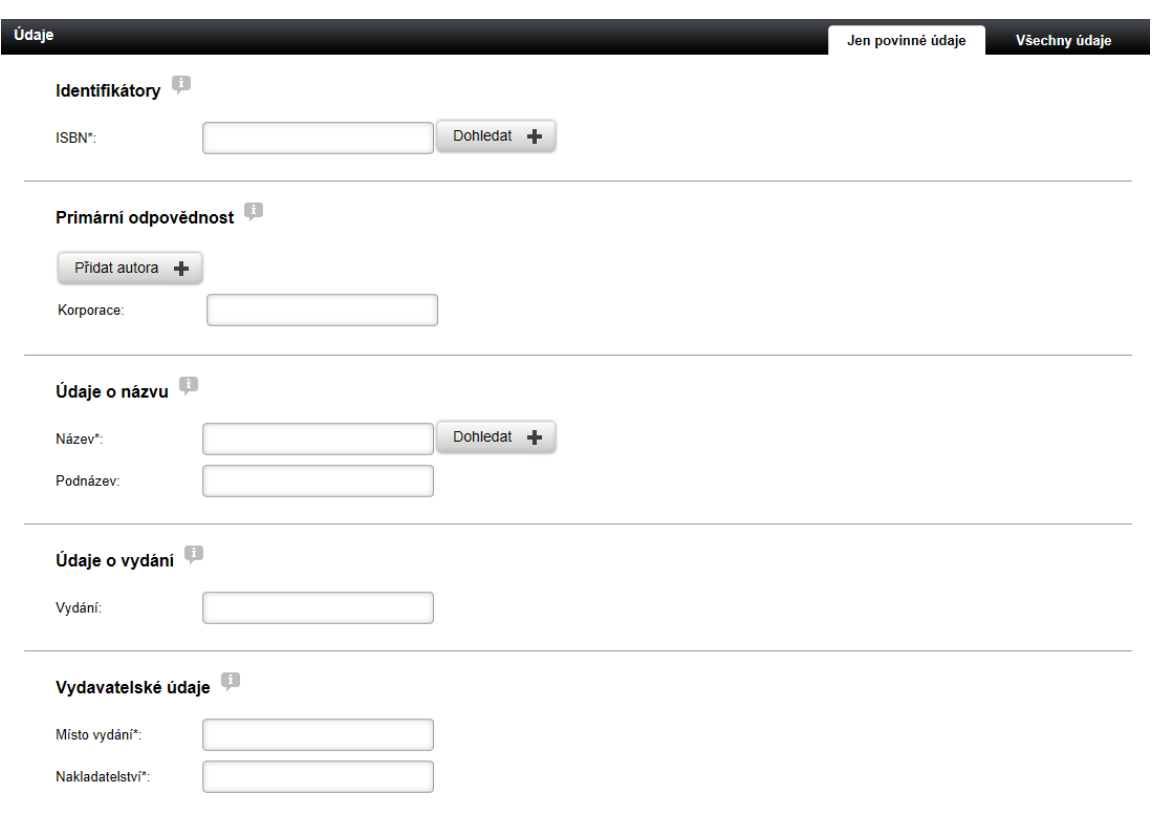

#### <span id="page-109-0"></span>**Obrázek 34: Vyplnění bibliografických informací na webu Citace.com**

Zdroj: KRČÁL, Martin. *Citace.com* [online]. ©2004-2012 [cit. 2012-05-14]. Dostupné z: http://generator.citace.com/?druh=1&ukol=1

### **4.12 Nejčastější chyby**

Odborné práce často obsahují následující formální chyby, kterým by se měl autor vyvarovat:

- Práce obsahuje pravopisné a gramatické chyby nebo překlepy.
- Text je formulován nevhodně či nesrozumitelně.
- Autor užívá příliš dlouhá souvětí nebo naopak pouze holé věty.
- V textu jsou nesprávně využívány zkraty nevysvětlení významu zkratky, jedna zkratka pro dva odlišné pojmy, užívání jiné než běžně zavedené zkratky.
- Autor použije nevhodnou formální úpravu textu a vložených objektů.
- Autor nedodržuje citační normy (nejčastěji v případě zdrojů pod vloženými objekty a v seznamu použité literatury).
- Formální stránka práce neodpovídá odbornému textu.
- Strany, nadpisy nebo vložené objekty nejsou číslované, což vede k problematičtější orientaci v textu.

### **5 Odevzdání a obhajoba práce**

Před konečným odevzdáním, kterému se věnuje tato kapitola, je velmi vhodné provést finální revizi. U prací menší významnosti a menšího rozsahu může tuto korekturu provést sám autor, v případě kvalifikačních prací je vhodnější přizvat si k těmto pracím nezávislého konzultanta. Revize se provádí zejména z obsahové, gramatické a formální stránky. Obsahová korektura je kontrola správnosti, úplnosti a aktuálnosti obsažených informací. Kontroluje se správnost výpočtů, úplnost definic, aktuálnost použitých zdrojů apod. Opravy pravopisných a gramatických chyb jsou označovány jako gramatická korektura. Dodržení formální správnosti práce hlídá formální korektura.

### **5.1 Odevzdání práce**

Termín odevzdání, počet kopií a další podmínky jsou určeny individuálně dle druhu práce. Konkrétní pravidla pro odevzdávání seminárních a kvalifikačních prací na VŠTE blíže popisují níže uvedené podkapitoly, studijní a zkušební řád $^{20}$  a interní směrnice VŠTE.<sup>21</sup> Pro všechny odevzdávané práce platí určitá základní pravidla. Tištěné podoby prací se odevzdávají vytištěné z jedné strany papíru formátu A4. Elektronické podoby se odevzdávají ve formátu některého z následujících programů: Microsoft Office Word (\*.doc, \*.docx, \*.rtf), OpenOffice (\*.odf) nebo Adobe Reader (\*.pdf). Elektronická verze nesmí být chráněná heslem, zašifrovaná či jinak nečitelná.

#### **5.1.1 Seminární práce**

1

Odevzdávání seminárních prací probíhá podle požadavků vyučujících. Nejčastějším způsobem odevzdání je elektronická forma prostřednictvím informačního systému. Zde odevzdání umoţňuje odkaz *Dokumenty* v hlavním menu. Následně se musí v *Agendě* vybrat poloţka *Moje aktuální studijní materiály*.

<sup>20</sup> Vysoká škola technická a ekonomická. *Studijní a zkušební řád Vysoké školy technické a ekonomické v Českých Budějovicích,* ve znění pozdějších změn a doplňků.

<sup>21</sup> Vysoká škola technická a ekonomická. Směrnice č. 13/2012, *Bakalářská práce a její obhajoba*, ve znění pozdějších změn a doplňků.

<span id="page-111-0"></span>**Obrázek 35: Dokumentový server informačního systému**

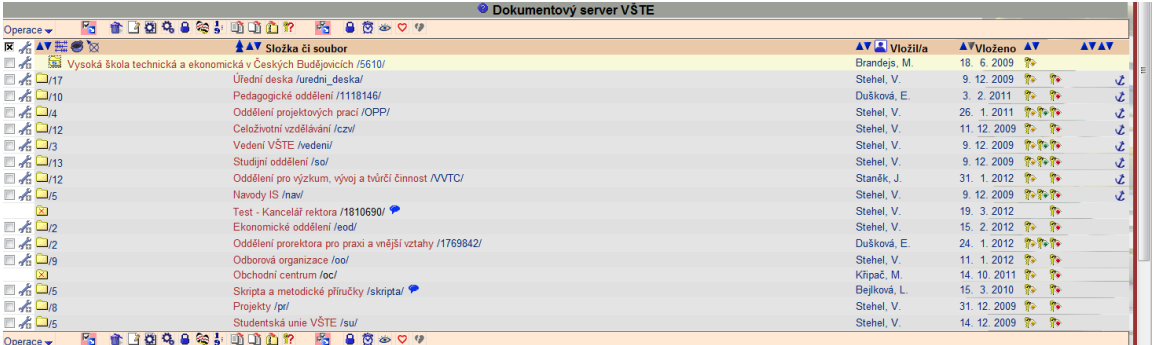

Zdroj: VYSOKÁ ŠKOLA TECHNICKÁ A EKONOMICKÁ. *Dokumentový server Informačního systému VŠTE* [online]. © 2010 [citováno 2012-05-15]. Dostupné z: https://is.vstecb.cz/auth/do/

Po nalistování příslušného předmětu se soubor obsahující text seminární práce nahraje do sloţky *Odevzdávárna*.

#### **5.1.2 Kvalifikační práce**

Kvalifikační práce se odevzdává jednak elektronicky a jednak v tištěné podobě.

V tištěné podobě se bakalářská práce odevzdává ve dvou výtiscích v kroužkové či pevné vazbě na pedagogické oddělení nejpozději 50 dnů před obhajobou. Pedagogické oddělení poté otevře archiv závěrečné práce v informačním systému.

V elektronické podobě se kvalifikační práce odevzdávají taktéž nejpozději 50 dnů před obhajobou prostřednictvím informačního systému [\(http://is.vstecb.cz/\)](http://is.vstecb.cz/) odkazem *Student*, *Státní závěrečná zkouška a archiv závěrečné práce*, *Manipulace s archivem závěrečné práce*. Po kontrole správnosti názvu a cíle práce v tištěné práci převede pedagogické oddělení téma/variantu a tím umožní otevření archivu. Při první studentově návštěvě této sekce se archiv závěrečné práce (ve formě složky v informačním systému) vytvoří, načež se o tomto vytvoření zobrazí informační hlášení. Hlášení je potřeba potvrdit odkazem *Klikněte zde*. Opětovným výběrem odkazu *Manipulace s archivem závěrečné práce* se student dostane do složky archivu, se kterou pracuje stejně jako s dokumentovým serverem. Pro opakované návštěvy archivu závěrečné práce již zůstane tato složka vytvořena a není potřeba jí opětovně vytvářet výše uvedeným postupem.

V tomto osobním archivu je potřeba vyplnit informace o bakalářské práci, jakými jsou:

 anotace česky (odpovídá českému abstraktu v textu práce, resp. abstraktu v jazyce práce),

- anotace anglicky (odpovídá anglickému abstraktu v textu práce),
- klíčová slova (odpovídají českým klíčovým slovům v textu práce, resp. klíčovým slovům v jazyce práce),
- jazyk práce.

#### <span id="page-112-0"></span>**Obrázek 36: Vkládání informací o bakalářské práci do informačního systému**

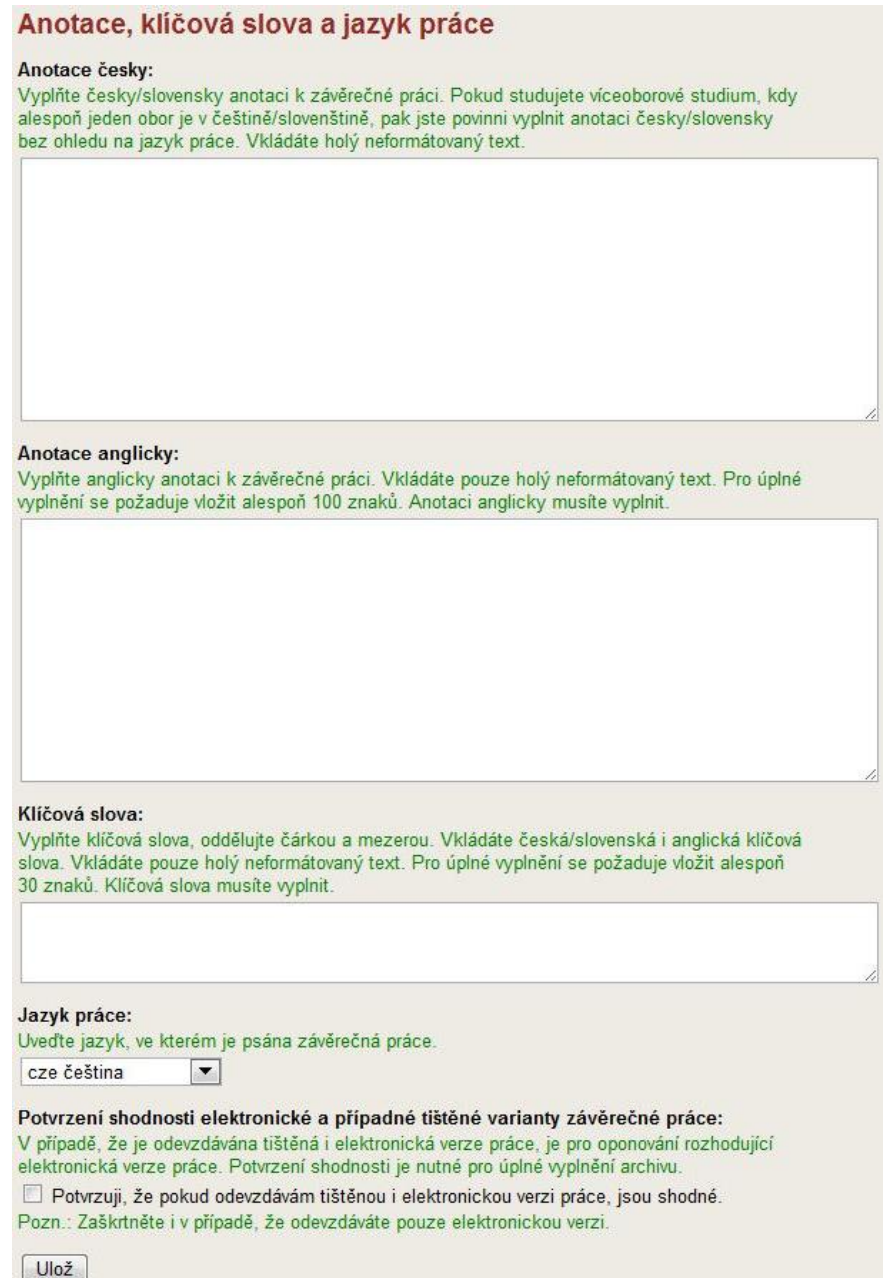

Zdroj: VYSOKÁ ŠKOLA TECHNICKÁ A EKONOMICKÁ. *Informační systém VŠTE* [online]. © 2010 [citováno 2012-05-15]. Dostupné z: https://is.vstecb.cz/

Po kliknutí na odkaz *Vstup do archivu pro vkládání souborů se závěrečnou prací* se můţe přistoupit k samotnému vložení práce. V tomto osobním archivu student uloží veškeré části práce včetně příloh. Pokud práce zahrnuje více souborů, všechny se musí příznačně pojmenovat. Práce se odevzdává kliknutím na ikonu *Nahrát soubor z počítače.* Interní normy školy vyžadují formát programu Microsoft Office Word. Pedagogické oddělení následně soubory v archivu přejímá, čímž jsou automaticky zveřejněny v archivu Informačního systému VŠTE, kde jsou také volně přístupné veřejnosti.

Bližší informace k jednotlivým krokům při odevzdávání kvalifikačních prací na VŠTE podává interní směrnice VŠTE. 22

#### **5.2 Obhajoba práce**

Průběh obhajoby a způsob hodnocení bakalářské práce je popsán v interní směrnici VŠTE.<sup>23</sup>

#### **5.2.1 Hodnocení práce**

Vedoucí práce a oponent hodnotí práci z pohledu níže uvedených kritérií ve škále A až F (stejně jako státní zkoušku). Formulář pro hodnocení bakalářské práce je přístupný v informačním systému školy. Vedoucí práce i oponent jej vyplní, uloží do archivu, vytisknou, podepíší a odevzdají na pedagogické oddělení VŠTE.

Vedoucí práce hodnotí a do formuláře vyplní hodnocení následujících kritérií:

1. Naplnění cíle práce

1

- 2. Struktura a formální náležitosti práce (Úroveň grafického zpracování u výkresové dokumentace)
- 3. Metodika práce opírající se o obsahovou stránku
- 4. Úroveň jazykového zpracování a odborné terminologie
- 5. Práce s literaturou (Použil/a/ autor/ka/ dostatečné množství literárních pramenů? Jedná se o odbornou literaturu vztahující se k tématu? Dodržel/a/ autor/ka/ citační normy?)

<sup>22</sup> Vysoká škola technická a ekonomická. Směrnice č. 13/2012, *Bakalářská práce a její obhajoba,* ve znění pozdějších změn a doplňků.

<sup>23</sup> Vysoká škola technická a ekonomická. Směrnice č. 13/2012, *Bakalářská práce a její obhajoba,* ve znění pozdějších změn a doplňků.

Oponent hodnotí a do formuláře vyplní hodnocení následujících kritérií:

- 1. Naplnění cíle práce
- 2. Logická struktura práce, zvolený postup řešení
- 3. Práce s odborným jazykem, správné používání odborných termínů a jejich vymezení
- 4. Odborný přínos práce v oboru
- 5. Aplikovatelnost v praxi

Navržená známka v posudku není prostým aritmetickým průměrem hodnocení výše uvedených kritérií, závisí na váze jednotlivých kritérií, kterou určuje samotný hodnotitel. Výslednou známku stanoví komise při obhajobě kvalifikační práce.

Komise hodnotí práci dle následujících kritérií:

- 1. Prezentace práce formální stránka (zpracování prezentace, přehlednost, ústní projev)
- 2. Prezentace práce obsahová stránka (srozumitelnost, systematičnost, schopnost vybrat podstatné a představit práci v časovém limitu)
- 3. Schopnost reagovat na dotazy
- 4. Argumentace, obhajoba výsledků práce
- 5. Přesvědčivost a celkový dojem (opírající se o kvalitní zpracování BP v tištěné resp. elektronické podobě)

#### **5.2.2 Formální stránka obhajoby**

Pro obhajobu seminárních a zejména kvalifikačních prací je velmi vhodné si připravit vizuální, audiovizuální, trojrozměrné či jiné podklady a pomůcky. Dnes nejužívanější formou podkladů je počítačová prezentace v programu Microsoft Office PowerPoint. Grafické pomůcky při prezentaci by měly splňovat zejména následující náležitosti:

- čitelnost.
- přehlednost,
- stručnost,
- grafická přiměřenost.

Čitelnost je zajištěna zejména využitím vhodných barev, typem a velikostí písma. Barvy by se měly volit jednoduché, přirozené a dostatečně kontrastní. Písmo by mělo být dostatečně čitelné a disponovat znaky obsahující českou diakritiku, jeho velikost by neměla klesnout pod hodnotu 20 bodů. Autor musí zvážit také přehlednost všech vkládaných objektů, obecně se doporučuje využívat spíše grafů než tabulek. Informace na grafických podkladech by měla být spíše stručná a heslovitá, souvislý projev se vyžaduje od prezentujícího. Posledním doporučením pro podklady je jejich grafická přiměřenost, ta se týká jak vložených objektů a použité šablony, tak přechodových efektů.

Formální stránka zahrnuje nejen zmiňované grafické podklady, ale také osobu prezentujícího. Ten by se měl na obhajobu řádně připravit a přijít v odpovídajícím oblečení. U obhajoby kvalifikační práce se vyžaduje společenské oblečení.

Prezentující by měl při samotné obhajobě hovořit jasně, srozumitelně, jednoznačně, spisovným jazykem. Práce je obhajována ve stejném jazyce, v jakém je psán text práce. Obecně existují při jakýchkoli veřejných vystoupeních tři možnosti přístupu:

- dle podrobné, předem sestavené, písemné osnovy,
- dle rámcové osnovy,
- bez osnovy.

U obhajoby práce nemá jít o projev čtený. Nicméně se nezkušeným prezentujícím doporučuje předem si připravit písemnou osnovu, podle které budou při samotné prezentaci postupovat. Takováto osnova by měla v bodech obsahovat všechny dílčí pojmy, které je potřeba zmínit a osvětlit. Není vhodné si připravit celý souvislý text. Řečník se může naučit uvítací a závěrečnou větu, což mu dodá jistotu při projevu. Rámcová osnova může (ale nemusí) být písemná. Tato osnova obsahuje pouze klíčové body a naznačuje směr, kterým se bude prezentace ubírat. Vystoupení bez osnovy je vhodné pouze pro velmi zkušené řečníky, hrozí zde totiž riziko přílišného odbíhání od tématu nebo naopak ulpívání na stejných myšlenkách či zacyklení projevu.

Na projev přednášejícího jsou v případě obhajoby seminární či kvalifikační práce kladeny určité požadavky. Je nutné, aby byl projev předem promyšlený, dobře připravený, jazykově a terminologicky zvládnutý. Z řečníka by měla vyzařovat jistota, vyrovnanost, soustředěnost a zejména vnitřní přesvědčení o pravdivosti sdělovaného obsahu.

Při přednesu se nesmí opominout některé základní faktory, které ovlivňují celkový dojem. Kromě zmiňovaného oblečení ovlivňují dojem posluchačů postoj a držení těla řečníka, oční kontakt s publikem, kultivovanost řeči apod.

#### **5.2.3 Obsahová stránka obhajoby**

Obdobně jako celá práce tak také její prezentace by měla dodržovat určitou logickou stavbu. Následující strukturu je možné upravit dle rozsahu práce a času na její obhajobu, měly by však zůstat zachovány klíčové prvky. Struktura prezentace je zpravidla následující:

- úvodní snímek,
- motivace a důvody k řešení daného problému,
- cíl práce,
- definované hypotézy nebo výzkumné otázky
- použité metody,
- dosažené výsledky a přínos práce,
- stručné závěrečné shrnutí,
- odpovědi na otázky vedoucího a oponenta.

Základem obhajoby práce jsou známé poznatky, které se vhodně propojují s novými. Informace se podávají v uspořádaných celcích s ohledem na to, že je potřeba se soustředit na základní myšlenky bez přílišného odbíhání od tématu a přeskakování myšlenek bez návaznosti.

Slohová stránka se musí přizpůsobit svému hlavnímu cíli, kterým je nanejvýš srozumitelné a pochopitelné podávání informací posluchači. Z tohoto důvodu je potřeba volit vhodné a přiměřené jazykové prostředky. Prezentovaný text se musí dle souvislostí uspořádat do vhodných celků.

#### **5.2.4 Časový rozsah obhajoby**

Určený maximální čas na prezentaci hlavních myšlenek kvalifikační práce při její obhajobě je maximálně deset minut (doporučována je spíše sedmiminutová prezentace, aby zbylo více času na diskusi). Tento čas by neměl být překročen.

Porušení časové kázně by naznačovalo, že student neumí hospodařit s časem a v rámci stanoveného limitu nedokáže vybrat nejdůležitější myšlenky a závěry práce. Optimální je vystoupení sedmiminutové. Na druhou stranu by neměla být prezentace oproti stanovenému časovému omezení výrazně kratší. Tato skutečnost by mohla hodnotitelům naznačovat, že práce je obsahově chudá a neobsahuje dostatečné množství informací.

Konkrétní průběh obhajob kvalifikačních prací určuje hodnotící komise, která seznámí studenty před obhajobou se základními pravidly. Komise může v průběhu prezentace studenta přerušit a k jeho vystoupení se vyjadřovat či klást doplňující otázky. Na tuto skutečnost by měl být student připraven. Zasáhne-li komise do prezentace v jejím průběhu, měl by být student schopen na toto reagovat a prezentaci na vhodném místě zkrátit tak, aby dodržel stanovený limit a zároveň nevynechal klíčová fakta.

Obhajoba seminární práce, je-li vyžadována, probíhá obdobně, jako je tomu v případě kvalifikačních prací. Její časový rozsah je určen v anotaci předmětu a požadavky vyučujícího.

Před obhajobou práce je vhodné si prezentaci vyzkoušet. Nejvhodnější je ověření prezentace včetně všech náležitostí. Takováto generální příprava na obhajobu umožní odstranění některých chyb, jakými jsou např. nevhodná struktura, překlepy v počítačové prezentaci apod., ale zejména ověří dodržení časového limitu. Vhodnější je takovouto prezentaci předvést před publikem, které může jednak doplnit svoje připomínky a také ovlivňuje tempo přednesu řečníka.

#### **5.2.5 Nejčastější chyby**

Při obhajobě a její přípravě je potřeba se vyvarovat zejména následujících chyb:

- Autor nedodrží standardní strukturu prezentace a některé důležité pasáže vynechá.
- Autor nedodrží časový interval, který má k dispozici.
- Autor vynechá podstatné věci a věnuje se příliš detailům.
- Autor nepoužije multimediálních prostředků k prezentaci své práce.
- Prezentace v programu Microsoft Office PowerPoint je příliš rozsáhlá a není pouze osnovou mluveného projevu. Autor prezentaci pouze čte a k vizuálnímu projevu nedoplňuje žádné informace.
- Autor doslovně čte svůj projev z připraveného psaného textu.
- Autor zanedbá sebeprezentaci (svůj neverbální projev, oblečení apod.).
- Autor si nepřipraví adekvátní odpovědi na dotazy položené oponentem a vedoucím práce.
- Autor použije jiné než dovolené technické prostředky (například vytvoří prezentaci v jiné verzi softwaru, než je doporučená).

### **Slovo závěrem**

Prostudování předcházejících stran dopomůže studentovi k napsání kvalitního odborného textu. Do metodiky tohoto rozsahu se nemohly vejít všechny zásady a poučky. Věříme však, že se podařilo shrnout alespoň ty nejzákladnější, které napomohou odstranění zásadních chyb vyskytujících se v odborných pracích méně zkušených autorů.

Seminární a zejména kvalifikační práce budou od autora vyžadovat nejen znalost výše uvedených zásad a dovednost jejich praktické aplikace, ale zejména tvůrčí přístup, kreativitu a širokou zásobu znalostí v popisované problematice.

Věříme, že tato metodika dopomůže ke zvýšení kvality studentských odborných textů.

Za autorský kolektiv *prof. Ing. Jan Váchal, CSc.*

### **LITERATURA**

ČESKO. Zákon č. 111/1998 Sb. ze dne 22. dubna 1998 o vysokých školách a o změně a doplnění dalších zákonů (zákon o vysokých školách), ve znění pozdějších změn a doplňků. In: Sbírka zákonů České republiky. 1998, částka 39, s. 5388 – 5419. Dostupný také z: http://www.msmt.cz/vzdelavani/zakon-c-111-1998-sb-o-vysokych-skolach

ČESKO. Zákon č. 121/2000 Sb. ze dne 1. prosince 2000 o právu autorském, o právech souvisejících s právem autorským a o změně některých zákonů (autorský zákon), ve znění pozdějších změn a doplňků. In: Sbírka zákonů České republiky. 2000, částka 36, s. 1658 – 1685. Dostupný také z: http://aplikace.mvcr.cz/archiv2008/sbirka/2000/sb036-00.pdf

ČESKÝ STATISTICKÝ ÚŘAD. *Analýza regionálních rozdílů* [online]. © 2010 [cit. 2010-05- 1]. Dostupné z: [http://www.czso.cz/csu/2006edicniplan.nsf/t/5E0037D06C/\\$File/13770605.pdf](http://www.czso.cz/csu/2006edicniplan.nsf/t/5E0037D06C/$File/13770605.pdf)

ČESKÝ STATISTICKÝ ÚŘAD. *Dokončená bytová výstavba v relaci s vybranými statistickými charakteristikami území správních obvodů obcí s rozšířenou působností Jihočeského kraje*  [online].  $\degree$  2010 [cit. 2010-01-09 až 2010-01-10]. Dostupné z: [http://www.czso.cz/xc/edicniplan.nsf/t/E1003ED504/\\$File/13-313808a6.pdf](http://www.czso.cz/xc/edicniplan.nsf/t/E1003ED504/$File/13-313808a6.pdf)

ČESKÝ STATISTICKÝ ÚŘAD. *Míra inflace - ČSÚ* [online]. © 2010 [cit. 2009-12-28]. Dostupné z: [http://www.czso.cz/csu/redakce.nsf/i/mira\\_inflace](http://www.czso.cz/csu/redakce.nsf/i/mira_inflace)

ČESKÝ STATISTICKÝ ÚŘAD. *Mzdy* [online]. © 2010 [cit. 2010-01-09]. Dostupné z: [http://www.czso.cz/csu/2007edicniplan.nsf/t/9300294F78/\\$File/137007a4.pdf](http://www.czso.cz/csu/2007edicniplan.nsf/t/9300294F78/$File/137007a4.pdf)

ČESKÝ STATISTICKÝ ÚŘAD. *Počet dokončených bytů v České republice* [online]. © 2010 [cit. 2010-01-09]. Dostupné z: [http://www.czso.cz/csu/dyngrafy.nsf/graf/cr\\_od\\_roku\\_1989\\_byty](http://www.czso.cz/csu/dyngrafy.nsf/graf/cr_od_roku_1989_byty)

ČSN ISO 690. Informace a dokumentace – Pravidla pro bibliografické odkazy a citace informačních zdrojů. Praha. Úřad pro technickou normalizaci, metrologii a státní zkušebnictví, 2011. Třídící znak 01 0197.

FAKULTA INFORMATIKY MU. *Seminární a školní práce* [online]. © 2009 - 2010 [cit. 2009- 12-17 aţ 2010-06-04]. Dostupné z: <http://www.odevzdej.cz/>

GAVORA, Petr. *Úvod do pedagogického výzkumu.* Brno: Paido, 2010. ISBN 978-80-7315-185-0

GERŠLOVÁ, Jana. *Vádemékum vědecké a odborné práce.* Praha: Professional Publishing, 2009. ISBN 978-80-7431-002-7.

GOOGLE. Google Books. Google Books [online]. © 2011 [cit. 2012-05-14]. Dostupné z: http://books.google.cz/

GOOGLE. *Google Scholar* [online]. © 2012 [cit. 2012-05-14]. Dostupné z: [http://scholar.](http://scholar/) google.cz/

HOLMAN, Robert. *Makroekonomie: středně pokročilý kurz.* Praha: C. H. Beck, 2004. ISBN 80- 7179-764-2.

KOČIČKA, Pavel, BLAŽEK, Filip. *Praktická typografie*. Brno: Computer Press, 2007. ISBN: 80-7226-385-4.

KRČÁL, Martin. Citace.com [online]. ©2004-2012 [cit. 2012-05-14]. Dostupné z: http:// generator. citace.com/?druh=1&ukol=1

LIŠKA, Václav. *Jak správně psát diplomovou práci.* Praha: ČVUT, 2001. ISBN 80-01-02368-0.

MICROSOFT CORP. Microsoft Office Word 2010 [software]. [přístup 14 May 2012]. Dostupné z: http://office.microsoft.com/cs-cz/word/Microsoft.

MULAČ, Petr, VOCHOZKA, Marek, MULAČOVÁ, Věra. *Podniková ekonomika.* 2. upravené vydání. České Budějovice: VŠTE, 2009. ISBN: 978-80-87278-25-3.

Zdroj: ProQuest LLC. ProQuest.com [online]. © 2012 [cit. 2012-05-14]. Dostupné z: http://search.proquest.com/

SYNEK, M., H. SEDLÁČKOVÁ a H. VÁVROVÁ, 2007*. Jak psát bakalářské, diplomové, doktorské a jiné písemné práce.* Praha: Oeconomica, 2007. ISBN 978-80-245-1212-9.

SYNEK, Miloslav a kol. *Podniková ekonomika.* 4. přepracované a doplněné vydání. Praha: C.H. Beck, 2006. ISBN 80-7179-892-4.

ÚSTAV PRO JAZYK ČESKÝ AV ČR. Internetová jazyková příručka [online]. ©2008–2012 [cit. 2010-05-29]. Dostupné z: http://prirucka.ujc.cas.cz/

VANÍČEK, Jiří a Ladislav SKOŘEPA. *Marketingový výzkum* [elektronická pošta]. České Budějovice: Jihočeská universita, 2001.

VYSOKÁ ŠKOLA TECHNICKÁ A EKONOMICKÁ. *Informační systém VŠTE* [online] ]. © 2010 [cit. 2010-06-04]. Dostupné z:<http://is.vstecb.cz/>

VYSOKÁ ŠKOLA TECHNICKÁ A EKONOMICKÁ. *ON-LINE katalog* [online]. © 2010 [citováno 2012-15-15]. Dostupné z:<http://www.vstecb.cz/katalog/baze.htm>

VŠTE. *Směrnice č. 15/2012 o odevzdávání, kontrole a archivaci studentských prací, ve znění pozdějších změn a doplňků* [online] ]. © 2010 [cit. 2012-05-15]. Dostupné z:<http://is.vstecb.cz/>

VYSOKÁ ŠKOLA TECHNICKÁ A EKONOMICKÁ. *Směrnice č. 13/2012 o zpracování bakalářských prací, ve znění pozdějších změn a doplňků* [online] ]. © 2010 [cit. 2012-05-15]. Dostupné z:<http://is.vstecb.cz/>

VYSOKÁ ŠKOLA TECHNICKÁ A EKONOMICKÁ. *Studijní a zkušební řád Vysoké školy technické a ekonomické v Českých Budějovicích* [online] ]. © 2010 [cit. 2012-05-15]. Dostupné z:<http://is.vstecb.cz/>

### **SEZNAM TABULEK**

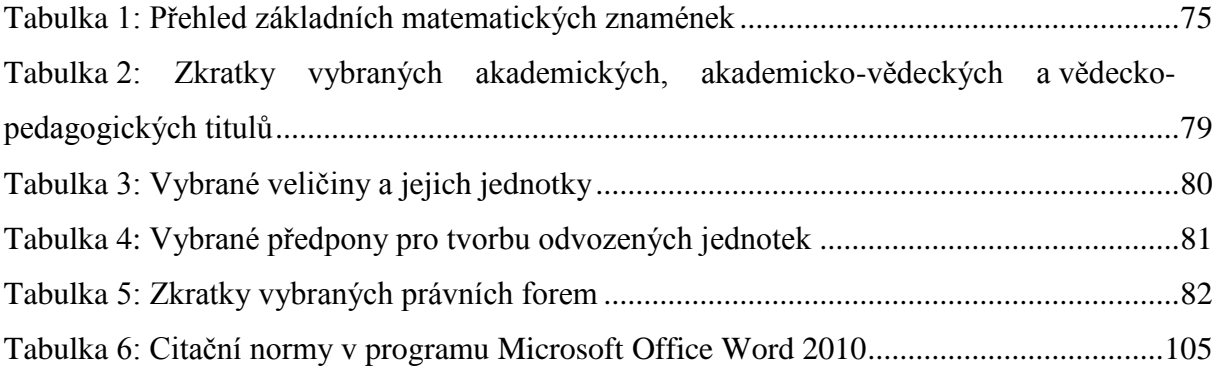

## **SEZNAM OBRÁZKŮ**

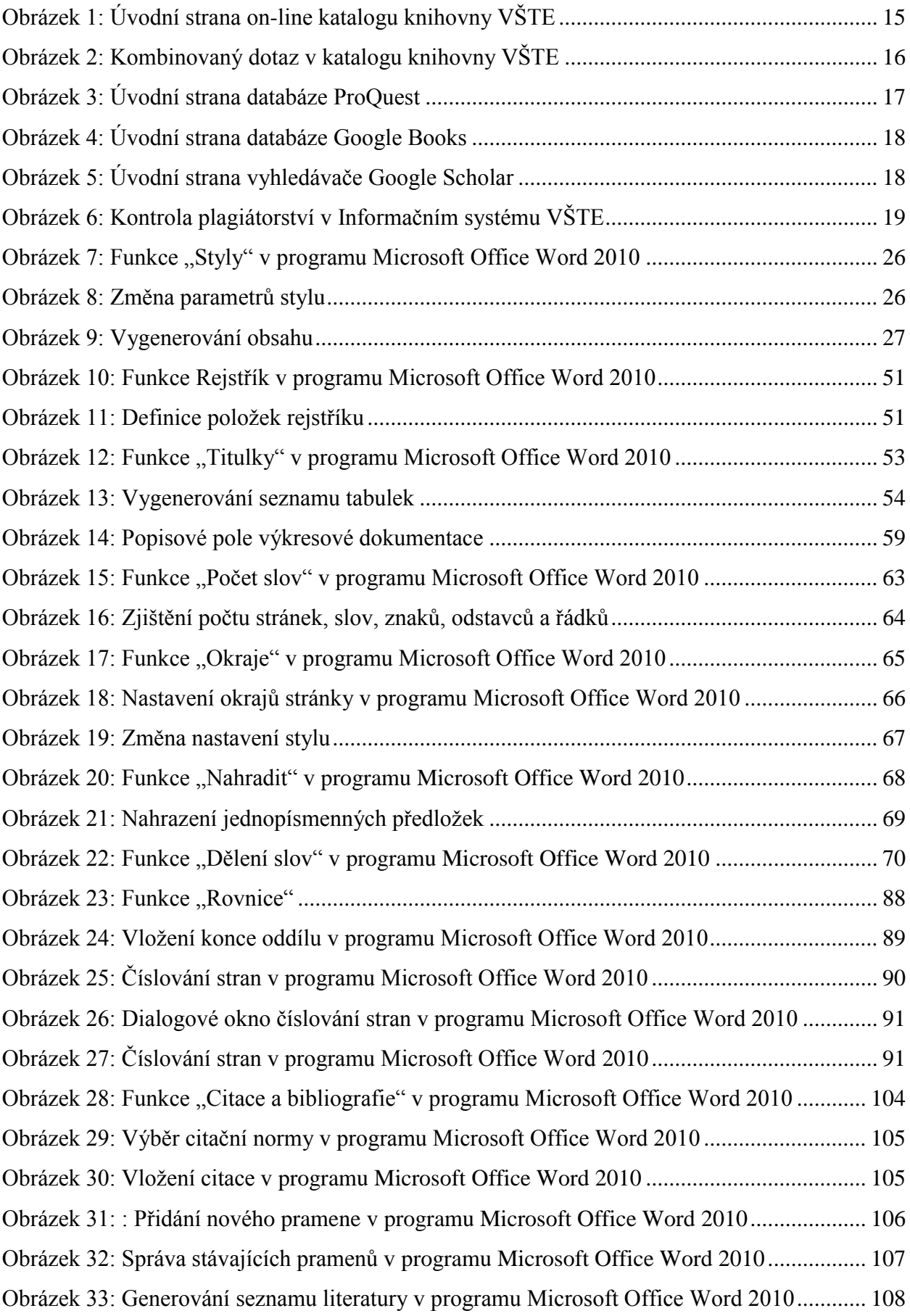

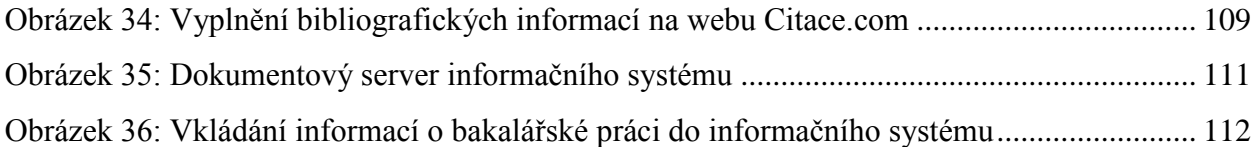

## SEZNAM PŘÍKLADŮ

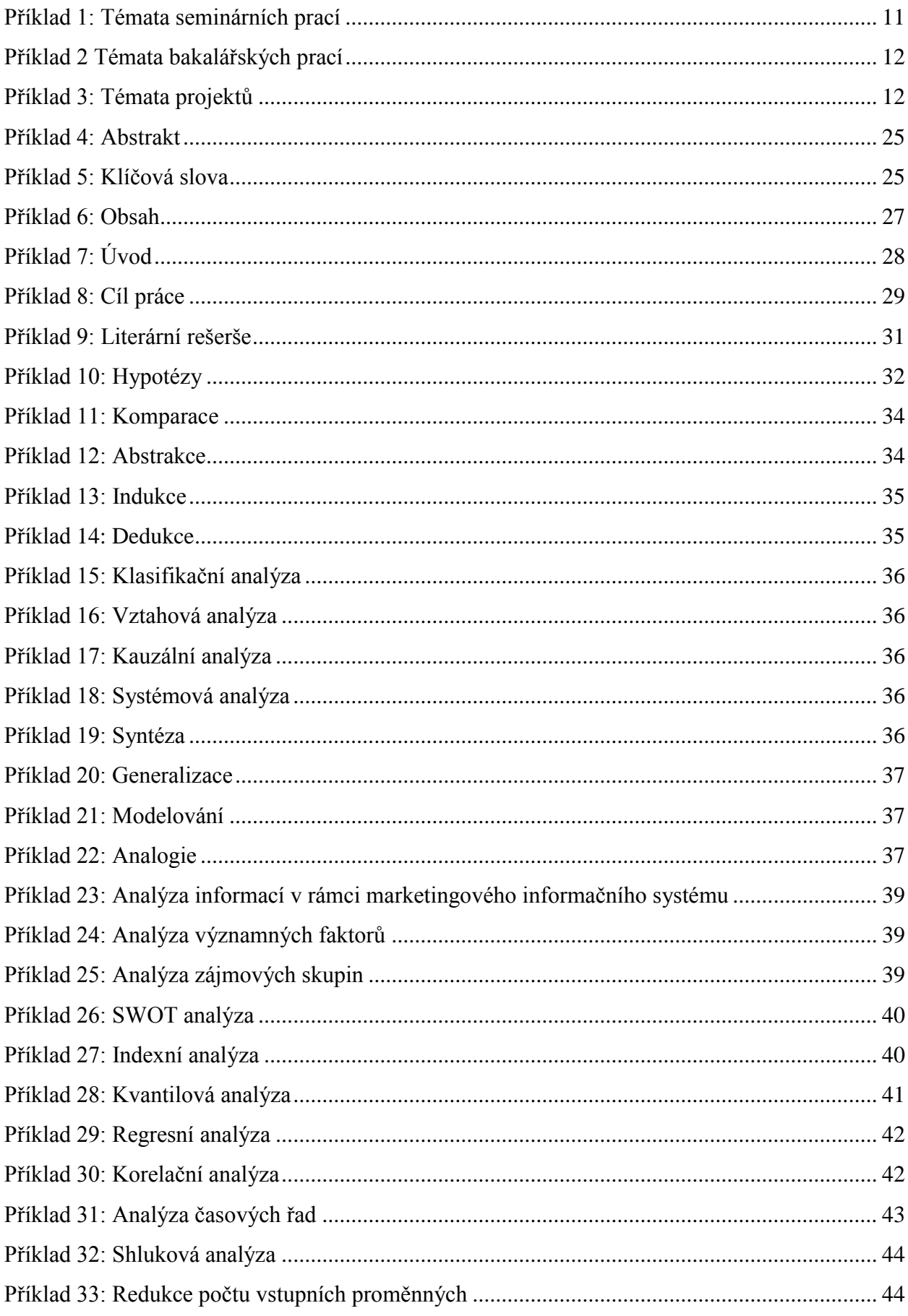

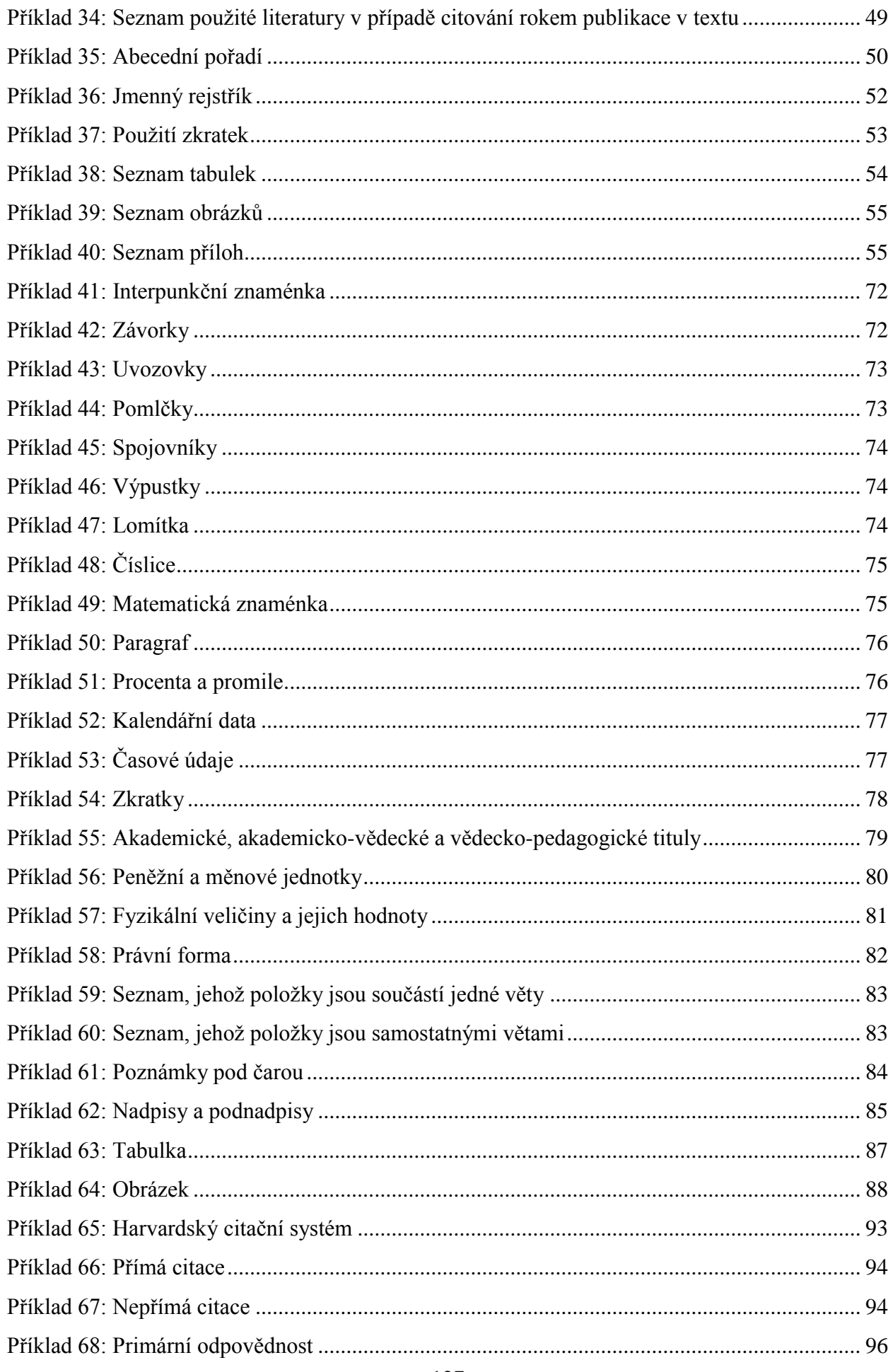

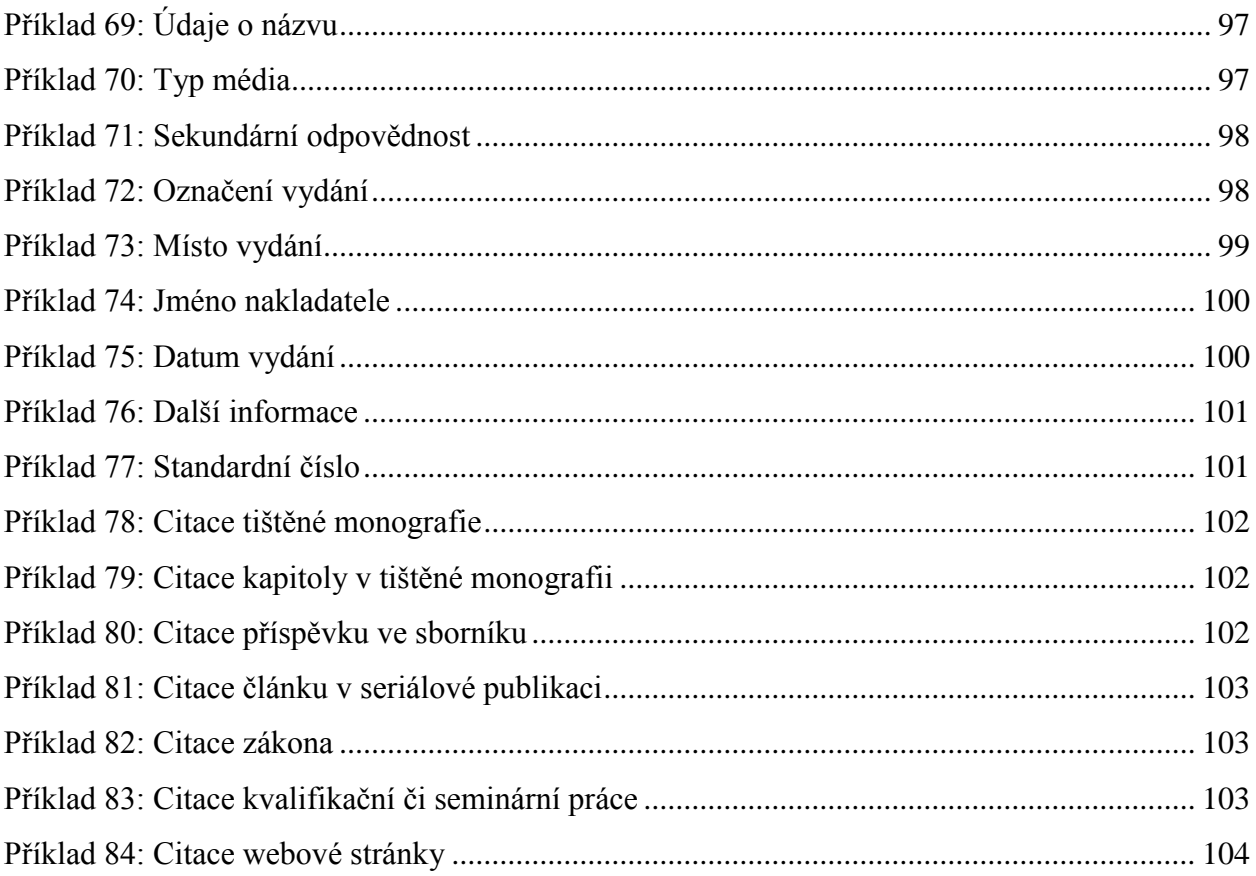

### **SEZNAM PŘÍLOH**

[Příloha 1: Šablona titulních desek](#page--1-0)

- [Příloha 2: Šablona seminární práce](#page--1-0)
- [Příloha 3: Šablona kvalifikační práce](#page--1-1)

Příloha 4: Šablona kvalifikační práce pro práce nekvantitativního charakteru (3.11)

**Příloha 1: Šablona titulních desek**

## **Vysoká škola technická a ekonomická**

### v Českých Budějovicích

# **Bakalářská práce**

**Titul, jméno a příjmení autora**

*rok odevzdání*

**Příloha 2: Šablona seminární práce**

### **Vysoká škola technická a ekonomická**

Seminární práce pro předmět název předmětu

# **Název seminární práce**

**Titul, jméno a příjmení autora**

*Měsíc a rok odevzdání*

# **Prohlášení**

Prohlašuji, že jsem tuto seminární práci vypracoval/a samostatně pouze s použitím uvedených pramenů.

V Českých Budějovicích 1. 1. 2013 ……………………………………………………

vlastnoruční podpis

# Obsah

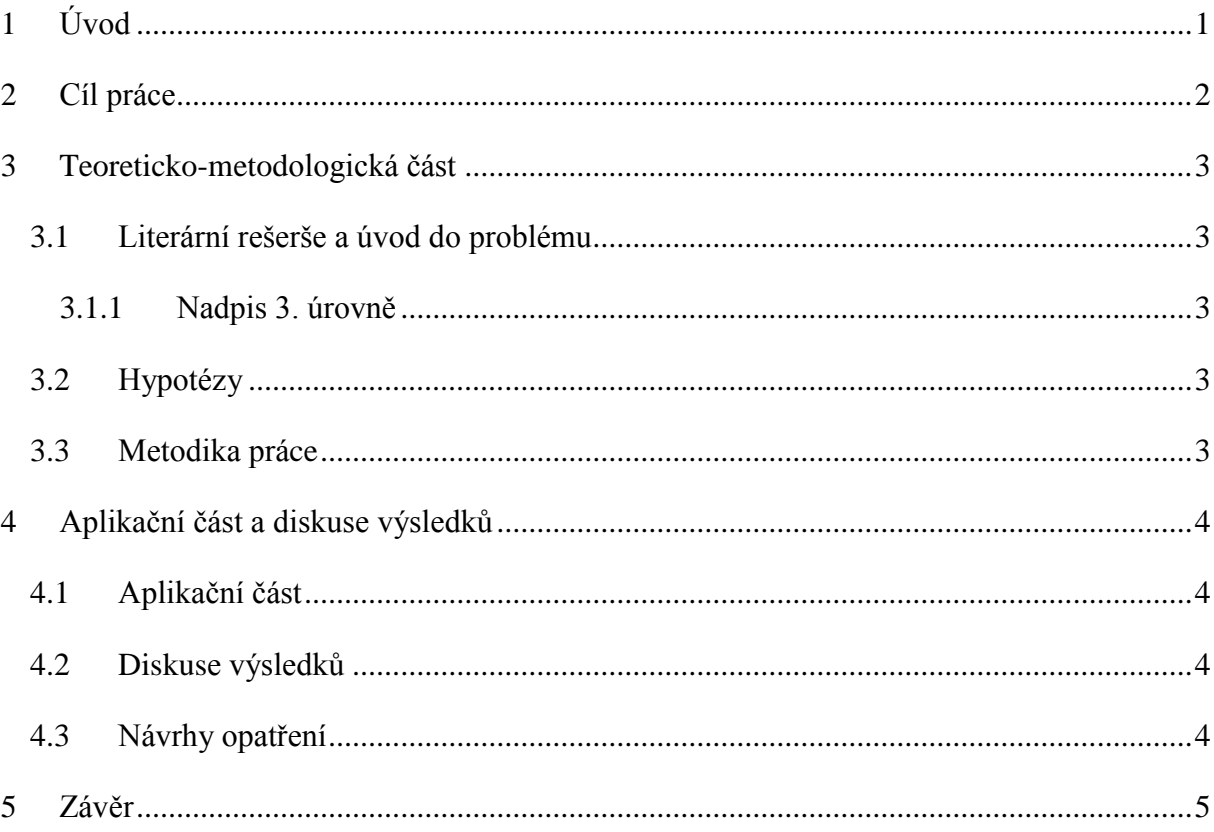

# <span id="page-134-0"></span>**1 Úvod**

# <span id="page-135-0"></span>**2 Cíl práce**

# <span id="page-136-0"></span>**3 Teoreticko-metodologická část**

### <span id="page-136-1"></span>*3.1 Literární rešerše a úvod do problému*

### <span id="page-136-2"></span>**3.1.1 Nadpis 3. úrovně**

 $Text^1$ 

Výčet:

- položka 1,
- položka 2,
- položka 3.

### <span id="page-136-3"></span>*3.2 Hypotézy*

Text

### <span id="page-136-4"></span>*3.3 Metodika práce*

 $\overline{a}$ <sup>1</sup> Poznámka pod čarou.

# <span id="page-137-0"></span>**4 Aplikační část a diskuse výsledků**

### <span id="page-137-1"></span>*4.1 Aplikační část*

Text

**Tabulka 1: Název tabulky**

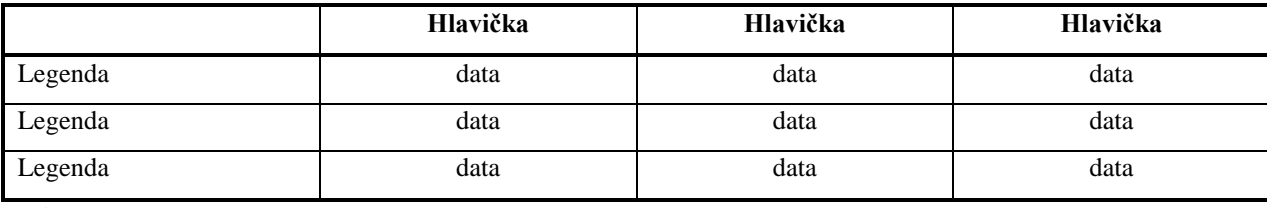

*Zdroj:*

Text

### <span id="page-137-2"></span>*4.2 Diskuse výsledků*

Text

### <span id="page-137-3"></span>*4.3 Návrhy opatření*

# <span id="page-138-0"></span>**5 Závěr**

# **Seznam literatury**

Seznam

# **Přílohy**

**Příloha 1: Název přílohy**

**Příloha 3: Šablona bakalářské práce**

### **Vysoká škola technická a ekonomická**

v Českých Budějovicích

# **Bakalářská práce**

**Titul, jméno a příjmení autora**

*Rok odevzdání*

**Vysoká škola technická a ekonomická**

Název katedry

# **Název bakalářské práce**

**Autor bakalářské práce:** Titul, jméno a příjmení autora **Vedoucí bakalářské práce:** Titul, jméno a příjmení vedoucího **České Budějovice, měsíc a rok odevzdání**

# **Prohlášení**

Prohlašuji, že jsem tuto bakalářskou práci vypracoval/a samostatně pouze s použitím uvedených pramenů.

V Českých Budějovicích 1. 1. 2013

vlastnoruční podpis

## **Poděkování**

Text poděkování
## **Abstrakt**

Abstrakt v českém jazyce

## **Klíčová slova**

Klíčová slova v českém jazyce

## **Abstract**

Abstract in English

#### **Key Words**

Key Words in English

## Obsah

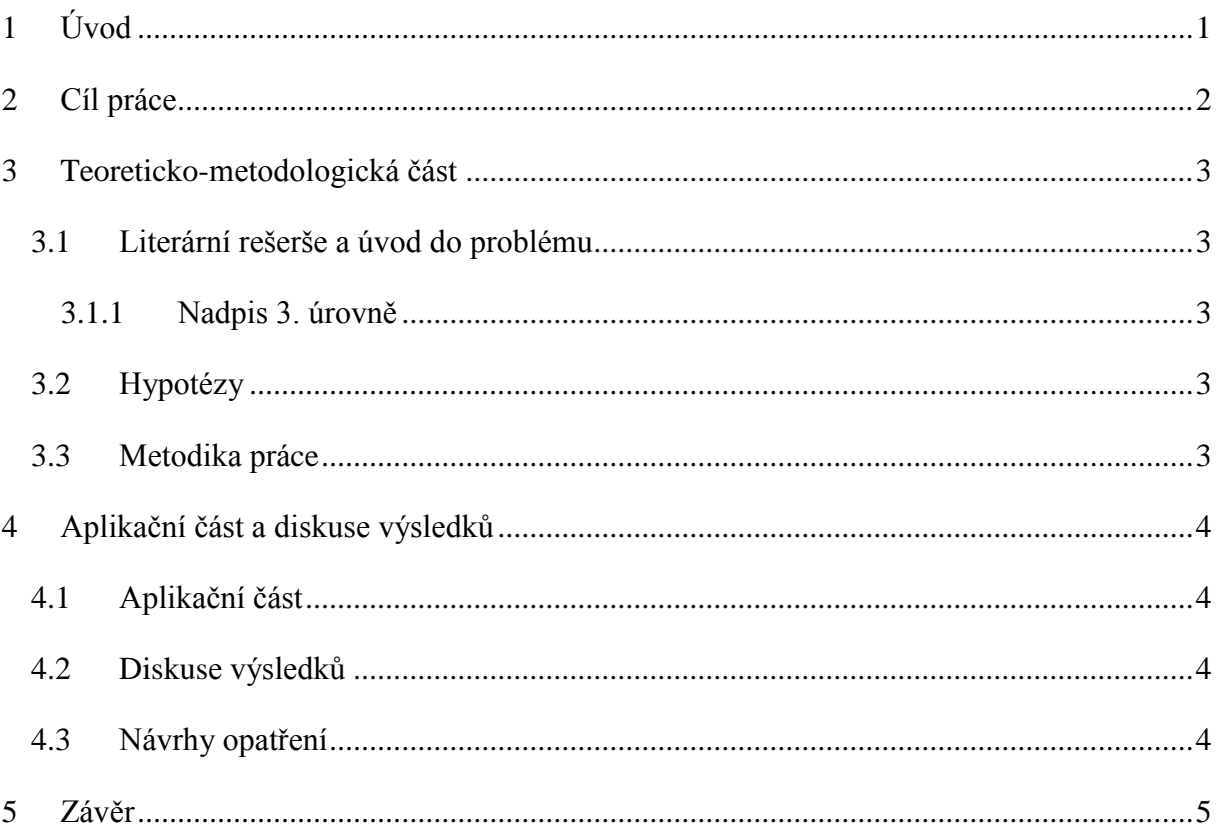

# <span id="page-146-0"></span>**1 Úvod**

# <span id="page-147-0"></span>**2 Cíl práce**

## <span id="page-148-0"></span>**3 Teoreticko-metodologická část**

#### <span id="page-148-1"></span>*3.1 Literární rešerše a úvod do problému*

#### <span id="page-148-2"></span>**3.1.1 Nadpis 3. úrovně**

 $Text^1$ 

Výčet:

- položka 1,
- položka 2,
- položka 3.

#### <span id="page-148-3"></span>*3.2 Hypotézy*

Text

#### <span id="page-148-4"></span>*3.3 Metodika práce*

 $\overline{a}$ <sup>1</sup> Poznámka pod čarou.

## <span id="page-149-0"></span>**4 Aplikační část a diskuse výsledků**

#### <span id="page-149-1"></span>*4.1 Aplikační část*

Text

**Tabulka 1: Název tabulky**

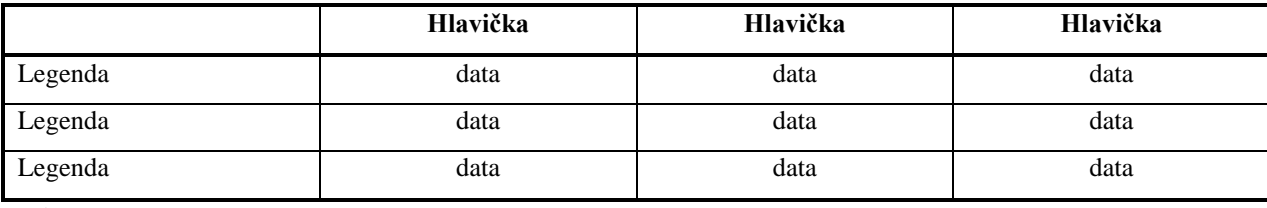

*Zdroj:*

Text

#### <span id="page-149-2"></span>*4.2 Diskuse výsledků*

Text

#### <span id="page-149-3"></span>*4.3 Návrhy opatření*

## <span id="page-150-0"></span>**5 Závěr**

## **Seznam literatury**

Seznam

## **Přílohy**

**Příloha 1: Název přílohy**

**Příloha 4: Šablona kvalifikační práce pro práce nekvantitativního charakteru (3.11)**

#### **Vysoká škola technická a ekonomická**

v Českých Budějovicích

# **Bakalářská práce**

**Titul, jméno a příjmení autora**

*Rok odevzdání*

**Vysoká škola technická a ekonomická**

Název katedry

# **Název bakalářské práce**

**Autor bakalářské práce:** Titul, jméno a příjmení autora **Vedoucí bakalářské práce:** Titul, jméno a příjmení vedoucího **České Budějovice, měsíc a rok odevzdání**

## **Prohlášení**

Prohlašuji, že jsem tuto bakalářskou práci vypracoval/a samostatně pouze s použitím uvedených pramenů.

V Českých Budějovicích 1. 1. 2013

vlastnoruční podpis

#### **Poděkování**

Text poděkování

## **Abstrakt**

Abstrakt v českém jazyce

## **Klíčová slova**

Klíčová slova v českém jazyce

## **Abstract**

Abstract in English

#### **Key Words**

Key Words in English

## Obsah

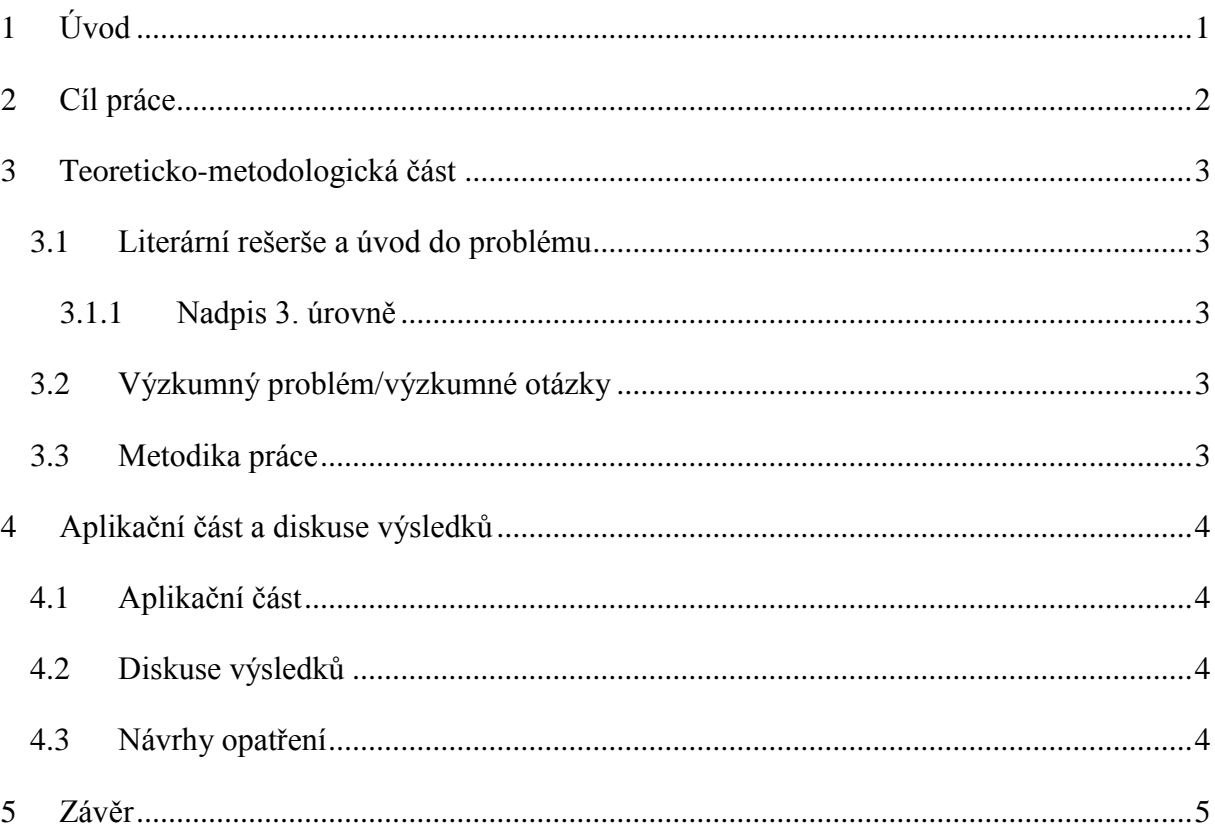

# <span id="page-158-0"></span>**1 Úvod**

# <span id="page-159-0"></span>**2 Cíl práce**

## <span id="page-160-0"></span>**3 Teoreticko-metodologická část**

#### <span id="page-160-1"></span>*3.1 Literární rešerše a úvod do problému*

#### <span id="page-160-2"></span>**3.1.1 Nadpis 3. úrovně**

 $Text<sup>1</sup>$ 

Výčet:

- položka 1,
- položka 2,
- položka 3.

#### <span id="page-160-3"></span>*3.2 Výzkumný problém/výzkumné otázky*

Text

#### <span id="page-160-4"></span>*3.3 Metodika práce*

 $\overline{a}$ <sup>1</sup> Poznámka pod čarou.

## <span id="page-161-0"></span>**4 Aplikační část a diskuse výsledků**

#### <span id="page-161-1"></span>*4.1 Aplikační část*

Text

**Tabulka 1: Název tabulky**

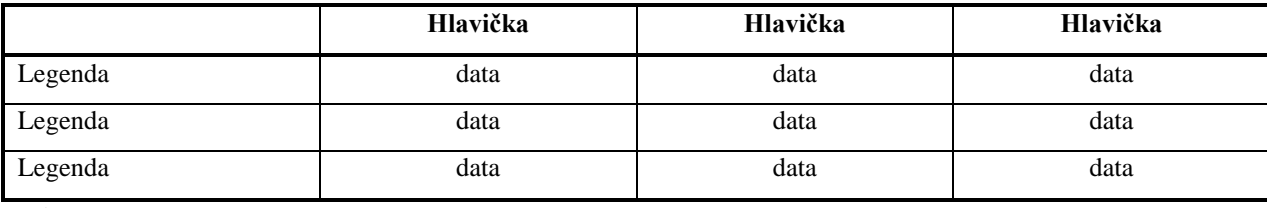

*Zdroj:*

Text

#### <span id="page-161-2"></span>*4.2 Diskuse výsledků*

Text

#### <span id="page-161-3"></span>*4.3 Návrhy opatření*

## <span id="page-162-0"></span>**5 Závěr**

## **Seznam literatury**

Seznam

## **Přílohy**

**Příloha 1: Název přílohy**